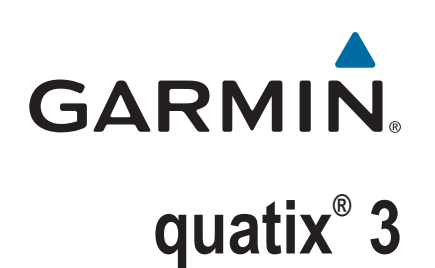

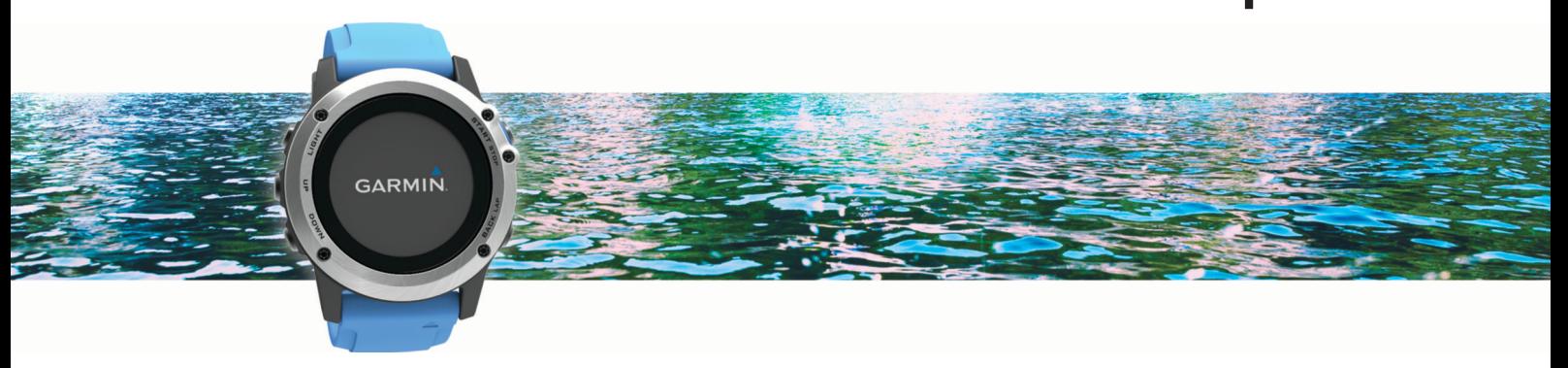

# Manuale Utente

#### © 2016 Garmin Ltd. o sue affiliate

Tutti i diritti riservati. Ai sensi delle norme sul copyright, non è consentito copiare integralmente o parzialmente il presente manuale senza il consenso scritto di Garmin. Garmin si riserva il diritto di modificare o migliorare i prodotti e di apportare modifiche al contenuto del presente manuale senza obbligo di preavviso nei confronti di persone o organizzazioni. Visitare il sito Web [www.garmin.com](http://www.garmin.com) per gli attuali aggiornamenti e ulteriori informazioni sull'uso del prodotto.

Garmin®, il logo Garmin, ANT+®, Auto Lap®, Auto Pause®, quatix®, TracBack®, VIRB® e Virtual Partner® sono marchi di Garmin Ltd. o delle società affiliate, registrati negli Stati Uniti e in altri Paesi. Connect IQ™, Garmin Connect<sup>™</sup>, Garmin Express™, tempe™ e Vector™ sono marchi di Garmin Ltd. o delle società affiliate. L'uso di tali marchi non è consentito senza consenso esplicito da parte di Garmin.

Android™ è un marchio di Google Inc. Il marchio e i logo Bluetooth®apartengono a Bluetooth SIG, Inc. e il loro uso da parte di Garmin è concesso su licenza. The Cooper Institute®, nonché i relativi marchi, sono di proprietà di The Cooper Institute. Firstbeat e Anayzed by Firstbeat sono marchi registrati o non registrati di Firstbeat Technologies Ltd. iOS® è un marchio registrato di Cisco Systems, Inc. utilizzato su licenza da Apple Inc. Mac®è un marchio di Apple Inc., registrato negli Stati Uniti e in altri Paesi. Training Stress Score™ (TSS), Intensity Factor™ (IF) e Normalized Power™ (NP) sono marchi di Peaksware, LLC. Wi-Fi® eun marchio registrato di Wi-Fi Alliance Corporation. Windows® è un marchio registrato di Microsoft Corporation negli Stati Uniti e in altri Paesi. Gli altri marchi e nomi commerciali sono di proprietà dei rispettivi titolari.

Questo prodotto è certificato ANT+®. Per un elenco di prodotti compatibili e applicazioni, visitare il sito Web [www.thisisant.com/directory](http://www.thisisant.com/directory).

## **Sommario**

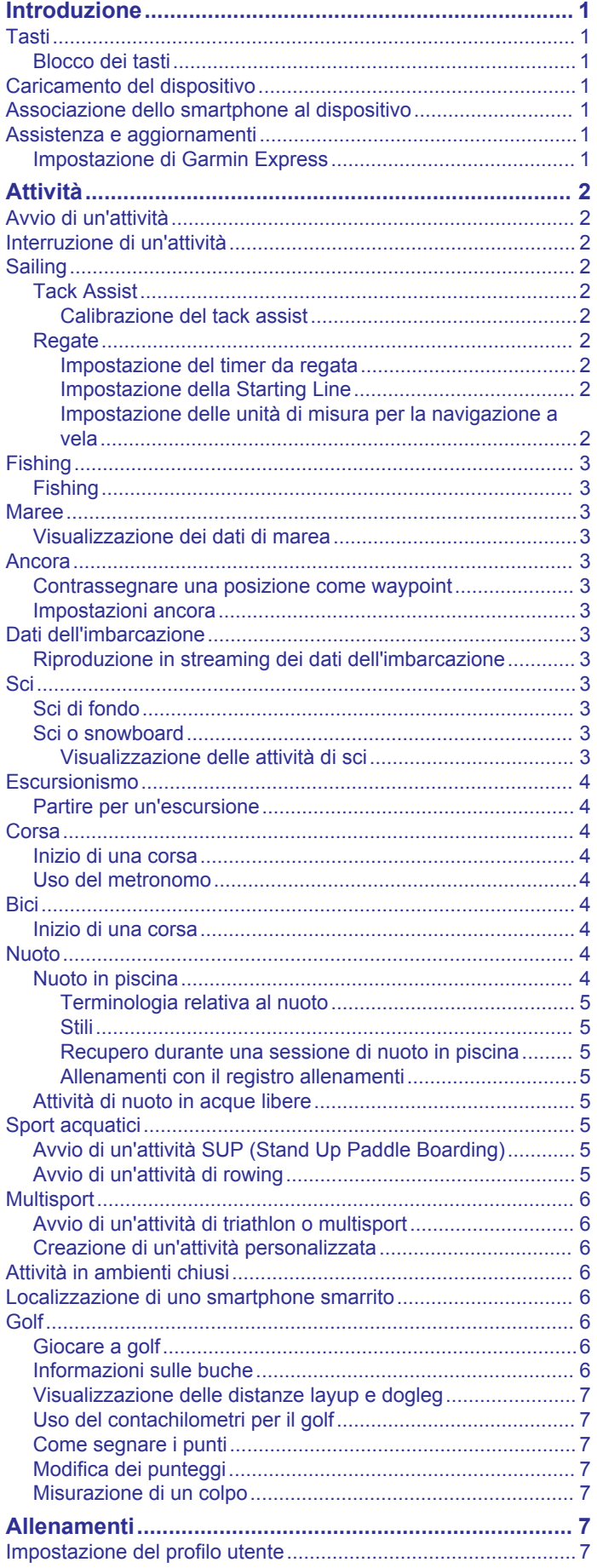

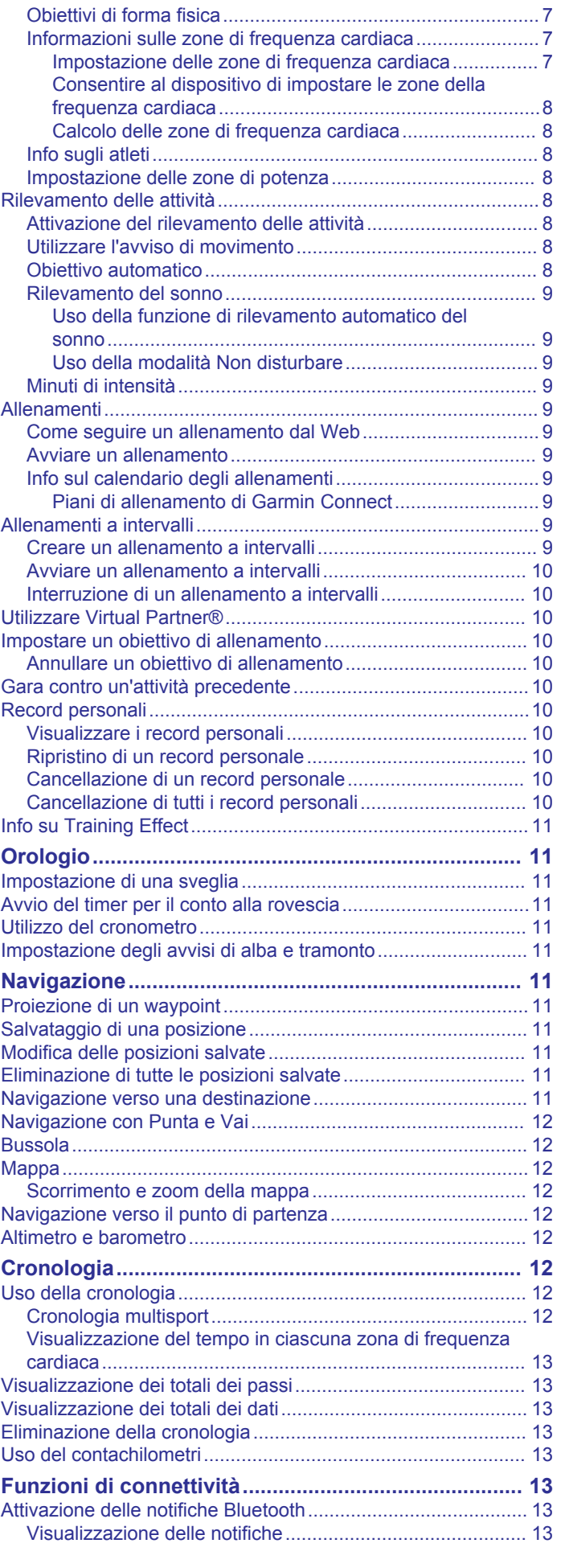

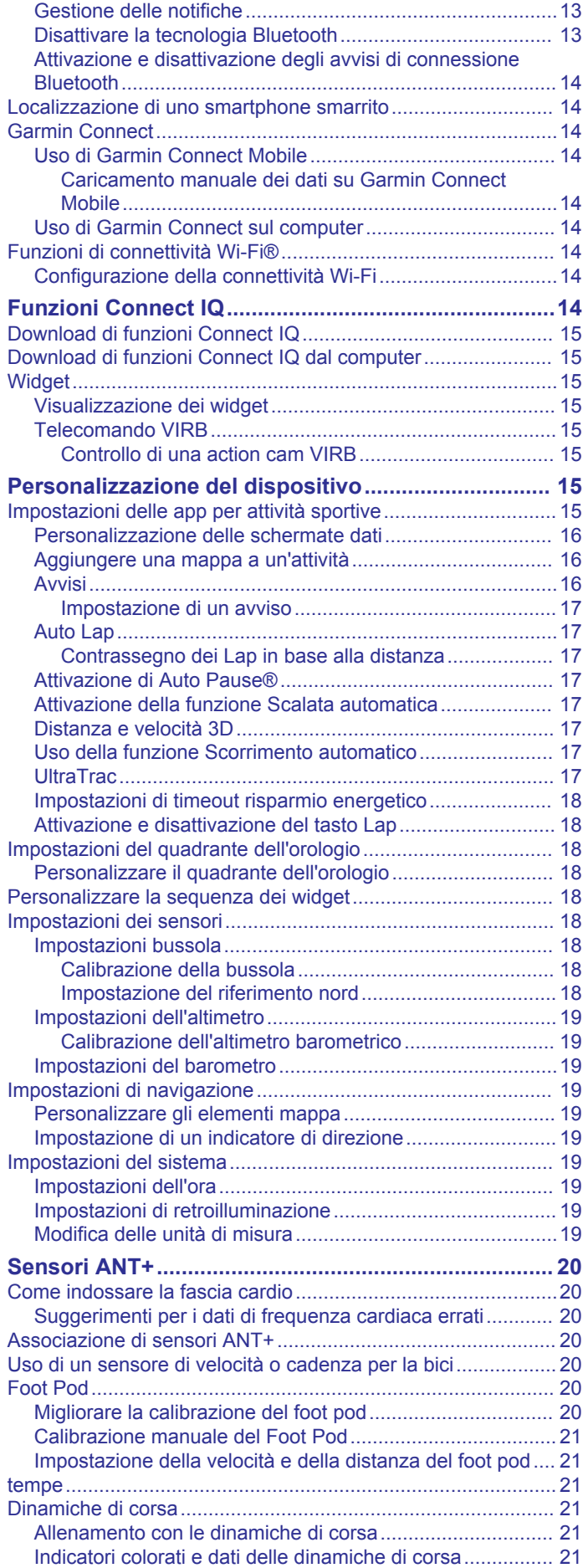

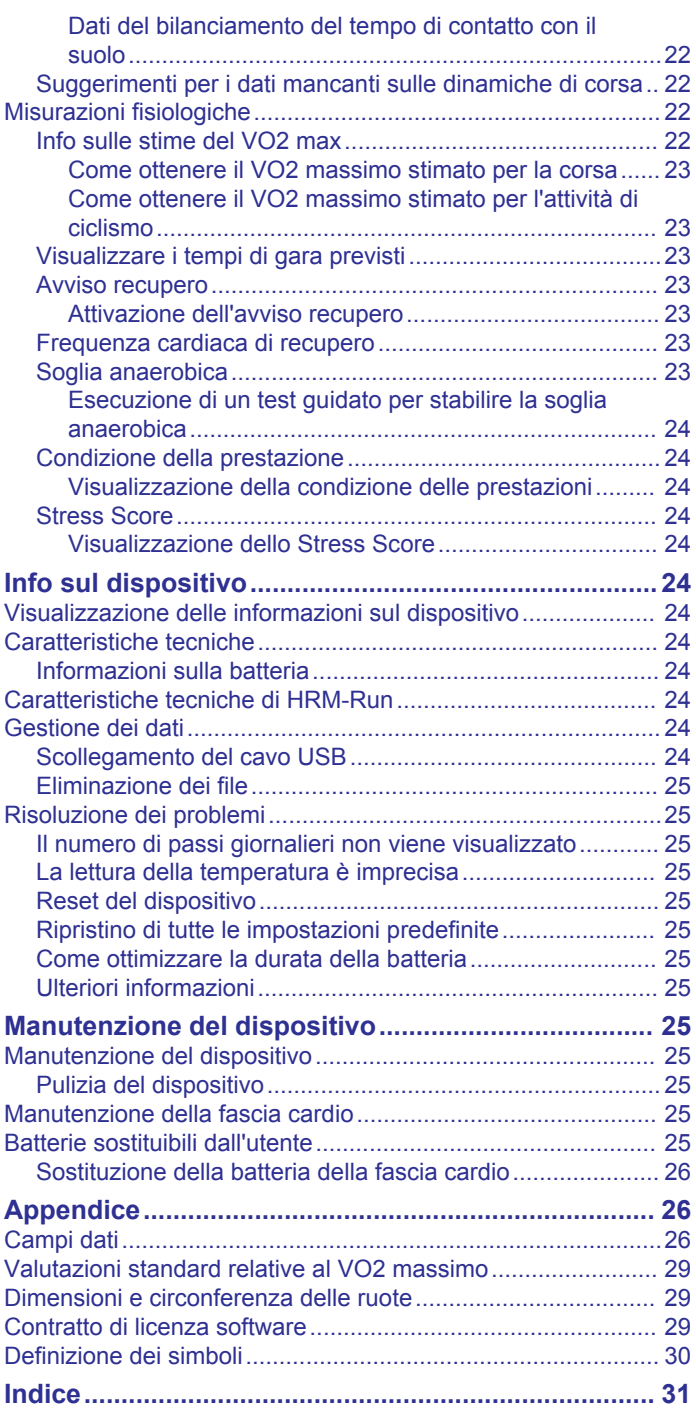

## **Introduzione**

### **AVVERTENZA**

<span id="page-4-0"></span>Per avvisi sul prodotto e altre informazioni importanti, vedere la guida *Informazioni importanti sulla sicurezza e sul prodotto*  inclusa nella confezione.

Consultare sempre il proprio medico prima di iniziare o modificare un programma di allenamento.

## **Tasti**

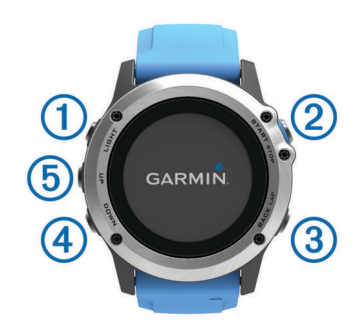

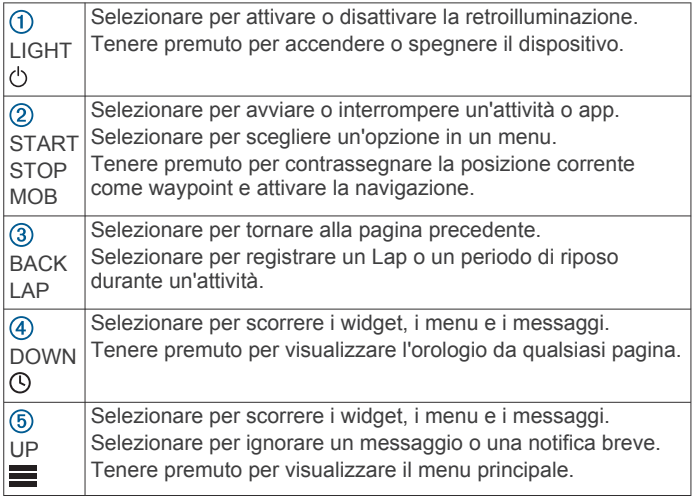

### **Blocco dei tasti**

È possibile bloccare i tasti per impedire che vengano premuti inavvertitamente.

- **1** Tenere premuto **LIGHT** per due secondi e selezionare **Blocca dispositivo** per bloccare i tasti.
- **2** Tenere premuto **LIGHT** per due secondi e selezionare **Sblocca dispositivo** per sbloccare i tasti.

## **Caricamento del dispositivo**

### *AVVISO*

Per evitare la corrosione, pulire e asciugare accuratamente i contatti e l'area circostante prima del caricamento o del collegamento a un computer. Consultare le istruzioni sulla pulizia nell'Appendice.

Il dispositivo è alimentato da una batteria incorporata agli ioni di litio ricaricabile utilizzando una presa a muro standard (con apposito adattatore) o una porta USB di un computer.

- **1** Inserire l'estremità del cavo USB nell'adattatore CA o in una porta USB del computer.
- **2** Inserire l'adattatore CA in una presa a muro standard.
- **3** Premere i lati della base di ricarica  $\textcircled{1}$  per aprire le braccia dell'alloggiamento.

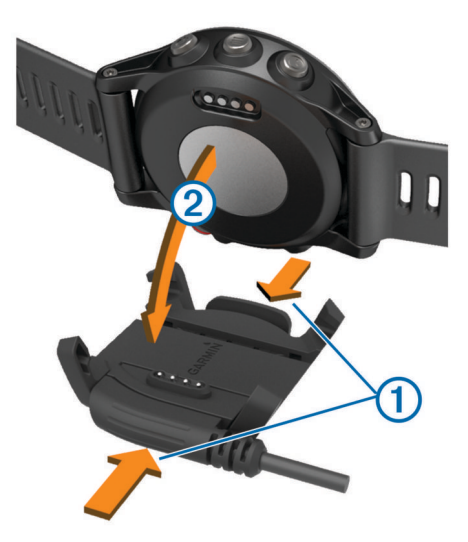

- **4** Con i contatti allineati, inserire il dispositivo nella base 2 e rilasciare le braccia per tenere il dispositivo in posizione. Una volta collegato a una fonte di alimentazione, il dispositivo
	- si accende e viene visualizzato il livello di carica della batteria.
- **5** Caricare completamente il dispositivo.

### **Associazione dello smartphone al dispositivo**

Connettere il dispositivo quatix 3 a uno smartphone per utilizzare le funzioni complete del dispositivo.

- **1** Visitare il sito Web [\(garmin.com/apps](http://www.garmin.com/apps)) e scaricare l'app Garmin Connect<sup>™</sup> Mobile sullo smartphone.
- **2** Mantenere lo smartphone a una distanza massima di 10 m (33 piedi) dal dispositivo.
- **3** Sul dispositivo quatix 3, tenere premuto **UP**.
- **4** Selezionare **Impostazioni** > **Bluetooth** > **Assoc. disp. mobile**.
- **5** Sullo smartphone, aprire l'app Garmin Connect Mobile.
- **6** Selezionare un'opzione per aggiungere il dispositivo all'account Garmin Connect:
	- Se questo è il primo dispositivo che viene associato all'app Garmin Connect Mobile, seguire le istruzioni visualizzate.
	- Se un altro dispositivo è già stato associato all'app Garmin Connect Mobile, dal menu delle impostazioni, selezionare **Dispositivi Garmin > + e seguire le istruzioni** visualizzate.

### **Assistenza e aggiornamenti**

Garmin Express™ [\(www.garmin.com/express](http://www.garmin.com/express)) fornisce accesso facile ai servizi per i dispositivi Garmin®.

- Registrazione del prodotto
- Manuali dei prodotti
- Aggiornamenti software
- Caricamenti dati su Garmin Connect

### **Impostazione di Garmin Express**

- **1** Collegare il dispositivo al computer usando un cavo USB.
- **2** Visitare il sito Web [www.garmin.com/express](http://www.garmin.com/express).
- **3** Seguire le istruzioni visualizzate sullo schermo.

## **Attività**

<span id="page-5-0"></span>Il dispositivo può essere utilizzato per le attività in ambienti chiusi, all'aperto, sportive e di fitness. Quando si avvia un'attività, il dispositivo visualizza e registra i dati relativi ai sensori. È possibile salvare le attività e condividerle con la community Garmin Connect.

È possibile anche aggiungere ulteriori app Connect IQ™ al dispositivo utilizzando l'account Garmin Connect (*[Funzioni](#page-17-0) [Connect IQ](#page-17-0)*, pagina 14).

## **Avvio di un'attività**

Quando si avvia un'attività, il GPS si avvia automaticamente (se necessario). Quando si interrompe l'attività, il dispositivo torna in modalità orologio.

- **1** Nell'orologio, selezionare **START**.
- **2** Selezionare un'attività.
- **3** Se necessario, seguire le istruzioni visualizzate per immettere ulteriori informazioni.
- **4** Se necessario, attendere che il dispositivo si colleghi ai sensori ANT+® .
- **5** Se l'attività richiede il GPS, recarsi all'aperto e attendere che il dispositivo termini la ricerca dei satelliti.
- **6** Selezionare **START** per avviare il timer. **NOTA:** il dispositivo non registra i dati dell'attività finché il timer non viene avviato.

## **Interruzione di un'attività**

**NOTA:** alcune opzioni non sono disponibili per alcune attività.

**1** Selezionare **STOP**.

Se l'attività non viene salvata manualmente al termine della stessa, il dispositivo la salva automaticamente dopo 25 minuti.

- **2** Selezionare un'opzione:
	- Per riprendere un'attività selezionare **Riprendi**.
	- Per salvare l'attività e tornare alla modalità orologio, selezionare **Salva**.
	- Per eliminare l'attività e tornare alla modalità orologio, selezionare **Elimina**.
	- Per seguire la traccia tornando al punto di partenza dell'attività, selezionare **TracBack**.
	- Per sospendere l'attività e riprenderla in un secondo momento, selezionare **Riprendi dopo**.

## **Sailing**

## **Tack Assist**

Durante la navigazione a vela o una regata, la funzione di tack assist consente di stabilire se l'imbarcazione si trova sopravento o sottovento. Durante la calibrazione del tack assist, il dispositivo rileva con la COG il bordo di sinistra  $\odot$  e di dritta  $\odot$ dell'imbarcazione e utilizza queste informazioni per calcolare la direzione del vento reale  $\circled{3}$  e l'angolo sulle mura opposte  $\circled{4}$ .

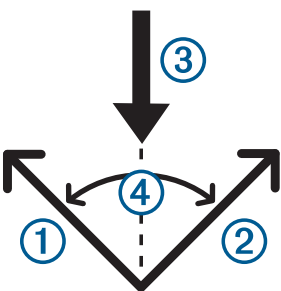

Il dispositivo utilizza questi dati per stabilire se l'imbarcazione si trova sopravento o sottovento.

Per impostazione predefinita, il tack assist dell'imbarcazione è impostato su automatico e il dispositivo ricalcola l'angolo di virata e la direzione del vento reale ogni volta che la COG di sinistra o di dritta viene calibrata. É possibile modificare le impostazione del tack assist per inserire un angolo sulle mura opposte predefinito o la direzione del vento reale.

**NOTA:** il quatix utilizza la COG del GPS per determinare l'angolo di rotta nella funzione tack assist, non tenendo conto di altri fattori esterni, come ad esempio le correnti e le maree.

### *Calibrazione del tack assist*

- **1** Nell'orologio, selezionare **START**.
- **2** Selezionare **Vela**.
- **3** Selezionare **Gara** o **Crociera**.
- **4** Selezionare **Tack Assist**.
- **5** Seguire le istruzioni visualizzate sul display.

Viene visualizzata una barra rossa o verde. Una barra rossa indica che l'imbarcazione è sopravento. Una barra verde indica che l'imbarcazione è sottovento.

### **Regate**

È possibile utilizzare il prodotto per attraversare la linea di partenza nel momento esatto in cui comincia la regata. Sincronizzando il timer di regata con il conto alla rovescia ufficiale, la partenza sarà scandita da degli avvisi acustici ad intervallo di un minuto. Tutti questi dati servono per calcolare se l'imbarcazione taglierà la linea di partenza prima, dopo o nel momento esatto di inizio della regata.

### *Impostazione del timer da regata*

Prima di utilizzare le funzioni race, è necessario selezionare il profilo sailing e impostare la starting line.

- **1** Nell'orologio, selezionare **START**.
- **2** Selezionare **Vela** > **Gara**.

La schermata visualizza il timer  $\mathcal{D}$ , il time to burn  $\mathcal{D}$  e la distanza alla starting line 3.

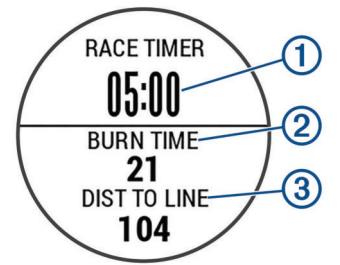

**3** Selezionare **UP** e **DOWN** per sincronizzare il timer regata con il count down.

**NOTA:** quando il time to burn è negativo, la starting line verrà tagliata in ritardo. Quando il time to burn è positivo, la starting line verrà tagliata in anticipo.

**4** Selezionare **START**.

### *Impostazione della Starting Line*

- **1** Nell'orologio, selezionare **START**.
- **2** Selezionare **Impostazioni** > **Contrassegna linea di partenza**.
- **3** Selezionare **Registra waypoint** per contrassegnare il primo waypoint della race starting line.
- **4** Selezionare **Registra waypoint** per per contrassegnare il primo waypoint della race starting line.

### *Impostazione delle unità di misura per la navigazione a vela*

- **1** Nell'orologio, selezionare **START**.
- **2** Selezionare **Vela** > **Impostazioni** > **Unità**.

<span id="page-6-0"></span>**3** Selezionare un'opzione.

## **Fishing**

### **Fishing**

É possibile contare le catture dei pesci ed attivare il count-down e timer di gara.

- **1** Nell'orologio, selezionare **START**.
- **2** Selezionare **Pesca**.
- **3** Selezionare un'opzione:
	- Per attivare il count-down di gara, selezionare **Imposta timer**.
	- Per contare le catture dei pesci, selezionare **Inizia a pescare** e selezionare **START** per aumentare o **BACK**  per ridurre il numero di pesci.

### **Maree**

### **Visualizzazione dei dati di marea**

É possibile visualizzare fino a sette giorni di dati sulle maree per la posizione corrente. É possibile aggiornare la posizione selezionando START dalla schermata delle maree.

**1 START** > **Maree**.

Viene visualizzato un grafico delle maree di 24 ore, che mostra le alte maree  $\ddot{1}$  e le basse maree  $\ddot{2}$  per la data corrente.

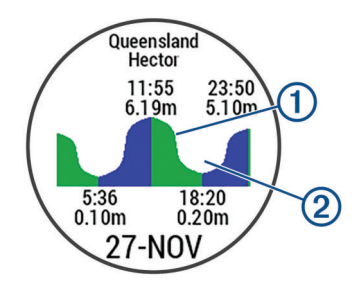

**2** Selezionare **UP** o **DOWN** per visualizzare i dati di marea dei diversi giorni.

### **Ancora**

### **Contrassegnare una posizione come waypoint**

- **1** Nell'orologio, selezionare **START**.
- **2** Selezionare **Ancoraggio**.
- **3** Selezionare un'opzione:
	- Selezionare **Getta l'ancora** per contrassegnare la posizione come waypoint.
	- Selezionare **Impostazione** per configurare i parametri relativi all'ancoraggio.

### **Impostazioni ancora**

#### Selezionare **START** > **Ancoraggio** > **Impostazione**.

**Scope**: calcola il raggio d'azione dell'ancoraggio.

**Profondità**: imposta la profondità dell'acqua.

- **Offset prua**: imposta la distanza tra la prua dell'imbarcazione e la posizione dell'antenna GPS.
- **Offset**: imposta la differenza tra la profondità della chiglia e la posizione del trasduttore.
- **Imposta allarme**: imposta un allarme che viene attivato quando l'ancora si trova a una distanza specificata dall'imbarcazione.
- **Aggiorna intervallo**: imposta l'intervallo di tempo per l'aggiornamento dei dati all'allarme ancora.

## **Dati dell'imbarcazione**

### **Riproduzione in streaming dei dati dell'imbarcazione**

É possibile ricevere dati di navigazione dai dispositivi compatibili. Il dispositivo visualizza fino a tre campi dati per pagina e fino a quattro pagine di dati.

- **1** Nell'orologio, selezionare **START**.
- **2** Selezionare **Dati imbarcazione**.

### **Sci**

### **Sci di fondo**

Prima di iniziare un'attività di sci, è necessario caricare il dispositivo (*[Caricamento del dispositivo](#page-4-0)*, pagina 1).

- **1** Nell'orologio, selezionare **START**.
- **2** Selezionare **Sci di fondo**.
- **3** Recarsi all'aperto e attendere la localizzazione dei satelliti da parte del dispositivo.
- **4** Selezionare **START** per avviare il timer. la cronologia viene registrata solo mentre il timer è in esecuzione.
- **5** Iniziare l'attività.
- **6** Selezionare **LAP** per registrare i Lap (opzionale).
- **7** Selezionare **UP** o **DOWN** per visualizzare ulteriori pagine dati (opzionale).
- **8** Dopo aver completato l'attività, selezionare **STOP** > **Salva**.

### **Sci o snowboard**

Prima di iniziare un'attività di sci o snowboard, è necessario caricare il dispositivo (*[Caricamento del dispositivo](#page-4-0)*, pagina 1).

- **1** Nell'orologio, selezionare **START**.
- **2** Selezionare **Sci/tavola**.
- **3** Recarsi all'aperto e attendere la localizzazione dei satelliti da parte del dispositivo.
- **4** Selezionare **START** per avviare il timer. la cronologia viene registrata solo mentre il timer è in esecuzione.
- **5** Iniziare l'attività.

La funzione di esecuzione automatica è attivata per impostazione predefinita. Questa funzione registra automaticamente l'attività di sci in base ai movimenti. Il timer viene messo in pausa quando si interrompe la discesa o si sale sulla seggiovia. Il timer rimane in pausa per tutto il tempo che si rimane in seggiovia.

- **6** Se necessario, riprendere la discesa per riavviare il timer.
- **7** Selezionare **UP** o **DOWN** per visualizzare ulteriori pagine dati (opzionale).
- **8** Dopo aver completato l'attività, selezionare **STOP** > **Salva**.

#### *Visualizzazione delle attività di sci*

Il dispositivo registra i dettagli di tutte le attività di sci o snowboard. È possibile visualizzare i dettagli delle attività nella schermata in pausa o mentre il timer è in esecuzione.

- **1** Iniziare un'attività di sci o snowboard.
- **2** Tenere premuto **UP**.
- **3** Selezionare **Visualizza piste**.
- **4** Selezionare **UP** e **DOWN** per visualizzare i dettagli dell'ultima attività, dell'attività corrente e delle attività totali.

Le schermate delle attività comprendono i dati relativi a tempo, distanza percorsa, velocità massima, velocità media e discesa totale.

## <span id="page-7-0"></span>**Escursionismo**

### **Partire per un'escursione**

Prima di partire per un'escursione è necessario caricare il dispositivo (*[Caricamento del dispositivo](#page-4-0)*, pagina 1).

- **1** Nell'orologio, selezionare **START**.
- **2** Selezionare **Escursion.**.
- **3** Recarsi all'aperto e attendere la localizzazione dei satelliti da parte del dispositivo.
- **4** Selezionare **START** per avviare il timer. la cronologia viene registrata solo mentre il timer è in esecuzione.
- **5** Iniziare l'attività.

Il dispositivo registra una traccia durante l'escursione.

**6** Quando si desidera fare una pausa o sospendere il rilevamento da parte del dispositivo, selezionare **STOP** > **Riprendi dopo**.

Il dispositivo salva lo stato dell'escursione ed entra in modalità di risparmio energetico.

- **7** Selezionare **START** > **Escursion.** > **Riprendi**per riprendere il rilevamento.
- **8** Selezionare **UP** o **DOWN** per visualizzare ulteriori pagine dati (opzionale).
- **9** Dopo aver completato l'attività, selezionare **STOP** > **Salva**.

## **Corsa**

### **Inizio di una corsa**

Prima di iniziare una corsa è necessario caricare il dispositivo (*[Caricamento del dispositivo](#page-4-0)*, pagina 1). Prima di poter utilizzare un sensore ANT+ per la corsa, tale sensore deve essere associato al dispositivo (*[Associazione di sensori ANT+](#page-23-0)*, [pagina 20\)](#page-23-0).

- **1** Indossare i sensori ANT+, ad esempio un foot pod o una fascia cardio (opzionale).
- **2** Nell'orologio, selezionare **START**.
- **3** Selezionare **Corsa**.
- **4** Quando si utilizzano sensori ANT+ opzionali, attendere che il dispositivo si connetta ai sensori.
- **5** Recarsi all'aperto e attendere la localizzazione dei satelliti da parte del dispositivo.
- **6** Selezionare **START** per avviare il timer. la cronologia viene registrata solo mentre il timer è in esecuzione.
- **7** Iniziare l'attività.
- **8** Selezionare **LAP** per registrare i Lap (opzionale).
- **9** Selezionare **UP** o **DOWN** per visualizzare ulteriori pagine dati (opzionale).

**10**Dopo aver completato l'attività, selezionare **STOP** > **Salva**.

### **Uso del metronomo**

La funzione metronomo riproduce i toni a un ritmo regolare per consentire di migliorare le prestazioni allenandosi con una cadenza più veloce, più lenta o più coerente.

- **1** Tenere premuto **UP**.
- **2** Selezionare **Impostazioni** > **Applicazioni**.
- **3** Selezionare un'attività.
	- **NOTA:** questa funzione non è disponibile per tutte le attività.
- **4** Selezionare **Metronomo** > **Stato** > **Attivato**.
- **5** Selezionare un'opzione:
	- Selezionare **Battiti al minuto** per immettere un valore basato sulla cadenza che si desidera mantenere.
- Selezionare **Frequenza avvisi** per personalizzare la frequenza dei passi.
- Selezionare **Toni** per personalizzare il tono e la vibrazione del metronomo.
- **6** Se necessario, selezionare **Anteprima** per ascoltare la funzione metronomo prima della corsa.
- **7** Tenere premuto **DOWN** per tornare alla schermata dell'orologio.
- **8** Iniziare una corsa (*Inizio di una corsa*, pagina 4). Il metronomo si avvia automaticamente.
- **9** Durante la corsa, selezionare **UP** o **DOWN** per visualizzare la schermata del metronomo.
- **10**Se necessario, tenere premuto **UP** per modificare le impostazioni del metronomo.

## **Bici**

### **Inizio di una corsa**

Prima di iniziare una corsa, è necessario caricare il dispositivo (*[Caricamento del dispositivo](#page-4-0)*, pagina 1). Prima di poter utilizzare un sensore ANT+ per la corsa, tale sensore deve essere associato al dispositivo (*[Associazione di sensori ANT+](#page-23-0)*, [pagina 20](#page-23-0)).

- **1** Associare i sensori ANT+, come una fascia cardio, un sensore velocità o un sensore cadenza (opzionale).
- **2** Nell'orologio, selezionare **START**.
- **3** Selezionare **Bici**.
- **4** Quando si utilizzano sensori ANT+ opzionali, attendere che il dispositivo si connetta ai sensori.
- **5** Recarsi all'aperto e attendere la localizzazione dei satelliti da parte del dispositivo.
- **6** Selezionare **START** per avviare il timer. la cronologia viene registrata solo mentre il timer è in esecuzione.
- **7** Iniziare l'attività.
- **8** Selezionare **UP** o **DOWN** per visualizzare ulteriori pagine dati (opzionale).
- **9** Dopo aver completato l'attività, selezionare **STOP** > **Salva**.

## **Nuoto**

### *AVVISO*

Il dispositivo è concepito per il nuoto in superficie. Le immersioni subacquee con il dispositivo potrebbero danneggiare il prodotto e invalidarne la garanzia.

**NOTA:** il dispositivo non può registrare i dati della frequenza cardiaca durante il nuoto.

### **Nuoto in piscina**

Prima di iniziare un'attività di nuoto, è necessario caricare il dispositivo (*[Caricamento del dispositivo](#page-4-0)*, pagina 1).

- **1** Nell'orologio, selezionare **START**.
- **2** Selezionare **Piscina**.
- **3** Selezionare le dimensioni della piscina o immettere delle dimensioni personalizzate.
- **4** Selezionare **START** per avviare il timer. la cronologia viene registrata solo mentre il timer è in esecuzione.
- **5** Iniziare l'attività. Il dispositivo registra automaticamente le ripetute e le vasche.
- **6** Selezionare **UP** o **DOWN** per visualizzare ulteriori pagine dati (opzionale).
- <span id="page-8-0"></span>**7** In fase di riposo, selezionare **LAP** per sospendere l'attività del timer.
- **8** Selezionare **LAP** per riavviare il timer.
- **9** Dopo aver completato l'attività, selezionare **STOP** > **Salva**.

### *Terminologia relativa al nuoto*

**Vasca**: una vasca corrisponde alla lunghezza della piscina.

- **Ripetuta**: una o più vasche consecutive. Una nuova ripetuta inizia dopo un riposo.
- **Bracciata**: una bracciata viene conteggiata ogni volta che il braccio su cui è applicato il dispositivo compie un giro completo.
- **Swolf**: il punteggio swolf è la somma del tempo e del numero di bracciate per completare una vasca. Ad esempio, 30 secondi più 15 bracciate equivalgono ad un punteggio swolf di 45. Per il nuoto in acque libere, lo swolf viene calcolato dopo 25 metri. Lo swolf è un'unità di misura dell'efficienza della nuotata e, come nel golf, un punteggio più basso corrisponde a un risultato migliore.

### *Stili*

L'identificazione del tipo di stile è disponibile solo per il nuoto in piscina. Il tipo di stile viene identificato alla fine di una vasca. I tipi di stile compaiono quando si visualizza la cronologia delle ripetute. È anche possibile selezionare il tipo di stile come campo dati personalizzato (*[Personalizzazione delle schermate](#page-19-0) dati*[, pagina 16](#page-19-0)).

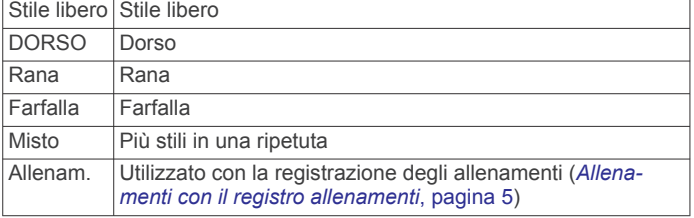

### *Recupero durante una sessione di nuoto in piscina*

La schermata di recupero predefinita visualizza due timer. Inoltre visualizza il tempo e la distanza per l'ultima ripetuta completata.

**NOTA:** i dati relativi al nuoto non vengono registrati durante un riposo.

**1** Durante un'attività di nuoto, selezionare **LAP** per entrare in modalità di recupero.

Lo schermo visualizza il testo in bianco e nero e viene visualizzata la schermata di recupero.

- **2** Durante un recupero, selezionare **UP** o **DOWN** per visualizzare altre schermate dati (opzionale).
- **3** Selezionare **LAP** e continuare a nuotare.
- **4** Ripetere la procedura per altri intervalli di recupero.

### *Allenamenti con il registro allenamenti*

La funzione di registrazione degli allenamenti è disponibile esclusivamente per il nuoto in piscina. È possibile utilizzare la funzione di registrazione degli allenamenti per registrare manualmente gli allenamenti di solo gambe, con un braccio solo o qualsiasi tipo di allenamento che non preveda uno dei quattro tipi di bracciate principali.

**SUGGERIMENTO:** è possibile personalizzare le schermate dati e i campi dati per l'attività di nuoto in piscina (*[Personalizzazione](#page-19-0)  [delle schermate dati](#page-19-0)*, pagina 16).

- **1** Nell'orologio, selezionare **START**.
- **2** Selezionare **Piscina**.
- **3** Selezionare **START** per avviare il timer dell'attività.
- **4** Durante l'attività di nuoto in piscina, selezionare **UP** o **DOWN**  per visualizzare la schermata di registrazione degli allenamenti.
- **5** Selezionare **LAP** per avviare il timer dell'allenamento.
- **6** Dopo aver completato una ripetuta dell'allenamento, selezionare **LAP**.

Il timer dell'allenamento si interrompe, ma il timer dell'attività continua a registrare l'intera sessione di nuoto.

- **7** Selezionare una distanza per l'allenamento completato. Gli aumenti della distanza si basano sulle dimensioni della piscina selezionata per il profilo attività.
- **8** Selezionare un'opzione:
	- Per avviare un'altra ripetuta di allenamento, selezionare **LAP**.
	- Per avviare una ripetuta di nuoto, selezionare **UP** o **DOWN** per tornare alle schermate degli allenamenti di nuoto.
- **9** Dopo aver completato l'attività, selezionare **STOP** > **Salva**.

### **Attività di nuoto in acque libere**

Prima di iniziare un'attività di nuoto, è necessario caricare il dispositivo (*[Caricamento del dispositivo](#page-4-0)*, pagina 1).

- **1** Nell'orologio, selezionare **START**.
- **2** Selezionare **Acque Lib.**.
- **3** Recarsi all'aperto e attendere la localizzazione dei satelliti da parte del dispositivo.
- **4** Selezionare **START** per avviare il timer. la cronologia viene registrata solo mentre il timer è in esecuzione.
- **5** Iniziare l'attività.
- **6** Selezionare **LAP** per registrare un intervallo (opzionale).
- **7** Selezionare **UP** o **DOWN** per visualizzare ulteriori pagine dati (opzionale).
- **8** Dopo aver completato l'attività, selezionare **STOP** > **Salva**.

## **Sport acquatici**

### **Avvio di un'attività SUP (Stand Up Paddle Boarding)**

- **1** Associare il sensore ANT+, ad esempio una fascia cardio (opzionale).
- **2** Nell'orologio, selezionare **START**.
- **3** Selezionare **SUP**.
- **4** Quando si utilizzano sensori ANT+ opzionali, attendere che il dispositivo si connetta ai sensori.
- **5** Recarsi all'aperto e attendere la localizzazione dei satelliti da parte del dispositivo.
- **6** Selezionare **START** per avviare il timer. la cronologia viene registrata solo mentre il timer è in esecuzione.
- **7** Iniziare l'attività.
- **8** Selezionare **UP** o **DOWN** per visualizzare ulteriori pagine dati (opzionale).
- **9** Dopo aver completato l'attività, selezionare **STOP** > **Salva**.

### **Avvio di un'attività di rowing**

- **1** Associare il sensore ANT+, ad esempio una fascia cardio (opzionale).
- **2** Nell'orologio, selezionare **START**.
- **3** Selezionare **Vogatore**.
- **4** Quando si utilizzano sensori ANT+ opzionali, attendere che il dispositivo si connetta ai sensori.
- **5** Recarsi all'aperto e attendere la localizzazione dei satelliti da parte del dispositivo.
- **6** Selezionare **START** per avviare il timer.

<span id="page-9-0"></span>la cronologia viene registrata solo mentre il timer è in esecuzione.

- **7** Iniziare l'attività.
- **8** Selezionare **UP** o **DOWN** per visualizzare ulteriori pagine dati (opzionale).
- **9** Dopo aver completato l'attività, selezionare **STOP** > **Salva**.

## **Multisport**

Gli atleti di triathlon, duathlon e altre attività multisport possono usufruire dei vantaggi delle attività multisport. Durante un'attività multisport, è possibile passare da un'attività all'altra e continuare a visualizzare la distanza e il tempo totali. Ad esempio, è possibile passare dalla modalità bicicletta alla modalità corsa e visualizzare il tempo e la distanza totali sia per la corsa che per il percorso in bicicletta attraverso l'attività multisport.

È possibile personalizzare un'attività multisport oppure utilizzare l'attività multisport predefinita impostata per un triathlon standard.

### **Avvio di un'attività di triathlon o multisport**

Prima di iniziare un'attività, è necessario caricare il dispositivo (*[Caricamento del dispositivo](#page-4-0)*, pagina 1). Prima di poter utilizzare un sensore ANT+, tale sensore deve essere associato al dispositivo (*[Associazione di sensori ANT+](#page-23-0)*, pagina 20).

- **1** Associare i sensori ANT+, ad esempio un foot pod o una fascia cardio (opzionale).
- **2** Nell'orologio, selezionare **START**.
- **3** Selezionare **Triathlon** o un'attività multisport personalizzata.
- **4** Recarsi all'aperto e attendere la localizzazione dei satelliti da parte del dispositivo.
- **5** Selezionare **START** per avviare il timer. la cronologia viene registrata solo mentre il timer è in esecuzione.
- **6** Iniziare la prima attività.
- **7** Selezionare **LAP** per passare all'attività successivo.

Se le transizioni sono attivate, il tempo di transizione viene registrato separatamente rispetto ai tempi di attività.

- **8** Se necessario, selezionare **LAP** per iniziare l'attività successiva.
- **9** Selezionare **UP** o **DOWN** per visualizzare ulteriori pagine dati (opzionale).

**10**Dopo aver completato l'attività, selezionare **STOP** > **Salva**.

### **Creazione di un'attività personalizzata**

- **1** Tenere premuto **UP**.
- **2** Selezionare **Impostazioni** > **Applicazioni** > **Aggiungi nuovo**.
- **3** Selezionare un tipo di attività.

**NOTA:** se si sta creando un'attività personalizzata multisport, viene richiesto di selezionare due o più attività e di includere le transizioni.

- **4** Se necessario, seleziona un colore principale.
- **5** Se necessario, selezionare un'icona.
- **6** Selezionare un nome o immettere un nome personalizzato. I nomi delle attività duplicate includono un numero, ad esempio: Triathlon(2).
- **7** Selezionare un'opzione:
	- Selezionare **Usa predefinite** per creare l'attività personalizzata dalle impostazioni predefinite del sistema.
	- Selezionare una copia di un'attività esistente per creare l'attività personalizzata da una delle attività salvate.
- **8** Se necessario, selezionare la modalità GPS.
- **9** Selezionare un'opzione:
- Selezionare **Fatto** per salvare e utilizzare l'attività personalizzata.
- Selezionare **Modifica impost.** per personalizzare le impostazioni dell'attività specifica.

## **Attività in ambienti chiusi**

Il dispositivo quatix 3 può essere utilizzato per l'allenamento al chiuso, ad esempio quando si corre su un percorso al chiuso o su una cyclette.

Per le attività in ambienti chiusi, il GPS è disattivato. Quando si corre con il GPS disattivato, la velocità, la distanza e la cadenza vengono calcolate utilizzando l'accelerometro nel dispositivo. L'accelerometro viene calibrato automaticamente. La precisione dei dati relativi a velocità, distanza e cadenza migliora dopo alcune corse all'aperto utilizzando il GPS.

## **Localizzazione di uno smartphone smarrito**

Questa funzione consente di localizzare uno smartphone smarrito associato tramite la tecnologia wireless Bluetooth<sup>®</sup> situato nell'area di copertura.

- **1** Nell'orologio, selezionare **START**.
- **2** Selezionare **Trova telefono**.

Il tuo quatix 3 avvia la ricerca dello smartphone associato. Il dispositivo mobile emette un avviso audio e la potenza del segnale Bluetooth viene visualizzata sullo schermo del dispositivo quatix 3. La potenza del segnale Bluetooth aumenta quando ci si avvicina al dispositivo mobile.

**3** Selezionare **LAP** per interrompere la ricerca.

## **Golf**

### **Giocare a golf**

Prima di giocare su un campo da golf per la prima volta, è necessario scaricare quest'ultimo dall'app Garmin Connect Mobile (*[Garmin Connect](#page-17-0)*, pagina 14). I campi scaricati dall'app Garmin Connect Mobile vengono aggiornati automaticamente. Prima di iniziare una partita di golf, è necessario caricare il dispositivo (*[Caricamento del dispositivo](#page-4-0)*, pagina 1).

- **1** Nell'orologio, selezionare **START**.
- **2** Selezionare **Golf**.
- **3** Recarsi all'aperto e attendere la localizzazione dei satelliti da parte del dispositivo.
- **4** Selezionare un campo dall'elenco di campi disponibili.
- **5** Selezionare **UP** o **DOWN** per visualizzare ulteriori pagine dati (opzionale).

Il dispositivo cambia automaticamente quando ci si sposta su una nuova buca.

**6** Dopo aver completato l'attività, selezionare**START** > **Fine round** > **Sì**.

### **Informazioni sulle buche**

poiché la posizione del pin cambia, il dispositivo misura la distanza dalla parte anteriore, centrale e posteriore del green e non dal punto effettivo del pin.

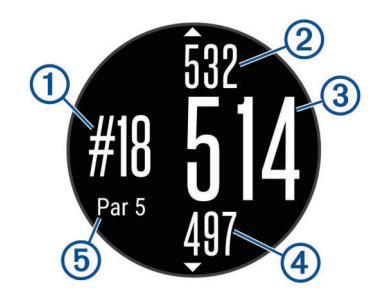

<span id="page-10-0"></span>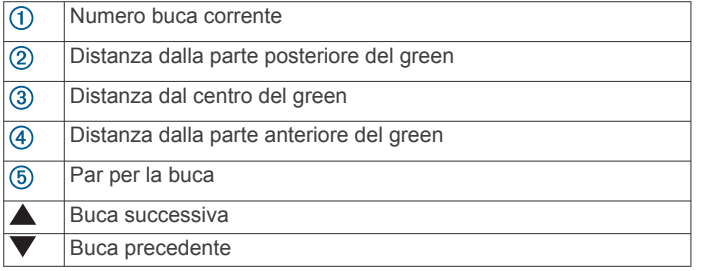

### **Visualizzazione delle distanze layup e dogleg**

È possibile visualizzare un elenco delle distanze lay up e dogleg per le buche del par 4 e 5.

### Selezionare **START** > **Layup**.

Sullo schermo viene visualizzato ciascun lay up e la distanza da ciascun lay up.

**NOTA:** le distanze vengono rimosse dall'elenco quando vengono superate.

### **Uso del contachilometri per il golf**

È possibile utilizzare il contachilometri per registrare il tempo, la distanza e i passi effettuati. Il contachilometri si avvia e si interrompe automaticamente quando viene avviato o interrotto un round.

- **1** Selezionare **START** > **Contachilometri**.
- **2** Se necessario, selezionare **Reimp** per azzerare il contachilometri.

### **Come segnare i punti**

**1** Nella schermata di informazioni sulle buche, selezionare **START** > **Avvia punteggio**.

Quando l'utente è sul green viene visualizzato il segnapunti.

**2** Selezionare **DOWN** o **UP** per impostare il punteggio.

Il punteggio totale  $\odot$  viene aggiornato.

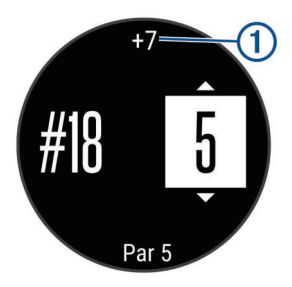

### **Modifica dei punteggi**

- **1** Selezionare **START** > **Segnapunti** e selezionare una buca.
- **2** Selezionare **DOWN** o **UP** per modificare il punteggio per tale buca.

### **Misurazione di un colpo**

- **1** Effettuare un colpo e osservare dove atterra la pallina.
- **2** Selezionare **START** > **Misurazione colpo**.
- **3** Dirigersi verso la pallina.

La distanza viene reimpostata automaticamente quando si passa alla buca successiva.

**4** Se necessario, selezionare **Reimp** per reimpostare la distanza in qualsiasi momento.

## **Allenamenti**

## **Impostazione del profilo utente**

È possibile aggiornare le impostazioni relative al sesso, all'anno di nascita, all'altezza, al peso e alla zona di frequenza cardiaca.

Il dispositivo utilizza queste informazioni per calcolare i dati esatti dell'allenamento.

- **1** Tenere premuto **UP**.
- **2** Selezionare **Statistiche personali** > **Profilo utente**.
- **3** Selezionare un'opzione.

## **Obiettivi di forma fisica**

Conoscere la propria zona di frequenza cardiaca può essere utile per misurare e migliorare il proprio livello di forma in base ai seguenti principi.

- Il cuore è un ottimo parametro di riferimento per misurare l'intensità dell'esercizio.
- Allenarsi in determinate zone di frequenza cardiaca può contribuire al miglioramento della capacità cardiovascolare e della forza.
- Conoscere la propria zona di frequenza cardiaca può evitare il sovrallenamento e ridurre il rischio di danni fisici.

Se si conosce la propria frequenza cardiaca massima, è possibile utilizzare la tabella (*[Calcolo delle zone di frequenza](#page-11-0) cardiaca*[, pagina 8](#page-11-0)) per stabilire la zona di frequenza cardiaca ottimale per i propri obiettivi.

In caso contrario, utilizzare uno dei calcolatori disponibili su Internet per individuare la propria frequenza cardiaca massima. Presso alcune palestre e alcuni centri fitness è possibile effettuare un test che misura la frequenza cardiaca massima. La frequenza cardiaca massima è 220 meno l'età.

### **Informazioni sulle zone di frequenza cardiaca**

Molti atleti utilizzano le zone di frequenza cardiaca per misurare e aumentare la propria potenza cardiovascolare e migliorare il proprio livello di forma fisica. Con zona di frequenza cardiaca si intende un intervallo definito di battiti cardiaci al minuto. Le cinque zone di frequenza cardiaca comunemente riconosciute vengono numerate da 1 a 5 in base alla crescente intensità. Solitamente, le zone di frequenza cardiaca vengono calcolate in base a percentuali della frequenza cardiaca massima.

### *Impostazione delle zone di frequenza cardiaca*

Per stabilire le zone di frequenza cardiaca predefinite, il dispositivo utilizza le informazioni del profilo utente impostate durante la configurazione iniziale. Il dispositivo dispone di zone di frequenza cardiaca separate per la corsa, il ciclismo e il nuoto. Per ottenere i dati sulle calorie più precisi durante un'attività, impostare la frequenza cardiaca massima. È anche possibile impostare manualmente ciascuna zona di frequenza cardiaca e immettere la frequenza cardiaca a riposo. È possibile regolare le zone manualmente sul dispositivo o utilizzare l'account Garmin Connect.

- **1** Tenere premuto **UP**.
- **2** Selezionare **Statistiche personali** > **Profilo utente** > **Zone cardio**.
- **3** Selezionare **Predefinita** per visualizzare i valori predefiniti (opzionale).

I valori predefiniti possono essere applicati alla corsa, al ciclismo e al nuoto.

- **4** Selezionare **Corsa**, **Ciclismo** o **Nuoto**.
- **5** Selezionare **Preferenza** > **Imposta person.**.
- **6** Selezionare **FC max** e immettere la frequenza cardiaca massima.
- **7** Selezionare **SAFC** e immettere la frequenza cardiaca della soglia anaerobica.

È possibile eseguire un test guidato per determinare la soglia anaerobica (*[Soglia anaerobica](#page-26-0)*, pagina 23).

- **8** Selezionare **FC riposo** e immettere la frequenza cardiaca a riposo.
- **9** Selezionare **Zone** > **In base a**.

<span id="page-11-0"></span>**10**Selezionare un'opzione:

- Selezionare **BPM** per visualizzare e modificare le zone in battiti al minuto.
- Selezionare **% Max FC** per visualizzare e modificare le zone come percentuale della frequenza cardiaca massima.
- Selezionare **% FCR** per visualizzare e modificare le zone come percentuale della frequenza cardiaca di riserva (frequenza cardiaca massima meno la frequenza cardiaca a riposo).
- Selezionare **%SAFC** per visualizzare e modificare le zone come percentuale della frequenza cardiaca della soglia anaerobica.
- **11**Selezionare una zona e immettere un valore per ciascuna zona.

#### *Consentire al dispositivo di impostare le zone della frequenza cardiaca*

Le impostazioni predefinite consentono al dispositivo di rilevare la frequenza cardiaca massima e impostare le zone della frequenza cardiaca come percentuale della frequenza cardiaca massima.

- Verificare che le impostazioni del profilo utente siano corrette (*[Impostazione del profilo utente](#page-10-0)*, pagina 7).
- Correre spesso con la fascia cardio compatibile.
- Provare alcuni piani di allenamento per la frequenza cardiaca, disponibili nell'account Garmin Connect.
- Visualizzare le tendenze della frequenza cardiaca e i tempi nelle zone utilizzando l'account Garmin Connect.

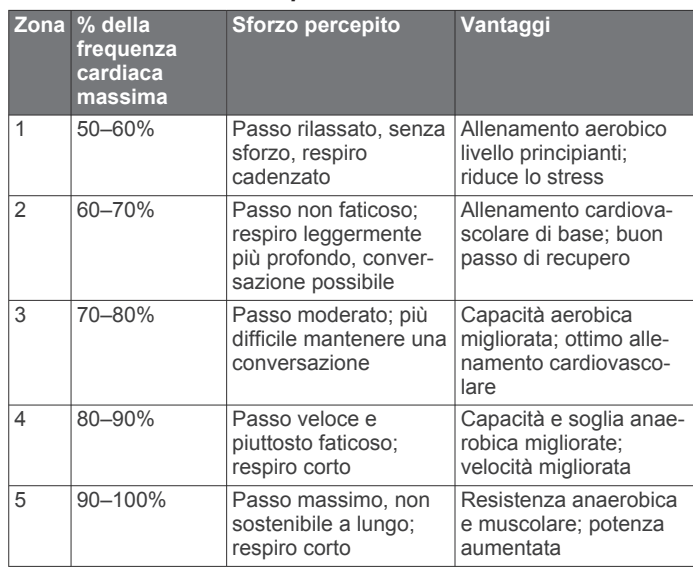

### *Calcolo delle zone di frequenza cardiaca*

### **Info sugli atleti**

Un atleta è una persona che si allena con costanza da molti anni (eccetto nei periodi di riposo dovuti a piccoli infortuni) e ha una frequenza cardiaca a riposo di 60 battiti al minuto (bpm) o inferiore.

### **Impostazione delle zone di potenza**

I valori di queste zone sono valori predefiniti e potrebbero non corrispondere alle capacità personali dell'utente. Se si conosce il proprio valore della soglia di potenza (FTP), è possibile inserirlo e lasciare che sia il software a calcolare automaticamente le zone di potenza. È possibile regolare le zone manualmente sul dispositivo o utilizzare l'account Garmin Connect.

- **1** Tenere premuto **UP**.
- **2** Selezionare **Statistiche personali** > **Profilo utente** > **Zone potenza** > **In base a**.
- **3** Selezionare un'opzione:
	- Selezionare **Watt** per visualizzare e modificare le zone in watt
	- Selezionare **% soglia di potenza** per visualizzare e modificare le zone in base a percentuali della soglia di potenza.
- **4** Selezionare **FTP** e immettere il valore FTP.
- **5** Selezionare una zona e immettere un valore per ciascuna zona.
- **6** Se necessario, selezionare **Minima**, quindi immettere un valore di potenza minimo.

## **Rilevamento delle attività**

### **Attivazione del rilevamento delle attività**

La funzione di rilevamento dell'attività registra il numero di passi giornalieri, la distanza percorsa, i minuti di intensità, i piani saliti, le calorie bruciate e le statistiche sul sonno per ogni giorno registrato. Le calorie bruciate includono il metabolismo basale e le calorie consumate durante l'attività.

Il rilevamento delle attività può essere attivato durante la configurazione iniziale del dispositivo o in qualsiasi momento.

**NOTA:** l'attivazione del rilevamento delle attività può ridurre la durata della batteria tra una ricarica e l'altra.

- **1** Tenere premuto **UP**.
- **2** Selezionare **Impostazioni** > **Rilevamento attività** > **Stato** > **Attivato**.

Il numero di passi non viene visualizzato finché il dispositivo non acquisisce il segnale satellitare e imposta automaticamente l'ora. Il dispositivo potrebbe aver bisogno di una visuale completamente libera del cielo per acquisire il segnale satellitare.

Il numero di passi effettuati durante il giorno viene visualizzato sul widget di rilevamento di un'attività. Il numero di passi viene aggiornato periodicamente.

### **Utilizzare l'avviso di movimento**

Prima di poter utilizzare l'avviso di movimento, è necessario attivare il rilevamento delle attività e la barra di movimento (*Attivazione del rilevamento delle attività*, pagina 8).

Stare seduti per periodi di tempo prolungati è sconsigliato per il metabolismo. L'avviso di movimento viene visualizzato quando è il momento di muoversi. Dopo un'ora di inattività, viene visualizzato Muoviti e viene visualizzata la barra rossa. Inoltre, il dispositivo emette un segnale acustico o una vibrazione se sono attivati i toni audio (*[Impostazioni del sistema](#page-22-0)*, pagina 19).

Camminare per alcuni minuti (almeno un paio) per reimpostare l'avviso di movimento.

### **Obiettivo automatico**

Il dispositivo crea automaticamente un obiettivo di passi giornalieri in base ai livelli di attività precedenti. Mentre ci si muove durante il giorno, il dispositivo mostra i progressi verso l'obiettivo giornaliero  $(1)$ .

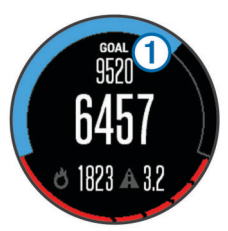

Se si sceglie di non utilizzare la funzione di obiettivo automatico, è possibile impostare un obiettivo di passi personalizzato sull'account Garmin Connect.

### <span id="page-12-0"></span>**Rilevamento del sonno**

Durante il sonno, il dispositivo monitora i movimenti. Le statistiche sul sonno includono le ore totali di sonno, i livelli di sonno e il movimento durante il sonno. È possibile impostare le ore di sonno normali nelle impostazioni utente sull'account Garmin Connect. È possibile visualizzare le statistiche sul sonno sull'account Garmin Connect .

### *Uso della funzione di rilevamento automatico del sonno*

Prima di poter utilizzare la funzione di rilevamento automatico del sonno, è necessario attivare il rilevamento dell'attività (*[Attivazione del rilevamento delle attività](#page-11-0)*, pagina 8).

- **1** Indossare il dispositivo durante il sonno.
- **2** Caricare i dati di rilevamento del sonno sul Garmin Connect sito (*[Uso di Garmin Connect sul computer](#page-17-0)*, pagina 14).

È possibile visualizzare le statistiche sul sonno sull'account Garmin Connect.

### *Uso della modalità Non disturbare*

È possibile utilizzare la modalità Non disturbare per disattivare la retroilluminazione e gli avvisi tramite vibrazione. Ad esempio, è possibile utilizzare questa modalità durante il sonno o mentre si guarda un film.

- **1** Tenere premuto **LIGHT**.
- **2** Selezionare **Do Not Disturb** > **Attivato**.

**SUGGERIMENTO:** per uscire dalla modalità Non disturbare, tenere premuto LIGHT e selezionare **Do Not Disturb** > **Disattivato**.

### **Minuti di intensità**

Per migliorare la salute, organizzazioni come la U.S. Centers for Disease Control and Prevention, la American Heart Association® e l'Organizzazione Mondiale della Sanità, consigliano almeno 150 minuti a settimana di attività a intensità moderata, ad esempio una camminata veloce o 75 minuti a settimana di attività ad alta intensità, ad esempio la corsa.

Il dispositivo monitora l'intensità dell'attività e rileva il tempo trascorso in attività da moderate a intense. È possibile allenarsi per raggiungere l'obiettivo di minuti di intensità settimanali trascorrendo almeno 10 minuti consecutivi in attività da moderate a intense.

### **Allenamenti**

È possibile creare allenamenti personalizzati che comprendono obiettivi per ciascuna fase di allenamento, nonché per distanze, tempi e calorie. È possibile creare allenamenti utilizzando Garmin Connect oppure selezionare un piano di allenamento con esercizi integrati da Garmin Connect e trasferirlo sul dispositivo.

È possibile pianificare gli allenamenti utilizzando Garmin Connect. È possibile pianificare gli allenamenti in anticipo e memorizzarli sull'unità.

### **Come seguire un allenamento dal Web**

Prima di poter scaricare un allenamento da Garmin Connect, è necessario disporre di un account Garmin Connect (*[Garmin](#page-17-0)  Connect*[, pagina 14](#page-17-0)).

- **1** Collegare il dispositivo al computer.
- **2** Visitare il sito Web [www.garminconnect.com](http://www.garminconnect.com).
- **3** Creare e salvare un nuovo allenamento.
- **4** Selezionare **Invia al dispositivo** e attenersi alle istruzioni visualizzate sullo schermo.
- **5** Scollegare il dispositivo.

### **Avviare un allenamento**

Prima di poter iniziare un allenamento, è necessario scaricare un allenamento dall'account Garmin Connect.

**1** Tenere premuto **UP**.

- **2** Selezionare **Allenamento** > **Allenam. personali**.
- **3** Selezionare un allenamento.
- **4** Selezionare **Esegui allen.**.
- **5** Se necessario, selezionare un tipo di attività.
- **6** Selezionare **START** per avviare il timer.

Dopo aver iniziato un allenamento, il dispositivo visualizza ciascuna fase dell'allenamento, il traguardo (opzionale) e i dati sull'allenamento corrente.

### **Info sul calendario degli allenamenti**

Il calendario degli allenamenti sul dispositivo è un'estensione del calendario degli allenamenti o delle pianificazioni impostato in Garmin Connect. Dopo aver aggiunto alcuni allenamenti al calendario Garmin Connect, è possibile inviarli al dispositivo. Tutti gli allenamenti pianificati inviati al dispositivo vengono visualizzati nell'elenco del calendario degli allenamenti in base alla data. Quando si seleziona un giorno nel calendario degli allenamenti, è possibile visualizzare o eseguire l'allenamento. L'allenamento pianificato rimane sul dispositivo sia che venga completato sia che venga ignorato. Quando si inviano allenamenti pianificati da Garmin Connect, questi sovrascrivono quelli presenti nel calendario degli allenamenti esistente.

### *Piani di allenamento di Garmin Connect*

Prima di poter scaricare e utilizzare un piano di allenamento da Garmin Connect, è necessario disporre di un account Garmin Connect (*[Garmin Connect](#page-17-0)*, pagina 14).

È possibile cercare su Garmin Connect un piano di allenamento, pianificare gli allenamenti e i percorsi e scaricare il piano sul dispositivo.

- **1** Collegare il dispositivo al computer.
- **2** Visitare il sito Web [www.garminconnect.com.](http://www.garminconnect.com)
- **3** Selezionare e pianificare un piano di allenamento.
- **4** Rivedere il piano di allenamento nel calendario.
- **5** Selezionare **-** e attenersi alle istruzioni visualizzate sullo schermo.

### **Allenamenti a intervalli**

È possibile creare allenamenti a intervalli in base alla distanza o al tempo. Il dispositivo salva l'allenamento a intervalli personalizzato finché non viene creato un altro allenamento a intervalli. È possibile utilizzare intervalli aperti per tenere traccia degli allenamenti e quando si corre su una distanza nota. Selezionando LAP, il dispositivo registra un intervallo e passa a un intervallo di riposo.

- **Creare un allenamento a intervalli**
- **1** Tenere premuto **UP**.
- **2** Selezionare **Allenamento** > **Intervalli** > **Modifica** > **Ripetuta**  > **Tipo**.
- **3** Selezionare **Distanza**, **Orario** o **Aperto**. **SUGGERIMENTO:** è possibile creare un intervallo aperto selezionando l'opzione Aperto.
- **4** Selezionare **Durata**, immettere un valore per la distanza o per l'intervallo di tempo per l'allenamento, quindi selezionare  $\boldsymbol{J}$  .
- **5** Selezionare **BACK**.
- **6** Selezionare **Riposo** > **Tipo**.
- **7** Selezionare **Distanza**, **Orario** o **Aperto**.
- **8** Se necessario, immettere un valore per la distanza o il tempo per l'intervallo di riposo, quindi selezionare  $\sqrt{\cdot}$ .
- **9** Selezionare **BACK**.
- **10**Selezionare una o più opzioni:
	- Per impostare il numero di ripetizioni, selezionare **Ripeti**.
- <span id="page-13-0"></span>• Per aggiungere un riscaldamento aperto all'allenamento, selezionare **Riscaldam.** > **Attivato**.
- Per aggiungere un defaticamento aperto all'allenamento, selezionare **Defaticamento** > **Attivato**.

### **Avviare un allenamento a intervalli**

- **1** Tenere premuto **UP**.
- **2** Selezionare **Allenamento** > **Intervalli** > **Esegui allen.**.
- **3** Selezionare un'attività.
- **4** Selezionare **START** per avviare il timer.
- **5** Quando l'allenamento a intervalli include un riscaldamento, selezionare **LAP** per avviare il primo intervallo.
- **6** Seguire le istruzioni visualizzate sullo schermo.

Una volta completati tutti gli intervalli, viene visualizzato un messaggio.

### **Interruzione di un allenamento a intervalli**

- In qualsiasi momento, selezionare **LAP** per interrompere un intervallo.
- In qualsiasi momento, selezionare **STOP** per fermare il timer.
- Se è stato aggiunto un defaticamento all'allenamento a intervalli, selezionare **LAP** per interrompere l'allenamento a intervalli.

## **Utilizzare Virtual Partner®**

Virtual Partner è uno strumento di allenamento progettato per consentire agli utenti di raggiungere i propri obiettivi. È possibile impostare un'andatura per il Virtual Partner e gareggiare contro di esso.

**NOTA:** questa funzione non è disponibile per tutte le attività.

- **1** Tenere premuto **UP**.
- **2** Selezionare **Impostazioni** > **Applicazioni**.
- **3** Selezionare un'attività.
- **4** Selezionare **Pagine Dati** > **Virtual Partner** > **Stato** > **Attivato**.
- **5** Selezionare **Imposta passo** o **Imposta velocità**.
- **6** Immettere un valore.
- **7** Iniziare l'attività.
- **8** Selezionare **UP** o **DOWN** per accedere alla schermata Virtual Partner e visualizzare chi è in testa.

## **Impostare un obiettivo di allenamento**

La funzione obiettivo di allenamento viene utilizzata con la funzione Virtual Partner per allenarsi in base a una distanza impostata, distanza e tempo, distanza e passo o distanza e velocità. Durante l'attività di allenamento, il dispositivo fornisce un feedback in tempo reale sulla vicinanza all'obiettivo di allenamento.

- **1** Tenere premuto **UP**.
- **2** Selezionare **Allenamento** > **Imposta un obiettivo**.
- **3** Selezionare un'attività.
- **4** Selezionare un'opzione:
	- Selezionare **Solo distanza** per selezionare una distanza preimpostata o immettere una distanza personalizzata.
	- Selezionare **Distanza e tempo** per selezionare un obiettivo di distanza e tempo.
	- Selezionare **Distanza e passo** o **Distanza e velocità** per selezionare un obiettivo di distanza e passo o di velocità.

La schermata dell'obiettivo di allenamento viene visualizzata e indica l'orario di fine stimato. L'orario di fine stimato è basato sulla prestazione corrente e sul tempo rimanente.

- **5** Selezionare **START** per avviare il timer.
- **6** Dopo aver completato l'attività, selezionare **STOP** > **Salva**.

## **Annullare un obiettivo di allenamento**

- **1** Durante un'attività, tenere premuto **UP**.
- **2** Selezionare **Allenamento** > **Annulla obiettivo** > **Sì**.

## **Gara contro un'attività precedente**

È possibile gareggiare contro un'attività registrata o scaricata in precedenza. Questa funzione può essere utilizzata con la funzione Virtual Partner per visualizzare la propria posizione durante l'attività.

**NOTA:** questa funzione non è disponibile per tutte le attività.

- **1** Tenere premuto **UP**.
- **2** Selezionare **Allenamento** > **Usa attività in gara**.
- **3** Selezionare un'opzione:
	- Selezionare **Da cronologia** per selezionare un'attività registrata in precedenza dal dispositivo.
	- Selezionare **Scaricato** per selezionare un'attività scaricata dall'account Garmin Connect.
- **4** Selezionare l'attività.

Viene visualizzata la schermata Virtual Partner che indica l'orario di fine previsto.

- **5** Selezionare **START** per avviare il timer.
- **6** Dopo aver completato l'attività, selezionare **STOP** > **Salva**.

## **Record personali**

Al termine di un'attività, il dispositivo visualizza eventuali record stabiliti. I record personali includono i tempi migliori basati sulla distanza di vari tipi di gara e sulla corsa a piedi o in bici più lunga.

### **Visualizzare i record personali**

- **1** Tenere premuto **UP**.
- **2** Selezionare **Statistiche personali** > **Record**.
- **3** Selezionare uno sport.
- **4** Selezionare un record.
- **5** Selezionare **Visualizza record**.

### **Ripristino di un record personale**

È possibile impostare nuovamente ciascun record personale su un record precedentemente registrato.

- **1** Tenere premuto **UP**.
- **2** Selezionare **Statistiche personali** > **Record**.
- **3** Selezionare uno sport.
- **4** Selezionare un record da ripristinare.
- **5** Selezionare **Precedente** > **Sì**. **NOTA:** in questo modo, non vengono eliminate le attività salvate.

### **Cancellazione di un record personale**

- **1** Tenere premuto **UP**.
- **2** Selezionare **Statistiche personali** > **Record**.
- **3** Selezionare uno sport.
- **4** Selezionare un record da eliminare.
- **5** Selezionare **Cancella record** > **Sì**. **NOTA:** in questo modo, non vengono eliminate le attività salvate.

### **Cancellazione di tutti i record personali**

- **1** Tenere premuto **UP**.
- **2** Selezionare **Statistiche personali** > **Record**. **NOTA:** in questo modo, non vengono eliminate le attività salvate.
- **3** Selezionare uno sport.

<span id="page-14-0"></span>**4** Selezionare **Cancella tutti i record** > **Sì**. I record vengono eliminati solo per tale sport.

## **Info su Training Effect**

Training Effect misura l'impatto di un'attività sulla forma aerobica. Training Effect raccoglie dati durante l'attività. Quando l'attività procede, il valore di Training Effect aumenta, indicando in che modo l'attività ha migliorato la propria forma fisica. Il valore di Training Effect è basato sulle informazioni del profilo utente, la frequenza cardiaca, la durata e l'intensità dell'attività.

È importante tenere presente che i numeri Training Effect (da 1.0 a 5.0) possono sembrare molto alti durante le prime corse. Occorre effettuare diverse attività prima che il dispositivo rilevi le attività fitness aerobiche.

**Training Effect Descrizione**

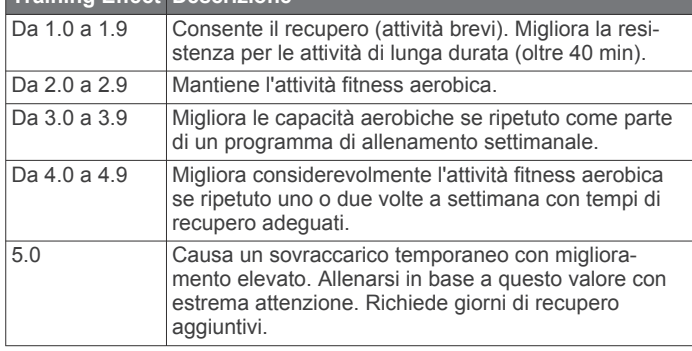

La tecnologia Training Effect è fornita e supportata da Firstbeat Technologies Ltd. Per ulteriori informazioni, visitare il sito Web [www.firstbeattechnologies.com](http://www.firstbeattechnologies.com).

## **Orologio**

## **Impostazione di una sveglia**

È possibile impostare fino a dieci allarmi separati. È possibile impostare ciascun allarme per attivarsi una volta o a ripetizioni regolari.

- **1** Tenere premuto **UP**.
- **2** Selezionare **Orologio** > **Sveglia** > **Aggiungi sveglia**.
- **3** Selezionare **Stato** > **Attivato**.
- **4** Selezionare **Orario** e specificare un orario per l'allarme.
- **5** Selezionare **Notifica**, quindi selezionare un tipo di notifica (opzionale).
- **6** Selezionare **Frequenza**, quindi selezionare la frequenza di ripetizione dell'allarme.
- **7** Selezionare **Retroilluminazione** > **Attivato** per attivare la retroilluminazione con l'allarme.

## **Avvio del timer per il conto alla rovescia**

- **1** Tenere premuto **UP**.
- **2** Selezionare **Orologio** > **Timer**.
- **3** Specificare l'ora
- **4** Se necessario, selezionare **Riavvia** > **Attivato** per riavviare automaticamente il timer dopo la scadenza.
- **5** Se necessario, selezionare **Notifica**, quindi selezionare un tipo di notifica.
- **6** Selezionare **Avvia timer**.

## **Utilizzo del cronometro**

- **1** Tenere premuto **UP**.
- **2** Selezionare **Orologio** > **Cronometro**.
- **3** Nell'orologio, selezionare **START**.

## **Impostazione degli avvisi di alba e tramonto**

È possibile impostare gli avvisi di alba e tramonto per ricevere un tono alcuni minuti oppure ore prima del sorgere o del tramontare del sole.

- **1** Tenere premuto **UP**.
- **2** Selezionare **Orologio** > **Avvisi**.
- **3** Selezionare un'opzione:
	- Selezionare **Fino al tramonto** > **Stato** > **Attivato**.
	- Selezionare **Fino all'alba** > **Stato** > **Attivato**.
- **4** Selezionare **Orario** e specificare l'orario per l'allarme.

## **Navigazione**

## **Proiezione di un waypoint**

È possibile creare una nuova posizione proiettando la distanza e la direzione dalla posizione corrente su una nuova posizione.

- **1** Se necessario, aggiungere l'app di proiezione dei waypoint all'elenco delle app (*[Impostazioni delle app per attività](#page-18-0)  sportive*[, pagina 15\)](#page-18-0).
- **2** Selezionare **START** > **Proietta waypoint**.
- **3** Selezionare **UP** o **DOWN** per impostare la direzione.
- **4** Selezionare **START**.
- **5** Selezionare **DOWN** per selezionare l'unità di misura.
- **6** Selezionare **UP** per immettere la distanza.
- **7** Selezionare **START** per salvare.

Il waypoint proiettato viene salvato con un nome predefinito.

## **Salvataggio di una posizione**

È possibile salvare la posizione corrente per tornare indietro a tale posizione in un secondo momento.

- **1** Tenere premuto **UP**.
- **2** Selezionare **Salva posizione**.
- **3** Seguire le istruzioni visualizzate sullo schermo.

## **Modifica delle posizioni salvate**

È possibile eliminare una posizione salvata oppure modificare il nome, la quota e le informazioni sula posizione.

- **1** Tenere premuto **UP**.
- **2** Selezionare **Navigazione** > **Posizioni salvate**.
- **3** Selezionare una posizione salvata.
- **4** Selezionare un'opzione per modificare la posizione.

## **Eliminazione di tutte le posizioni salvate**

È possibile eliminare contemporaneamente tutte le posizioni salvate.

- **1** Tenere premuto **UP**.
- **2** Selezionare **Navigazione** > **Posizioni salvate** > **Elimina tutto**.

## **Navigazione verso una destinazione**

È possibile utilizzare il dispositivo per navigare verso una destinazione o seguire un percorso. Quando viene avviata la navigazione, è possibile scegliere l'attività da utilizzare per raggiungere la destinazione, ad esempio escursionismo, corsa o ciclismo. Se già si sta registrando un'attività quando viene avviata la navigazione, il dispositivo continua a registrare l'attività corrente durante la navigazione.

- **1** Tenere premuto **UP**.
- **2** Selezionare **Navigazione**.
- **3** Selezionare una categoria.
- <span id="page-15-0"></span>**4** Attenersi alle istruzioni visualizzate sullo schermo per scegliere una destinazione.
- **5** Selezionare **Vai a**.
- **6** Selezionare un'attività. Vengono visualizzate le informazioni sulla navigazione.
- **7** Selezionare **START** per iniziare la navigazione.
- **8** Selezionare **UP** o **DOWN** per visualizzare ulteriori pagine dati (opzionale).

## **Navigazione con Punta e Vai**

È possibile puntare il dispositivo su un oggetto distante, ad esempio una torre idrica, bloccare la direzione, quindi creare un percorso per raggiungerlo.

- **1** Tenere premuto **UP**.
- **2** Selezionare **Navigazione** > **Punta e vai**.
- **3** Puntare la parte superiore dell'orologio su un oggetto e selezionare **START**.
- **4** Selezionare un'attività.

Vengono visualizzate le informazioni sulla navigazione.

- **5** Selezionare **START** per iniziare la navigazione.
- **6** Selezionare **UP** o **DOWN** per visualizzare ulteriori pagine dati (opzionale).

## **Bussola**

Il dispositivo dispone di una bussola a 3 assi con calibrazione automatica. Le funzioni della bussola e il relativo aspetto cambiano in base all'attività in corso, alla disponibilità del GPS e alla navigazione verso una destinazione. È possibile modificare manualmente le impostazioni della bussola (*[Impostazioni](#page-21-0)  bussola*[, pagina 18\)](#page-21-0). Per aprire rapidamente le impostazioni della bussola, selezionare START dal widget della bussola.

## **Mappa**

 rappresenta la propria posizione sulla mappa. Sulla mappa vengono visualizzati nomi e simboli riferiti alla posizione. Durante la navigazione verso una destinazione, il percorso viene contrassegnato da una linea sulla mappa.

- Navigazione della mappa (*Scorrimento e zoom della mappa*, pagina 12)
- Impostazioni della mappa (*[Personalizzare gli elementi](#page-22-0) mappa*[, pagina 19](#page-22-0))

### **Scorrimento e zoom della mappa**

- **1** Durante la navigazione, selezionare **UP** o **DOWN** per visualizzare la mappa.
- **2** Tenere premuto **UP**.
- **3** Selezionare **Zoom/Scorri**.
- **4** Selezionare un'opzione:
	- Per alternare le funzioni di scorrimento verso l'alto e il basso, sinistra e destra e zoom, selezionare **START**.
	- Per scorrere o eseguire lo zoom della mappa, selezionare **UP** e **DOWN**.
	- Per uscire, selezionare **BACK**.

## **Navigazione verso il punto di partenza**

È possibile tornare al punto di partenza del percorso o dell'attività seguendo il percorso effettuato. Questa funzione è disponibile solo per le attività che utilizzano il GPS.

Durante un'attività, selezionare **STOP** > **TracBack**.

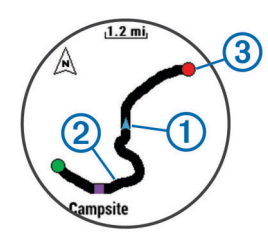

La posizione corrente  $\overline{0}$  e la traccia da seguire  $\overline{2}$  vengono visualizzati sulla mappa.

## **Altimetro e barometro**

Il dispositivo è dotato di altimetro e barometro interni. Il dispositivo raccoglie continuamente il dati di quota e pressione, anche in modalità di risparmio energetico. L'altimetro visualizza la quota approssimativa in basandosi sui cambiamenti di pressione. Il barometro visualizza i dati della pressione ambientale basandosi sulla quota fissa in cui è l'altimetro è stato calibrato più di recente (*[Impostazioni dell'altimetro](#page-22-0)*, pagina 19). Per aprire rapidamente le impostazioni dell'altimetro e del barometro, selezionare START dai widget dell'altimetro e del barometro.

## **Cronologia**

La cronologia include il tempo, la distanza, le calorie, il passo medio o la velocità, i dati lap e le informazioni sul sensore ANT+ opzionale.

**NOTA:** quando la memoria del dispositivo è piena, i dati meno recenti vengono sovrascritti.

## **Uso della cronologia**

La cronologia contiene le attività precedenti salvate sul dispositivo.

- **1** Tenere premuto **UP**.
- **2** Selezionare **Cronologia** > **Attività**.
- **3** Selezionare un'attività.
- **4** Selezionare un'opzione:
	- Per visualizzare ulteriori informazioni sull'attività, selezionare **Dettagli**.
	- Per selezionare un Lap e visualizzare ulteriori informazioni su ciascun Lap, selezionare **Lap**.
	- Per selezionare un intervallo e visualizzare ulteriori informazioni su ciascun intervallo, selezionare **Intervalli**.
	- Per visualizzare l'attività su una mappa, selezionare **Mappa**.
	- Per ripercorrere all'indietro il percorso effettuato per l'attività, selezionare **TracBack** (*Navigazione verso il punto di partenza*, pagina 12).
	- Per eliminare l'attività selezionata, selezionare **Elimina**.
	- Per ripercorrere il percorso effettuato per l'attività, selezionare **Vai**.

### **Cronologia multisport**

Il dispositivo memorizza il riepilogo multisport generale dell'attività, inclusa la distanza totale, il tempo, le calorie e i dati degli accessori opzionali. Il dispositivo separa anche i dati dell'attività per ciascun segmento sportivo e transizione per confrontare attività di allenamento simili e rilevare il tempo trascorso tra una transizione e l'altra. La cronologia delle transizioni include la distanza, il tempo, la velocità media e le calorie.

### <span id="page-16-0"></span>**Visualizzazione del tempo in ciascuna zona di frequenza cardiaca**

Prima di poter visualizzare i dati sulle zone di frequenza cardiaca, è necessario associare il dispositivo a una fascia cardio compatibile, completare un'attività e salvare l'attività.

Visualizzare il tempo in ciascuna zona di frequenza cardiaca aiuta a regolare l'intensità dell'allenamento.

- **1** Tenere premuto **UP**.
- **2** Selezionare **Cronologia** > **Attività**.
- **3** Selezionare un'attività.
- **4** Selezionare **Tempo in zona**.

### **Visualizzazione dei totali dei passi**

Prima di poter visualizzare i totali dei passi, è necessario attivare il rilevamento delle attività (*[Attivazione del rilevamento](#page-11-0) [delle attività](#page-11-0)*, pagina 8).

- **1** Tenere premuto **UP**.
- **2** Selezionare **Cronologia** > **Passi**.
- **3** Selezionare un giorno per cui visualizzare il conteggio totale dei passi, l'obiettivo di passi, la distanza percorsa e le calorie bruciate.

## **Visualizzazione dei totali dei dati**

È possibile visualizzare la distanza accumulata e i dati sul tempo salvati sul dispositivo.

- **1** Tenere premuto **UP**.
- **2** Selezionare **Cronologia** > **Totali**.
- **3** Se necessario, selezionare un'attività.
- **4** Selezionare un'opzione per visualizzare i totali settimanali o mensili.

## **Eliminazione della cronologia**

- **1** Tenere premuto **UP**.
- **2** Selezionare **Cronologia** > **Opzioni**.
- **3** Selezionare un'opzione:
	- Selezionare **Elimina tutte le attività** per eliminare tutte le attività dalla cronologia.
	- Selezionare **Reimposta totali** per reimpostare tutti i totali sulla distanza e il tempo. **NOTA:** in questo modo, non vengono eliminate le attività salvate.
- **4** Confermare la selezione.

## **Uso del contachilometri**

Il contachilometri registra automaticamente la distanza totale percorsa e la quota raggiunta.

- **1** Tenere premuto **UP**.
- **2** Selezionare **Statistiche personali** > **Contachilometri**.
- **3** Selezionare un'opzione per visualizzare i totali del contachilometri.
- **4** Se necessario, selezionare un totale, quindi selezionare **Sì**  per reimpostare il contachilometri su zero.

## **Funzioni di connettività**

Le funzioni di connettività sono disponibili per il dispositivo quatix 3 quando questo è connesso a uno smartphone compatibile mediante la tecnologia wireless Bluetooth. Alcune funzioni richiedono l'installazione dell'app Garmin Connect Mobile sullo smartphone connesso. Per ulteriori informazioni, visitare il sito Web [www.garmin.com/apps](http://www.garmin.com/apps). Alcune funzioni sono disponibili anche quando il dispositivo è connesso a una rete wireless.

- **Notifiche del telefono**: consente di visualizzare le notifiche e i messaggi del telefono sul dispositivo quatix 3.
- **LiveTrack**: consente agli amici e ai familiari di seguire le proprie corse o gli allenamenti in tempo reale. È possibile invitare gli amici tramite i social media e consentire loro di visualizzare i dati in tempo reale su una pagina di rilevamento Garmin Connect.
- **Caricamenti delle attività su Garmin Connect**: consente di inviare automaticamente l'attività all'account Garmin Connect non appena si finisce di registrarla.
- **Connect IQ**: consente di estendere le funzioni del dispositivo con nuovi quadranti orologio, widget, app e campi dati.

## **Attivazione delle notifiche Bluetooth**

Prima di poter abilitare le notifiche, è necessario associare il dispositivo quatix 3 a un dispositivo mobile compatibile (*[Associazione dello smartphone al dispositivo](#page-4-0)*, pagina 1).

- **1** Tenere premuto **UP**.
- **2** Selezionare **Impostazioni** > **Bluetooth** > **Smart Notifications** > **Stato** > **Attivato**.
- **3** Selezionare **Durante l'attività**.
- **4** Selezionare una preferenza per le notifiche.
- **5** Selezionare una preferenza di tono.
- **6** Selezionare **Modo orologio**.
- **7** Selezionare una preferenza per le notifiche.
- **8** Selezionare una preferenza di tono.
- **9** Selezionare **Timeout**.
- **10**Selezionare la durata di visualizzazione sullo schermo dell'avviso per una nuova notifica.

### **Visualizzazione delle notifiche**

- **1** Nell'orologio, selezionare **UP** per visualizzare il widget delle notifiche.
- **2** Selezionare **START**, quindi selezionare una notifica.
- **3** Se necessario, selezionare **DOWN** per scorrere il contenuto della notifica.
- **4** Selezionare **BACK** per tornare alla schermata precedente. La notifica rimane sul dispositivo quatix 3 finché non viene visualizzata o cancellata sul dispositivo mobile.

### **Gestione delle notifiche**

È possibile utilizzare lo smartphone compatibile per gestire le notifiche visualizzate sul dispositivo quatix 3.

Selezionare un'opzione:

- Se si utilizza un dispositivo Apple® , utilizzare le impostazioni del centro di notifica sullo smartphone per selezionare gli elementi da visualizzare sul dispositivo.
- Se si utilizza un dispositivo Android™, utilizzare le impostazioni dell'applicazione nell'app Garmin Connect Mobile per selezionare gli elementi da visualizzare sul dispositivo.

### **Disattivare la tecnologia Bluetooth**

- **1** Tenere premuto **UP**.
- **2** Selezionare **Impostazioni** > **Bluetooth** > **Stato** > **Disattivato** per disattivare la tecnologia wireless Bluetooth sul dispositivo quatix 3.

Consultare il manuale utente dello smartphone per disattivare la tecnologia wireless Bluetooth sullo smartphone.

### <span id="page-17-0"></span>**Attivazione e disattivazione degli avvisi di connessione Bluetooth**

È possibile impostare il dispositivo quatix 3 affinché avvisi l'utente quando lo smartphone associato si connette e si disconnette mediante la tecnologia wireless Bluetooth.

**NOTA:** gli avvisi di connessione Bluetooth sono disattivati per impostazione predefinita.

- **1** Tenere premuto **UP**.
- **2** Selezionare **Impostazioni** > **Bluetooth** > **Avvisi**.

### **Localizzazione di uno smartphone smarrito**

Questa funzione consente di localizzare uno smartphone smarrito associato tramite la tecnologia wireless Bluetooth situato nell'area di copertura.

- **1** Nell'orologio, selezionare **START**.
- **2** Selezionare **Trova telefono**.

Il tuo quatix 3 avvia la ricerca dello smartphone associato. Il dispositivo mobile emette un avviso audio e la potenza del segnale Bluetooth viene visualizzata sullo schermo del dispositivo quatix 3. La potenza del segnale Bluetooth aumenta quando ci si avvicina al dispositivo mobile.

**3** Selezionare **LAP** per interrompere la ricerca.

## **Garmin Connect**

È possibile connettersi con gli amici sull'account Garmin Connect. Garmin Connect fornisce gli strumenti per tracciare, analizzare, condividere e incoraggiarsi l'un l'altro. Registrazione degli eventi di uno stile di vita attivo, che include corsa, camminata, corsa in bici, nuoto, escursioni, triathlon, golf e molto altro. Garmin Connect è il rilevatore di statistiche online in cui è possibile analizzare e condividere tutti i round di golf. Per creare gratuitamente un account, accedere all'indirizzo [www.garminconnect.com/start.](http://www.garminconnect.com/start)

- **Memorizzazione delle attività**: dopo aver completato e salvato un'attività utilizzando il dispositivo, è possibile caricarla su Garmin Connect e conservarla per tutto il tempo che si desidera.
- **Analisi dei dati**: è possibile visualizzare altre informazioni dettagliate relative alle attività di fitness e all'aperto, incluso il tempo, la distanza, la frequenza cardiaca, le calorie bruciate, la cadenza, una vista della mappa dall'alto e grafici relativi al passo e alla velocità. È possibile visualizzare altre informazioni dettagliate relativi alle partite di golf, inclusi i segnapunti, le statistiche e le informazioni sui campi. È anche possibile visualizzare report personalizzabili.

**NOTA:** alcuni dati richiedono un accessorio opzionale, ad esempio una fascia cardio.

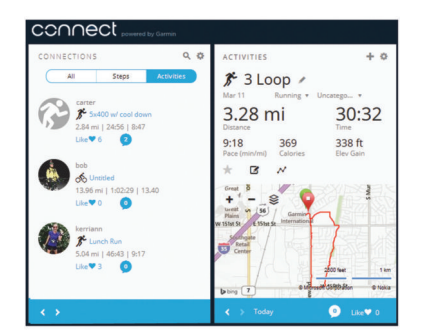

- **Rilevamento dei progressi**: è possibile rilevare i progressi giornalieri, partecipare a una gara amichevole con i propri contatti e raggiungere gli obiettivi impostati.
- **Condivisione delle attività**: è possibile connettersi con gli amici per seguire reciprocamente le attività o pubblicare collegamenti alle proprie attività sui social network preferiti.

**Gestione delle impostazioni**: è possibile personalizzare le impostazioni del dispositivo e le impostazioni utente sull'account Garmin Connect.

### **Uso di Garmin Connect Mobile**

È possibile caricare tutti i dati delle attività sull'account Garmin Connect per un'analisi completa. L'account Garmin Connect consente di visualizzare una mappa delle attività e condividere le attività con gli amici. È possibile attivare il caricamento automatico nell'app Garmin Connect Mobile.

- 1 Nell'app Garmin Connect Mobile, selezionare ••• > **Dispositivi Garmin**.
- **2** Selezionare il dispositivo quatix 3, quindi selezionare **Impostazioni dispositivo**.
- **3** Selezionare l'interruttore di accensione/spegnimento per attivare il caricamento automatico.

### *Caricamento manuale dei dati su Garmin Connect Mobile*

- **1** Tenere premuto **UP**.
- **2** Selezionare **Impostazioni** > **Bluetooth** > **Sincronizza**.

### **Uso di Garmin Connect sul computer**

Se il dispositivo quatix 3 non è stato associato a uno smartphone, è possibile caricare tutti i dati delle attività sull'account Garmin Connect attraverso un computer.

- **1** Collegare il dispositivo al computer usando il cavo USB.
- **2** Visitare il sito Web [www.garminconnect.com/start.](http://www.garminconnect.com/start)
- **3** Seguire le istruzioni visualizzate sullo schermo.

## **Funzioni di connettività Wi**‑**Fi®**

Il dispositivo quatix 3 è dotato di funzioni di connettività Wi‑Fi. L'app Garmin Connect Mobile non è richiesta per l'utilizzo della connettività Wi‑Fi.

- **Caricamento delle attività sull'account Garmin Connect**: consente di inviare automaticamente l'attività all'account Garmin Connect non appena si finisce di registrarla.
- **Allenamenti e piani di allenamento**: consente di cercare e selezionare esercizi e piani di allenamento sul sito Garmin Connect. La prossima volta che il dispositivo stabilisce una connessione Wi‑Fi, i file vengono inviati in modalità wireless al dispositivo.
- **Aggiornamenti software**: il dispositivo scarica l'aggiornamento software più recente quando è disponibile una connessione Wi‑Fi. La volta successiva che il dispositivo viene acceso o sbloccato, attenersi alle istruzioni visualizzate sullo schermo per installare l'aggiornamento software.

### **Configurazione della connettività Wi**‑**Fi**

- **1** Visitare il sito Web [www.garminconnect.com/start](http://www.garminconnect.com/start) e scaricare l'applicazione Garmin Express.
- **2** Attenersi alle istruzioni visualizzate per con configurare la connettività Wi‑Fi con Garmin Express.

## **Funzioni Connect IQ**

È possibile aggiungere funzioni Connect IQ all'orologio di Garmin e di altri fornitori utilizzando l'app Garmin Connect Mobile. È possibile personalizzare il tuo dispositivo con quadranti dell'orologio, campi dati, widget e app.

- **Quadranti orologio**: consente di personalizzare l'aspetto dell'orologio.
- **Campi dati**: consente di scaricare nuovi campi dati che presentano i dati del sensore, dell'attività e di cronologia in modi nuovi. È possibile aggiungere campi dati Connect IQ a funzioni integrate e pagine.
- **Widget**: forniscono informazioni in un colpo d'occhio, inclusi i dati dei sensori e le notifiche.

## <span id="page-18-0"></span>**Download di funzioni Connect IQ**

Prima di poter scaricare funzioni Connect IQ dall'app Garmin Connect Mobile, è necessario associare il dispositivo quatix 3 allo smartphone.

- **1** Nelle impostazioni dell'app Garmin Connect Mobile, selezionare **Connect IQ Store**.
- **2** Se necessario, selezionare il dispositivo.
- **3** Selezionare una funzione Connect IQ.
- **4** Seguire le istruzioni visualizzate sullo schermo.

## **Download di funzioni Connect IQ dal computer**

- **1** Collegare il dispositivo al computer usando un cavo USB.
- **2** Visitare il sito Web [garminconnect.com](http://www.garminconnect.com) ed effettuare l'accesso.
- **3** Dal widget dei dispositivi, selezionare **Connect IQ Store**.
- **4** Selezionare una funzione Connect IQ e scaricarla.
- **5** Seguire le istruzioni visualizzate sullo schermo.

## **Widget**

Il tuo dispositivo viene fornito precaricato con widget che forniscono informazioni al primo sguardo. Alcuni widget richiedono una connessione Bluetooth a uno smartphone compatibile.

Alcuni widget non sono visibili per impostazione predefinita. È possibile aggiungerli al widget loop manualmente.

- **Notifiche**: consente di ricevere chiamate in arrivo, SMS, aggiornamenti dai social network e molto altro, in base alle impostazioni di notifica dello smartphone.
- **Calendario**: visualizza le riunioni future dal calendario dello smartphone.
- **Comandi musicali**: controllano il lettore musicale per lo smartphone.
- **Meteo**: visualizza la temperatura corrente e le previsioni meteo.
- **La mia giornata**: visualizza un riepilogo dinamico delle attività del giorno. Le metriche includono l'ultimo sport registrato, i minuti di intensità, i piani saliti, i passi, le calorie bruciate e molto altro.
- **Rilevamento delle attività**: tiene traccia del numero giornaliero di passi, dell'obiettivo passi, della distanza percorsa, delle calorie bruciate e delle statistiche sul sonno.
- **Minuti di intensità**: il tempo trascorso in attività da moderate a intense, l'obiettivo di minuti di intensità settimanali e i progressi fatti per raggiungere l'obiettivo.
- **Frequenza cardiaca**: visualizza la frequenza cardiaca corrente in battiti al minuto (bpm), la frequenza cardiaca a riposo più bassa del giorno e un grafico della frequenza cardiaca.
- **Ultimo sport**: viene visualizzato un breve riepilogo dell'ultimo sport registrato e la distanza totale per la settimana.
- **ABC**: visualizza le informazioni combinate di altimetro, barometro e bussola.
- **Informazioni del sensore**: visualizza le informazioni di un sensore interno o di un sensore ANT+ connesso.
- **Bussola**: visualizza la bussola elettronica.
- **Mappa**: visualizza la posizione dell'utente sulla mappa.
- **Comandi**: consente di attivare e disattivare la connessione Bluetooth e le funzioni tra cui Non disturbare, Trova il mio telefono e Sincronizzazione manuale.
- **Comandi VIRB®** : fornisce i comandi della fotocamera quando un dispositivo VIRB è associato al dispositivo quatix 3.
- **Ultima attività**: viene visualizzato un breve riepilogo dell'ultima attività registrata, come l'ultima corsa a piedi, l'ultima corsa in bici o l'ultima sessione di nuoto.
- **Calorie**: visualizza le informazioni sulle calorie per il giorno corrente.

**Golf**: visualizza informazioni sul golf per l'ultimo round.

### **Visualizzazione dei widget**

Il dispositivo viene precaricato con diversi widget e altri sono disponibili quando si associa il dispositivo a uno.

- **1** In qualsiasi schermata, tenere premuto **DOWN**. Viene visualizzato l'orologio.
- **2** Selezionare **UP** o **DOWN**.

Il dispositivo scorre i widget disponibili.

- **3** Se si sta registrando un'attività, selezionare **BACK** per tornare alle pagine dati dell'attività.
- **4** Selezionare **START** per visualizzare ulteriori opzioni e funzioni per un widget (opzionale).

### **Telecomando VIRB**

La funzione telecomando VIRB consente di controllare la action cam VIRB utilizzando il dispositivo. Visitare il sito Web [www.garmin.com/VIRB](http://www.garmin.com/VIRB) per acquistare una action cam VIRB.

#### *Controllo di una action cam VIRB*

Prima di poter utilizzare la funzione telecomando VIRB, è necessario attivare l'impostazione del telecomando sulla videocamera VIRB. Per ulteriori informazioni, consultare il *Manuale Utente delle serie VIRB*. È necessario anche impostare il widget VIRB perché venga visualizzato nella sequenza dei widget (*[Personalizzare la sequenza dei widget](#page-21-0)*, pagina 18).

- **1** Accendere la videocamera VIRB.
- **2** Sul dispositivo quatix 3, selezionare **UP** o **DOWN** sul quadrante dell'orologio per visualizzare il widget VIRB.
- **3** Attendere che il dispositivo si colleghi alla videocamera VIRB.
- **4** Selezionare un'opzione:
	- Per registrare un video, selezionare **START**. Viene visualizzato il contatore video sulla schermata quatix 3.
	- Per interrompere la registrazione di un video, selezionare **STOP**.
	- Per scattare una foto, selezionare **DOWN**.

## **Personalizzazione del dispositivo**

## **Impostazioni delle app per attività sportive**

Queste impostazioni consentono di personalizzare ogni app sportiva precaricata in base alle proprie esigenze. Ad esempio, è possibile personalizzare le pagine dati e attivare gli avvisi e le funzioni di allenamento. Non tutte le impostazioni sono disponibili per tutti i tipi di attività.

Tenere premuto UP, selezionare **Impostazioni** > **Applicazioni**  e selezionare un'attività.

- **Pagine Dati**: consente di personalizzare le schermate dati per l'attività (*[Personalizzazione delle schermate dati](#page-19-0)*, [pagina 16](#page-19-0)). Per alcune attività è anche possibile mostrare o nascondere una schermata dati della mappa.
- **Avvisi**: consente di impostare gli avvisi di navigazione o allenamento per l'attività.
- **Metronomo**: emette un suono a un ritmo regolare per consentire di migliorare le prestazioni allenandosi con una cadenza più veloce, più lenta o più coerente (*[Uso del](#page-7-0) [metronomo](#page-7-0)*, pagina 4).
- <span id="page-19-0"></span>**Auto Lap**: imposta le opzioni per la funzione Auto Lap® (*[Auto](#page-20-0)  Lap*[, pagina 17\)](#page-20-0).
- **Auto Pause**: consente di interrompere la registrazione dei dati sul dispositivo quando ci si ferma o quando si scende al di sotto di una velocità stabilita (*[Attivazione di Auto Pause](#page-20-0)®* , [pagina 17\)](#page-20-0).
- **Auto Climb**: consente al dispositivo di rilevare automaticamente i cambiamenti di quota utilizzando l'altimetro integrato.
- **Auto Lap Sci**: consente di impostare il rilevamento automatico della discesa delle piste da sci sul dispositivo tramite l'accelerometro integrato.
- **Velocità 3D**: consente di calcolare la velocità utilizzando i cambiamenti di quota e i movimenti orizzontali sul terreno (*[Distanza e velocità 3D](#page-20-0)*, pagina 17).
- **Distanza 3D**: consente di calcolare la distanza percorsa utilizzando i cambiamenti di quota e i movimenti orizzontali sul terreno.
- **Tasto Lap**: consente di registrare un Lap o un periodo di riposo durante l'attività.
- **Scorrim. auto**: consente di scorrere tutte le schermate dati dell'attività mentre il timer è in esecuzione (*[Uso della](#page-20-0) [funzione Scorrimento automatico](#page-20-0)*, pagina 17).
- **GPS**: consente di impostare la modalità per l'antenna GPS (*UltraTrac*[, pagina 17\)](#page-20-0).
- **Dimensioni piscina**: consente di impostare la lunghezza della piscina (*[Nuoto in piscina](#page-7-0)*, pagina 4).
- **Rilev bracc**: consente di attivare il rilevamento delle bracciate per l'attività di piscina.
- **Risparmio energetico**: imposta il timeout di risparmio energetico per l'attività (*[Impostazioni di timeout risparmio](#page-21-0)  energetico*[, pagina 18\)](#page-21-0).
- **Colore dello sfondo**: imposta il colore di sfondo per ogni attività (bianco o nero).
- **Accentua colore**: imposta il colore caratteristico di ogni attività per consentire di identificare quella attiva.
- **Stato**: consente di visualizzare o nascondere l'attività nell'elenco delle app.
- **Sposta in alto**: regola la posizione dell'attività nell'elenco delle app.
- **Sposta in basso**: regola la posizione dell'attività nell'elenco delle app.
- **Rimuovi**: elimina l'attività.

**NOTA:** questo comando elimina l'attività dall'elenco delle app e tutte le impostazioni dell'attività immesse dall'utente. Per reinserire nell'elenco un'attività eliminata, è possibile ripristinare tutte le impostazioni predefinite del dispositivo (*[Ripristino di tutte le impostazioni predefinite](#page-28-0)*, pagina 25).

**Rinomina**: consente di impostare il nome dell'attività.

### **Personalizzazione delle schermate dati**

È possibile visualizzare, nascondere e modificare il layout e i contenuti delle schermate dati per ciascuna attività.

- **1** Tenere premuto **UP**.
- **2** Selezionare **Impostazioni** > **Applicazioni**.
- **3** Selezionare l'attività che si desidera personalizzare.
- **4** Selezionare **Pagine Dati**.
- **5** Selezionare una schermata dati da personalizzare.
- **6** Selezionare un'opzione:
	- Selezionare **Stato** per attivare o disattivare la schermata dati.
	- Selezionare **Layout** per impostare il numero di campi dati nella schermata.

• Selezionare un campo per modificare i dati visualizzati nel campo.

### **Aggiungere una mappa a un'attività**

È possibile aggiungere la mappa alla sequenza delle schermate dati per un'attività.

- **1** Tenere premuto **UP**.
- **2** Selezionare **Impostazioni** > **Applicazioni**.
- **3** Selezionare l'attività che si desidera personalizzare.
- **4** Selezionare **Pagine Dati** > **Mappa**.
- **5** Selezionare **Stato** per attivare o disattivare la mappa.
- **6** Selezionare **Orientamento**.
- **7** Selezionare un'opzione:
	- Per mostrare il nord nella parte superiore della pagina, selezionare **Nord in alto**.
	- Per mostrare la direzione corrente verso la parte superiore della pagina, selezionare **Traccia in alto**.
- **8** Selezionare **Posizioni utente** per mostrare o nascondere le posizioni slavate sulla mappa.
- **9** Selezionare **Zoom auto** per selezionare automaticamente il livello di zoom ottimale per la mappa.

Quando è selezionato Disattivato, è necessario ingrandire o ridurre la visualizzazione manualmente.

### **Avvisi**

È possibile impostare gli avvisi per ogni attività, in modo da allenarsi in base a obiettivi specifici, aumentare la consapevolezza dell'ambiente circostante e navigare verso la destinazione desiderata. Alcuni avvisi sono disponibili solo per attività specifiche. Sono disponibili tre tipi di avvisi: avvisi di eventi, avvisi di intervallo e avvisi ripetuti.

- **Avviso di eventi**: l'avviso di eventi effettua una sola notifica. L'evento consiste in un valore specifico. Ad esempio, è possibile impostare il dispositivo in modo che fornisca un avviso quando viene raggiunta una quota specifica.
- **Avviso di intervallo**: l'avviso di intervallo segnala ogni volta che il dispositivo si trova al di sopra o al di sotto di un intervallo di valori specifico. Ad esempio, è possibile impostare il dispositivo in modo che segnali quando la frequenza cardiaca scende al di sotto dei 60 bpm (battiti al minuto) e supera i 210 bpm.
- **Avviso ripetuto**: l'avviso ripetuto segnala tutte le occasioni in cui il dispositivo registra un valore o un intervallo specifico. Ad esempio, è possibile impostare il dispositivo in modo che fornisca un avviso ogni 30 minuti.

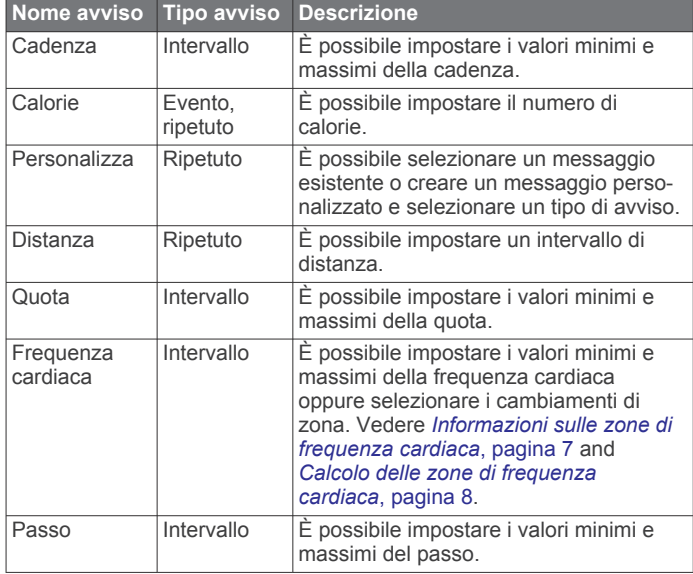

<span id="page-20-0"></span>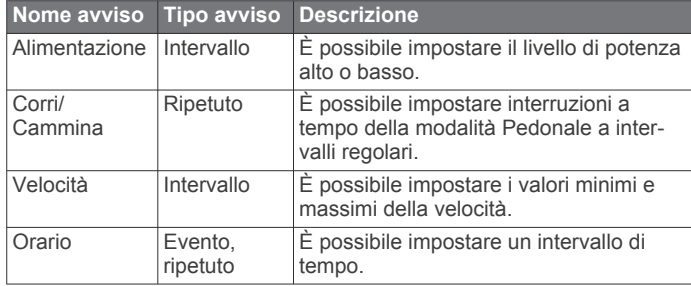

### *Impostazione di un avviso*

- **1** Tenere premuto **UP**.
- **2** Selezionare **Impostazioni** > **Applicazioni**.
- **3** Selezionare un'attività.

**NOTA:** questa funzione non è disponibile per tutte le attività.

- **4** Selezionare **Avvisi**.
- **5** Selezionare un'opzione:
	- Selezionare **Aggiungi nuovo** per aggiungere un nuovo avviso per l'attività.
	- Selezionare il nome dell'avviso per modificare un avviso esistente.
- **6** Se necessario, selezionare il tipo di avviso.
- **7** Selezionare una zona, inserire i valori minimo e massimo oppure un valore personalizzato per l'avviso.
- **8** Se necessario, attivare l'avviso.

Per avvisi ripetuti e di eventi, viene visualizzato un messaggio ogni volta che si raggiunge il valore dell'avviso. Per gli avvisi di intervallo, viene visualizzato un messaggio ogni volta che si supera o si scende al di sotto dell'intervallo specificato (valori minimo e massimo).

#### **Auto Lap**

### *Contrassegno dei Lap in base alla distanza*

È possibile utilizzare Auto Lap per contrassegnare automaticamente un Lap a una distanza specifica. Questa funzione è utile per confrontare le prestazioni ottenute in diversi punti di un'attività (ad esempio, ogni miglio o 5 chilometri).

- **1** Tenere premuto **UP**.
- **2** Selezionare **Impostazioni** > **Applicazioni**.
- **3** Selezionare un'attività.

**NOTA:** questa funzione non è disponibile per tutte le attività.

- **4** Selezionare **Auto Lap**.
- **5** Selezionare un'opzione:
	- Selezionare **Auto Lap** per attivare o disattivare Auto Lap.
	- Selezionare **Distanza auto** per regolare la distanza tra i Lap.

Ogni volta che viene completato un Lap, viene visualizzato un messaggio che indica il tempo per tale Lap. Inoltre, il dispositivo emette un segnale acustico o una vibrazione se sono attivati i toni audio (*[Impostazioni del sistema](#page-22-0)*, pagina 19).

Se necessario, è possibile personalizzare le pagine dati per visualizzare ulteriori dati Lap (*[Personalizzazione delle](#page-19-0)  [schermate dati](#page-19-0)*, pagina 16).

#### **Personalizzazione del messaggio Avviso Lap**

È possibile personalizzare uno o due campi dati visualizzati nel messaggio di avviso Lap.

- **1** Tenere premuto **UP**.
- **2** Selezionare **Impostazioni** > **Applicazioni**.
- **3** Selezionare un'attività.

**NOTA:** questa funzione non è disponibile per tutte le attività.

**4** Selezionare **Auto Lap** > **Avviso Lap**.

- **5** Selezionare un campo dati per modificarlo.
- **6** Selezionare **Anteprima** (facoltativo).

### **Attivazione di Auto Pause®**

È possibile utilizzare la funzione Auto Pause per mettere automaticamente in pausa il timer quando l'utente si ferma. Questa funzione è utile se l'attività include semafori o altri luoghi in cui è necessario fermarsi.

**NOTA:** la cronologia non viene registrata quando il timer non è attivo o è in pausa.

- **1** Tenere premuto **UP**.
- **2** Selezionare **Impostazioni** > **Applicazioni**.
- **3** Selezionare un'attività.

**NOTA:** questa funzione non è disponibile per tutte le attività.

- **4** Selezionare **Auto Pause**.
- **5** Selezionare un'opzione:
	- Per mettere automaticamente in pausa il timer quando ci si ferma, selezionare **Quando in sosta**.
	- Per mettere automaticamente in pausa il timer quando il passo o la velocità scende al di sotto di un valore specificato, selezionare **Personalizza**.

### **Attivazione della funzione Scalata automatica**

È possibile utilizzare questa funzione per rilevare automaticamente i cambiamenti di quota. Questa funzione può essere utilizzata durante diverse attività, quali arrampicata, escursioni, corsa o percorsi in bicicletta.

- **1** Tenere premuto **UP**.
- **2** Selezionare **Impostazioni** > **Applicazioni**.
- **3** Selezionare un'attività.

**NOTA:** questa funzione non è disponibile per tutte le attività.

- **4** Selezionare **Auto Climb** > **Stato** > **Attivato**.
- **5** Selezionare **Pagina corsa** per identificare quale pagina dati visualizzare durante la corsa.
- **6** Selezionare **Pagina scalata** per identificare quale pagina dati visualizzare durante la scalata.
- **7** Se necessario, selezionare **Inverti colori** per invertire i colori visualizzati quando si cambia modalità.
- **8** Selezionare **Vel. verticale** per impostare la velocità di ascesa nel tempo.
- **9** Selezionare **Cambio modalità** per impostare la rapidità con cui il dispositivo cambia modalità.

### **Distanza e velocità 3D**

È possibile impostare la distanza e la velocità 3D in modo da calcolare i relativi parametri utilizzando sia la variazione di quota che il movimento orizzontale sul suolo. Questa funzione può essere utilizzata durante diverse attività, quali sci, arrampicata, navigazione, escursioni, corsa o percorsi in bicicletta.

#### **Uso della funzione Scorrimento automatico**

La funzione Scorrimento automatico consente di scorrere automaticamente tutte le schermate dati dell'attività mentre il timer è in esecuzione.

- **1** Tenere premuto **UP**.
- **2** Selezionare **Impostazioni** > **Applicazioni**.
- **3** Selezionare un'attività.

**NOTA:** questa funzione non è disponibile per tutte le attività.

- **4** Selezionare **Scorrim. auto**.
- **5** Selezionare una velocità di visualizzazione.

### **UltraTrac**

La funzione UltraTrac è un'impostazione GPS che consente di registrare i dati del sensore e i punti traccia con una frequenza inferiore. L'attivazione della funzione UltraTrac aumenta la

<span id="page-21-0"></span>durata della batteria riducendo, tuttavia, la qualità delle attività registrate. Si consiglia di utilizzare la funzione UltraTrac per attività che richiedono una durata superiore della batteria e per le quali non sono richiesti aggiornamenti frequenti dei dati del sensore.

## **Impostazioni di timeout risparmio energetico**

Le impostazioni di timeout influiscono sul tempo in cui il dispositivo resta in modalità di allenamento, ad esempio, quando si è in attesa dell'inizio di una gara. Tenere premuto UP, selezionare **Impostazioni** > **Applicazioni** e selezionare un'attività. Selezionare Risparmio energetico per regolare le impostazioni di timeout per l'attività.

- **Normale**: consente di impostare la modalità orologio a risparmio energetico dopo 5 minuti di inattività.
- **Prolungato**: consente di impostare la modalità orologio a risparmio energetico dopo 25 minuti di inattività. Il modo prolungato può ridurre la durata della batteria tra una ricarica e l'altra.

### **Attivazione e disattivazione del tasto Lap**

È possibile attivare l'impostazione Tasto Lap per registrare un Lap o un periodo di riposo durante un'attività mediante LAP. È possibile disattivare l'impostazione Tasto Lap per evitare di registrare i Lap premendo accidentalmente il tasto durante un'attività.

- **1** Tenere premuto **UP**.
- **2** Selezionare **Impostazioni** > **Applicazioni**.
- **3** Selezionare un'attività.
- **4** Selezionare **Tasto Lap**.

Lo stato del tasto Lap passa da Attivato o Disattivato e viceversa in base all'impostazione corrente.

## **Impostazioni del quadrante dell'orologio**

È possibile personalizzare l'aspetto del quadrante dell'orologio selezionando layout, colori e dati aggiuntivi. È inoltre possibile scaricare quadranti orologio personalizzati da Connect IQ Store.

### **Personalizzare il quadrante dell'orologio**

Prima di poter attivare un quadrante dell'orologio Connect IQ, è necessario installarne uno dallo store Connect IQ (*[Funzioni](#page-17-0) [Connect IQ](#page-17-0)*, pagina 14).

È possibile personalizzare le informazioni e l'aspetto del quadrante dell'orologio oppure attivare un quadrante dell'orologio Connect IQ installato.

**1** Tenere premuto **UP**.

### **2** Selezionare **Impostazioni** > **Quadrante orologio** > **Tipo**.

- **3** Selezionare un'opzione:
	- Per attivare il quadrante dell'orologio digitale precaricato, selezionare **Digitale**.
	- Per attivare il quadrante dell'orologio analogico precaricato, selezionare **Analogico**.
	- Per attivare un quadrante dell'orologio Connect IQ installato, selezionare il nome del quadrante dell'orologio installato.
- **4** Se si utilizza un quadrante dell'orologio precaricato, selezionare un'opzione:
	- Per modificare il colore dello sfondo, selezionare **Colore dello sfondo**.
	- Per aggiungere o modificare un colore caratteristico per il quadrante dell'orologio digitale, selezionare **Accentua colore**.
	- Per modificare lo stile dei numeri per il quadrante dell'orologio digitale, selezionare **Layout**.
	- Per modificare lo stile delle lancette per il quadrante dell'orologio analogico, selezionare **Lancette**.
- Per modificare lo stile dei numeri per il quadrante dell'orologio analogico, selezionare **Sfondo**.
- Per modificare i dati visualizzati sul quadrante dell'orologio, selezionare **Dati aggiuntivi**.
- **5** Selezionare **UP** o **DOWN** per visualizzare l'anteprima delle opzioni del quadrante dell'orologio.
- **6** Selezionare **START** per salvare la selezione.

## **Personalizzare la sequenza dei widget**

È possibile mostrare, nascondere o spostare elementi nella sequenza dei widget.

- **1** Tenere premuto **UP**.
- **2** Selezionare **Impostazioni** > **Widget**.
- **3** Selezionare un widget.
- **4** Selezionare un'opzione:
	- Selezionare **Stato** per visualizzare o nascondere il widget nella sequenza dei widget.
	- Selezionare **Sposta in alto** o **Sposta in basso** per modificare la posizione del widget nella sequenza.

## **Impostazioni dei sensori**

### **Impostazioni bussola**

Tenere premuto UP e selezionare **Impostazioni** > **Sensori** > **Bussola**.

- **Calibra**: consente di calibrare manualmente il sensore della bussola (*Calibrazione della bussola*, pagina 18).
- **Schermo**: consente di impostare l'intestazione di direzione sulla bussola in lettere, gradi o milliradianti.
- **Riferimento nord**: consente di impostare il riferimento nord della bussola (*Impostazione del riferimento nord*, pagina 18).
- **Modo**: consente di impostare la bussola per l'uso dei soli dati del sensore elettronico (Attivato), di una combinazione di dati GPS e del sensore elettronico durante gli spostamenti (Auto) oppure dei soli dati GPS (Disattivato).

### *Calibrazione della bussola*

### *AVVISO*

Calibrare la bussola elettronica all'esterno. Per migliorare la precisione della direzione, non sostare nelle vicinanze di oggetti che potrebbero influenzarne i campi magnetici, ad esempio veicoli, edifici o cavi elettrici posizionati ad altezza uomo.

Il dispositivo è già stato calibrato in fabbrica e utilizza, per impostazione predefinita, la calibrazione automatica. Se la bussola presenta un funzionamento irregolare, ad esempio in seguito a spostamenti su lunghe distanze o sbalzi di temperatura, è possibile calibrare la bussola manualmente.

- **1** Tenere premuto **UP**.
- **2** Selezionare **Impostazioni** > **Sensori** > **Bussola** > **Calibra** > **Avvia**.
- **3** Seguire le istruzioni visualizzate sullo schermo.

### *Impostazione del riferimento nord*

È possibile impostare il riferimento direzionale usato per calcolare i dati di direzione.

- **1** Tenere premuto **UP**.
- **2** Selezionare **Impostazioni** > **Sensori** > **Bussola** > **Riferimento nord**.
- **3** Selezionare un'opzione:
	- Per impostare il nord geografico come riferimento per la direzione, selezionare **Vero**.
	- Per impostare automaticamente la declinazione magnetica in base alla posizione, selezionare **Magnetico**.
- <span id="page-22-0"></span>• Per impostare la direzione nord utilizzando il reticolo (000º) come riferimento per la direzione, selezionare **Reticolo**.
- Per impostare manualmente il valore della variazione magnetica, selezionare **User**, inserire la variazione magnetica, quindi selezionare **Fatto**.

### **Impostazioni dell'altimetro**

Tenere premuto UP e selezionare **Impostazioni** > **Sensori** > **Altimetro**.

- **Calibr. auto**: consente all'altimetro di effettuare una calibrazione automatica ogni volta che viene attivata la funzione di rilevamento GPS.
- **Calibra**: consente di calibrare manualmente il sensore dell'altimetro.

#### *Calibrazione dell'altimetro barometrico*

Il dispositivo in uso è stato calibrato in fabbrica e per impostazione predefinita utilizza la calibrazione automatica nella posizione di partenza GPS. È possibile calibrare manualmente l'altimetro barometrico se si conosce la quota o la pressione al livello del mare corretta.

- **1** Tenere premuto **UP**.
- **2** Selezionare **Impostazioni** > **Sensori** > **Altimetro**.
- **3** Selezionare un'opzione:
	- Per eseguire la calibrazione automatica dal punto di partenza GPS, selezionare **Calibr. auto** > **Attivato**.
	- Per immettere una quota nota, selezionare **Calibra**.

#### **Impostazioni del barometro**

Tenere premuto UP e selezionare **Impostazioni** > **Sensori** > **Barometro**.

**Grafico**: imposta la scala temporale per il grafico nel widget del barometro.

**Avviso tempor.**: imposta la velocità di cambiamento della pressione barometrica che attiva un avviso di temporale.

### **Impostazioni di navigazione**

È possibile personalizzare gli elementi mappa e l'aspetto della mappa durante la navigazione verso una destinazione.

### **Personalizzare gli elementi mappa**

- **1** Tenere premuto **UP**.
- **2** Selezionare **Impostazioni** > **Navigazione** > **Pagine Dati**.
- **3** Selezionare un'opzione:
- Selezionare **Mappa** per attivare o disattivare la mappa.
	- Selezionare **Guida** per attivare o disattivare una pagina di riferimento che mostra la direzione che la bussola segue o deve seguire durante la navigazione.
	- Selezionare una pagina da aggiungere, rimuovere o personalizzare.

#### **Impostazione di un indicatore di direzione**

È possibile configurare un indicatore di direzione da visualizzare sulle pagine dati durante la navigazione. L'indicatore punta sulla direzione della destinazione.

- **1** Tenere premuto **UP**.
- **2** Selezionare **Impostazioni** > **Navigazione** > **Heading Bug**.

### **Impostazioni del sistema**

Tenere premuto UP e selezionare **Impostazioni** > **Sistema**.

- **Profilo utente**: consente di aprire e personalizzare le statistiche personali (*[Impostazione del profilo utente](#page-10-0)*, pagina 7).
- **Tasti fisici**: consente di assegnare i collegamenti rapidi ai tasti del dispositivo.

**Lingua**: imposta la lingua visualizzata sul dispositivo.

**Orario**: regola le impostazioni dell'orario (*Impostazioni dell'ora*, pagina 19).

**Retroilluminazione**: regola le impostazioni della retroilluminazione (*Impostazioni di retroilluminazione*, pagina 19).

- **Toni**: imposta i suoni del dispositivo, come i toni dei tasti, gli avvisi e le vibrazioni.
- **Unità**: imposta le unità di misura utilizzate nel dispositivo (*Modifica delle unità di misura*, pagina 19).
- **GLONASS**: l'uso del GLONASS fornisce prestazioni ottimizzate in ambienti difficili e l'acquisizione più rapida della posizione. L'uso delle opzioni GPS e GLONASS può ridurre maggiormente la durata della batteria rispetto alla sola opzione GPS.
- **Formato posizione**: consente di impostare le opzioni di formato e datum della posizione geografica.
- **Formato**: imposta le preferenze generali per i formati, come il passo e la velocità visualizzati durante le attività e l'inizio della settimana.
- **Registraz. dati**: consente di impostare la modalità con cui il dispositivo registra i dati delle attività. L'opzione di registrazione Intelligente (predefinita) consente registrazioni delle attività di maggiore durata. L'opzione di registrazione Ogni secondo fornisce registrazioni più dettagliate delle attività, ma potrebbe non registrare completamente le attività di durata prolungata.
- **Modo USB**: consente di impostare l'uso del modo di archiviazione di massa o del modo Garmin quando il dispositivo viene connesso a un computer.
- **Ripristina predefiniti**: consente di reimpostare dati e impostazioni dell'utente (*[Ripristino di tutte le impostazioni](#page-28-0) predefinite*[, pagina 25](#page-28-0)).
- **Aggiornamento software**: consente di installare gli aggiornamenti software scaricati utilizzando Garmin Express.
- **Info**: consente di visualizzare le informazioni sul dispositivo, il software e la licenza.

### **Impostazioni dell'ora**

Tenere premuto UP e selezionare **Impostazioni** > **Sistema** > **Orario**.

- **Formato orario**: consente di impostare il dispositivo per visualizzare l'ora in formato 12 ore o 24 ore.
- **Imposta ora**: consente di impostare il fuso orario del dispositivo. L'opzione Auto consente di impostare automaticamente il fuso orario in base alla posizione GPS.
- **Orario**: consente di regolare l'orario se è impostato sull'opzione Manuale.

### **Impostazioni di retroilluminazione**

Tenere premuto UP e selezionare **Impostazioni** > **Sistema** > **Retroilluminazione**.

**Modo**: consente di impostare la retroilluminazione per attivarla manualmente o automaticamente. L'opzione Auto consente di impostare separatamente la retroilluminazione per i tasti, gli avvisi e i gesti.

**NOTA:** quando si imposta l'opzione Gesto su Attivato, la retroilluminazione si attiva sollevando e ruotando il polso verso l'utente.

- **Timeout**: consente di impostare l'intervallo di tempo prima che la retroilluminazione venga disattivata.
- **Luminosità**: consente di impostare il livello di luminosità della retroilluminazione.

#### **Modifica delle unità di misura**

È possibile personalizzare le unità di misura relative a distanza, passo e velocità, quota, peso, altezza e temperatura.

- <span id="page-23-0"></span>**1** Tenere premuto **UP**.
- **2** Selezionare **Impostazioni** > **Sistema** > **Unità**.
- **3** Selezionare un tipo di misurazione.
- **4** Selezionare un'unità di misura.

## **Sensori ANT+**

Il dispositivo è compatibile con questi accessori wireless ANT+ opzionali.

- Fascia cardio, come HRM-Run™ (*Come indossare la fascia cardio*, pagina 20)
- Sensore cadenza e velocità bici (*Uso di un sensore di velocità o cadenza per la bici*, pagina 20)
- Foot pod (*Foot Pod*, pagina 20)
- Sensore di potenza, come Vector™
- Sensore di temperatura wireless tempe™ (*tempe*[, pagina 21](#page-24-0))

Per ulteriori informazioni sulla compatibilità e sull'acquisto di sensori aggiuntivi, visitare il sito Web <http://buy.garmin.com>.

## **Come indossare la fascia cardio**

La fascia cardio deve essere indossata a contatto con la pelle, appena sotto lo sterno. Regolarla in modo tale che aderisca e rimanga in posizione durante l'attività.

- **1** Se necessario, applicare la prolunga alla fascia cardio.
- **2** Inumidire gli elettrodi 1 sul retro della fascia cardio per garantire la massima aderenza tra il torace e il trasmettitore.

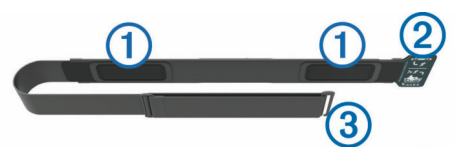

**3** Indossare la fascia cardio con il logo Garmin rivolto verso l'alto.

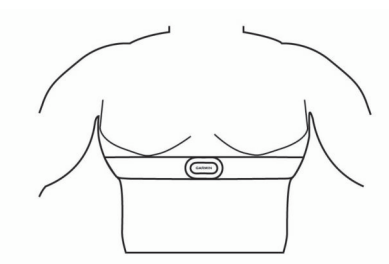

Il passante  $\circled{2}$  e il gancio  $\circled{3}$  devono essere collegati a destra del torace.

**4** Avvolgere la fascia cardio al torace, quindi collegare il gancio al passante.

**NOTA:** accertarsi che le etichette non si pieghino.

Dopo aver indossato la fascia cardio, questa è attivata e invia i dati.

### **Suggerimenti per i dati di frequenza cardiaca errati**

Se i dati della frequenza cardiaca sono errati o non vengono visualizzati, è possibile seguire questi suggerimenti.

- Inumidire nuovamente gli elettrodi e i rivestimenti protettivi (se presenti).
- Stringere l'elastico sul torace.
- Riscaldarsi per 5 10 minuti.
- Seguire le istruzioni di manutenzione (*[Manutenzione della](#page-28-0)  [fascia cardio](#page-28-0)*, pagina 25).
- Indossare una maglietta di cotone o inumidire completamente entrambi i lati dell'elastico.

Tessuti sintetici a contatto con la fascia cardio possono creare elettricità statica che potrebbe interferire con i segnali della frequenza cardiaca.

• Allontanarsi dalle sorgenti che possono interferire con la fascia cardio.

Le sorgenti di interferenza possono includere campi elettromagnetici potenti, alcuni sensori wireless da 2,4 GHz, cavi elettrici ad alta tensione, motori elettrici, forni, forni a microonde, telefoni cordless da 2,4 GHz e punti di accesso LAN wireless.

## **Associazione di sensori ANT+**

La prima volta che si collega un sensore al dispositivo utilizzando la tecnologia wireless ANT+, è necessario associare il dispositivo e il sensore. Una volta associati, il dispositivo si connette automaticamente al sensore quando si avvia un'attività e il sensore è attivo e nell'area di copertura.

**NOTA:** se il dispositivo è dotato di una fascia cardio, quest'ultima è già associata al dispositivo.

- **1** Durante l'associazione di una fascia cardio, indossare la fascia (*Come indossare la fascia cardio*, pagina 20). La fascia cardio non invia né riceve dati finché non viene indossata.
- **2** Posizionare il dispositivo entro la portata di 3 m (10 piedi) dal sensore.

**NOTA:** mantenersi a 10 m (33 piedi) da altri sensori ANT+ durante l'associazione.

- **3** Tenere premuto **UP**.
- **4** Selezionare **Impostazioni** > **Sensori** > **Aggiungi nuovo**.
- **5** Selezionare un'opzione:
	- Selezionare **Ricerca tutto**.
	- Selezionare il tipo di sensore in uso.

Una volta associato il sensore al dispositivo, lo stato del sensore passa da Ricerca a Connesso. I dati del sensore vengono visualizzati nella sequenza delle pagine dati o in un campo dati personalizzato.

### **Uso di un sensore di velocità o cadenza per la bici**

È possibile utilizzare un sensore di cadenza o velocità per la bici compatibile per inviare dati al dispositivo.

- Associare il sensore al dispositivo (*Associazione di sensori ANT+*, pagina 20).
- Aggiornare le informazioni relative al profilo utente fitness (*[Impostazione del profilo utente](#page-10-0)*, pagina 7).
- Impostare le dimensioni della ruota (*[Dimensioni e](#page-32-0)  [circonferenza delle ruote](#page-32-0)*, pagina 29).
- Iniziare una corsa (*[Inizio di una corsa](#page-7-0)*, pagina 4).

### **Foot Pod**

L'unità è compatibile con il foot pod. È possibile utilizzare il foot pod invece del GPS per registrare il passo e la distanza se ci allena al chiuso o il segnale GPS è debole. Il foot pod è in standby e pronto a inviare dati (come la fascia cardio).

Dopo 30 minuti di inattività, il foot pod si spegne automaticamente per ridurre il consumo della batteria. Se la batteria è scarica, sul dispositivo viene visualizzato un messaggio. Ciò indica che la durata residua della batteria è di circa cinque ore.

### **Migliorare la calibrazione del foot pod**

Prima di poter calibrare il dispositivo, è necessario acquisire segnali GPS e associare il dispositivo al foot pod (*Associazione di sensori ANT+*, pagina 20).

<span id="page-24-0"></span>Il foot pod si calibra automaticamente, ma è possibile migliorare la precisione dei dati sulla velocità e la distanza con alcune corse all'aperto utilizzando il GPS.

- **1** Recarsi all'aperto per 5 minuti con una visuale libera del cielo.
- **2** Avviare un'attività di corsa.
- **3** Correre su una traccia senza fermarsi per 10 minuti.
- **4** Interrompere l'attività e salvarla.

In base ai dati registrati, il valore di calibrazione del foot pod cambia, se necessario. Non è necessario calibrare nuovamente il foot pod a meno che non venga modificato lo stile della corsa.

### **Calibrazione manuale del Foot Pod**

Prima di poter calibrare il dispositivo, è necessario associarlo al sensore del foot pod (*[Associazione di sensori ANT+](#page-23-0)*, pagina 20).

Si consiglia la calibrazione manuale se si conosce il fattore di calibrazione. Se è stato calibrato un foot pod con un altro prodotto Garmin, il fattore di calibrazione dovrebbe essere noto.

- **1** Tenere premuto **UP**.
- **2** Selezionare **Impostazioni** > **Sensori**.
- **3** Selezionare il foot pod.
- **4** Selezionare **Cal. fattore** > **Imposta valore**.
- **5** Regolare il fattore di calibrazione:
	- Aumentare il fattore di calibrazione se la distanza è troppo breve.
	- Ridurlo se la distanza è troppo elevata.

### **Impostazione della velocità e della distanza del foot pod**

Prima di poter personalizzare la velocità e la distanza del foot pod, è necessario associare il dispositivo al sensore del foot pod (*[Associazione di sensori ANT+](#page-23-0)*, pagina 20).

È possibile impostare il dispositivo per calcolare la distanza dal foot pod invece dei dati GPS.

- **1** Tenere premuto **UP**.
- **2** Selezionare **Impostazioni** > **Sensori**.
- **3** Selezionare il foot pod.
- **4** Selezionare **Velocità**.
- **5** Selezionare un'opzione:
	- Selezionare **Indoor** quando ci si allena con il GPS disattivato, generalmente al chiuso.
	- Selezionare **Sempre** per utilizzare il dati del foot pod indipendentemente dall'impostazione GPS.

### **tempe**

tempe è un sensore di temperatura wireless ANT+. Il sensore può essere fissato a un cinturino o a un passante, in modo che sia a contatto con l'aria aperta e, pertanto, fornisca dati sulla temperatura costanti e precisi. È necessario associare tempe al dispositivo per visualizzare i dati sulla temperatura del tempe.

## **Dinamiche di corsa**

È possibile utilizzare il dispositivo quatix 3 compatibile associato all'accessorio quatix 3 per fornire feedback in tempo reale

### **Indicatori colorati e dati delle dinamiche di corsa** Le schermate delle dinamiche di corsa visualizzano un indicatore colorato per la metrica primaria. È possibile visualizzare la

**4** Selezionare un'attività. **5** Selezionare **Pagine Dati**. **6** Selezionare una schermata dati sulle dinamiche di corsa.

**NOTA:** le schermate delle dinamiche di corsa non sono disponibili per tutte le attività.

- **7** Selezionare **Stato** > **Attivato**.
- **8** Iniziare una corsa (*[Inizio di una corsa](#page-7-0)*, pagina 4).
- **9** Selezionare **UP** o **DOWN** per aprire una schermata delle dinamiche di corsa e visualizzare le metriche.

sull'andamento della corsa. Se il dispositivo quatix 3 è stato fornito con l'accessorio quatix 3, i dispositivi sono già associati. L'accessorio quatix 3 è dotato di un accelerometro nel modulo che misura i movimenti del busto al fine di calcolare tre metriche di corsa.

- **Cadenza**: la cadenza consiste nel numero di passi al minuto. Visualizza il totale dei passi (destro e sinistro combinati).
- **Oscillazione verticale**: l'oscillazione verticale consiste nel rimbalzo della fase aerea nel movimento della corsa. Visualizza il movimento verticale del busto, misurato in centimetri per ogni passo.
- **Tempo di contatto con il suolo**: il tempo di contatto con il suolo consiste nel tempo di contatto di ogni passo con il suolo durante la corsa. È misurato in millisecondi.

**NOTA:** il tempo di contatto con il suolo non è disponibile durante la camminata.

- **Tempo medio di contatto con il suolo**: il tempo medio di contatto con il suolo mostra la media di contatto del piede destro e sinistro con il suolo durante la corsa. Il valore è mostrato in percentuale. Ad esempio, 53,2 con una freccia rivolta verso sinistra o destra.
- **Lunghezza dei passi**: la lunghezza dei passi è la distanza tra un passo e l'altro. È misurata in metri.
- **Rapporto verticale**: Il rapporto verticale è il rapporto tra l'oscillazione verticale e la lunghezza dei passi. Il valore è mostrato in percentuale. Un valore basso indica un migliore stile di corsa.

### **Allenamento con le dinamiche di corsa**

Prima di poter visualizzare le dinamiche di corsa, è necessario indossare l'accessorio HRM-Run e associarlo al dispositivo (*[Associazione di sensori ANT+](#page-23-0)*, pagina 20). Se il quatix 3 è stato fornito con l'accessorio, i dispositivi sono già associati e il quatix 3 è impostato per visualizzare le dinamiche di corsa.

- **1** Selezionare un'opzione:
	- Se l'accessorio HRM-Run e il dispositivo quatix 3 sono già associati, passare alla fase 8.
	- Se l'accessorio HRM-Run e il dispositivo quatix 3 non sono già associati, completare tutte le fasi di questa procedura.
- **2** Tenere premuto **UP**.
- **3** Selezionare **Impostazioni** > **Applicazioni**.
- 
- 
- 
- 

corridori. Le zone colorate si basano su percentili. Garmin ha effettuato ricerche su molti corridori di tutti i livelli. I valori dei dati nella zona rossa o arancione sono tipici dei principianti o dei corridori lenti. I valori dei dati nella zona verde, blu o viola sono tipici dei corridori più esperti o dei corridori più veloci. I corridori più allenati tendono a visualizzare tempi di contatto con il suolo più brevi, oscillazioni verticali e rapporto verticale meno elevati e

cadenza, l'oscillazione verticale, il tempo di contatto con il suolo, il bilanciamento del tempo di contatto con il suolo o il rapporto verticale come metrica primaria. L'indicatore colorato mostra i dati delle dinamiche di corsa dell'utente a confronto con quelli di altri <span id="page-25-0"></span>cadenze più elevate rispetto ai corridori meno allenati. Tuttavia, i corridori più alti presentano di solito cadenze leggermente più lente, passi più lunghi e oscillazioni verticali più elevate. Il rapporto verticale indica l'oscillazione verticale divisa per la lunghezza dei passi. Questo valore non è correlato all'altezza.

**NOTA:** l'indicatore colorato per il bilanciamento del tempo di contatto con il suolo è diverso (*Dati del bilanciamento del tempo di contatto con il suolo*, pagina 22).

Per ulteriori informazioni sulle dinamiche di corsa, visitare il sito [www.garmin.com.](http://www.garmin.com) Per ulteriori teorie e interpretazioni dei dati delle dinamiche di corsa, è possibile effettuare ricerche su pubblicazioni e siti Web specializzati.

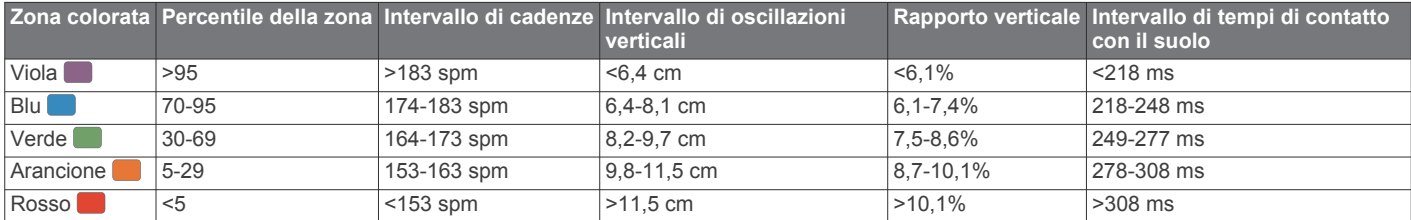

### *Dati del bilanciamento del tempo di contatto con il suolo*

Il bilanciamento del tempo di contatto con il suolo misura la simmetria della corsa e viene visualizzato come percentuale del tempo di contatto con il suolo totale. Ad esempio, una percentuale di 51,3% con una freccia rivolta verso sinistra indica che il tempo di contatto con il suolo del piede sinistro è superiore. Se la schermata dei dati riporta due numeri, ad esempio 48-52, 48% è il valore per il piede sinistro e 52% quello per il piede destro.

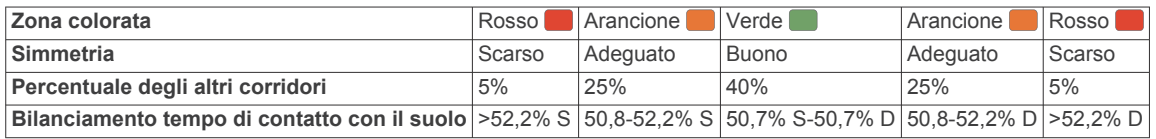

Durante lo sviluppo e il test delle dinamiche di corsa, il team Garmin ha scoperto alcune correlazioni tra infortuni e gli squilibri di sbilanciamento per certi corridori. Per molti corridori, il bilanciamento del tempo di contatto con il suolo tende ad allontanarsi molto dal valore 50-50 quando corrono salendo o scendendo sulle colline. La maggior parte degli allenatori concorda che una corsa simmetrica è l'ideale. I corridori di livello avanzato tendono ad avere passi rapidi e bilanciati.

È anche possibile guardare l'indicatore colorato o il campo dati durante la corsa o visualizzare il riepilogo sull'account Garmin Connect al termine della corsa. Così come per gli altri dati delle dinamiche di corsa, il bilanciamento del tempo di contatto con il suolo è una misurazione quantitativa che consente di avere maggiori informazioni sulla corsa.

### **Suggerimenti per i dati mancanti sulle dinamiche di corsa**

Se i dati sulle dinamiche di corsa non vengono visualizzati, seguire questi suggerimenti.

- Accertarsi di disporre dell'accessorio quatix 3. Gli accessori con le dinamiche di corsa riportano il simbolo  $\hat{\mathcal{K}}$ sulla parte anteriore del modulo.
- Associare nuovamente l'accessorio quatix 3 al dispositivo quatix 3 attenendosi alle istruzioni.
- Se i dati sulle dinamiche di corsa visualizzano solo il valore zero, accertarsi che la fascia cardio sia indossata in modo corretto.

**NOTA:** il tempo di contatto con il suolo e il bilanciamento vengono visualizzati solo durante la corsa. Non viene calcolato durante la camminata.

### **Misurazioni fisiologiche**

Queste misurazioni fisiologiche richiedono una fascia cardio compatibile. Le misurazioni rappresentano una stima che consente di tenere traccia e analizzare le attività di allenamento e le prestazioni nelle gare. Le stime vengono fornite e supportate da Firstbeat.

**NOTA:** la stima potrebbe sembrare imprecisa all'inizio. Il dispositivo richiede alcune attività per raccogliere dati sulle prestazioni.

- **VO2 max**: il VO2 max è il volume massimo di ossigeno (in millilitri) che è possibile consumare al minuto per chilogrammo di peso corporeo al massimo delle prestazioni.
- **Tempi di gara previsti**: il dispositivo utilizza la stima del VO2 massimo e le fonti di dati pubblicati per fornire tempi di gara basati sullo stato di forma fisica corrente. Questa previsione

ipotizza inoltre che sia stato completato l'allenamento adeguato ad affrontare la gara.

- **Avviso recupero**: l'avviso recupero visualizza il tempo rimanente al recupero totale prima dello sforzo successivo.
- **Stress Score**: stress Score misura le anomalie nella frequenza cardiaca quando si rimane fermi per almeno 3 minuti. Fornisce il livello di stress generale. Il fattore di scala va da 1 a 100 e un valore inferiore indica un livello di stress minore.
- **Condizione delle prestazioni**: la condizione delle prestazioni è una valutazione in tempo reale effettuata dopo un'attività di 6 - 20 minuti. Può essere aggiunta come campo di dati in modo da visualizzare la propria condizione delle prestazioni durante l'intera attività. Confronta la condizione in tempo reale con il livello di forma fisica medio.
- **Soglia anaerobica**: la soglia anaerobica è il punto in cui i muscoli iniziano ad affaticarsi rapidamente. Il dispositivo misura il livello della soglia anaerobica utilizzando la frequenza cardiaca e il passo.

### **Info sulle stime del VO2 max**

Il VO2 max è il volume massimo di ossigeno (in millilitri) che è possibile consumare al minuto per chilogrammo di peso corporeo al massimo delle prestazioni. Più semplicemente, il VO2 max è un'indicazione delle prestazioni atletiche e deve aumentare quando il livello di forma fisica migliora. Il dispositivo quatix 3 fornisce stime separate del VO2 max. per la corsa e il ciclismo. È possibile utilizzare il dispositivo Garmin associato a una fascia cardio e a un sensore di potenza compatibile per visualizzare il VO2 max stimato per il ciclismo. È possibile utilizzare il dispositivo Garmin associato a una fascia cardio compatibile per visualizzare il VO2 max stimato per la corsa.

Il VO2 massimo stimato appare come numero e posizione sull'indicatore colorato.

<span id="page-26-0"></span>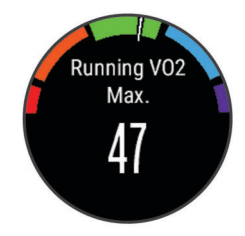

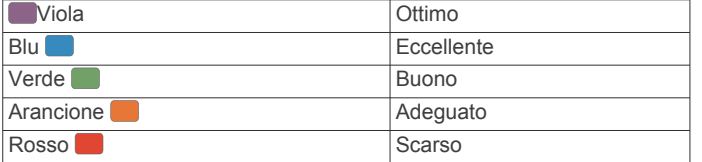

I dati e le analisi del VO2 massimo vengono forniti con l'autorizzazione del The Cooper Institute® . Per ulteriori informazioni, consultare l'appendice (*[Valutazioni standard](#page-32-0)  [relative al VO2 massimo](#page-32-0)*, pagina 29) e visitare il sito Web [www.CooperInstitute.org.](http://www.CooperInstitute.org)

### *Come ottenere il VO2 massimo stimato per la corsa*

Prima di poter visualizzare il VO2 massimo stimato, è necessario indossare la fascia cardio e associarla al dispositivo (*[Associazione di sensori ANT+](#page-23-0)*, pagina 20). Se il dispositivo quatix 3 dispone di una fascia cardio in dotazione, i dispositivi sono già associati. Per ottenere la stima più precisa, completare l'impostazione del profilo utente (*[Impostazione del profilo utente](#page-10-0)*, [pagina 7\)](#page-10-0), quindi impostare la frequenza cardiaca massima (*[Impostazione delle zone di frequenza cardiaca](#page-10-0)*, pagina 7).

**NOTA:** la stima potrebbe sembrare imprecisa all'inizio. Il dispositivo richiede alcune corse per raccogliere dati sulla prestazioni di corsa.

- **1** Correre all'aperto per almeno 10 minuti.
- **2** Dopo la corsa, selezionare **Salva**.
- **3** Tenere premuto **UP**.
- **4** Selezionare **Statistiche personali** > **VO2 max** > **Corsa**.

#### *Come ottenere il VO2 massimo stimato per l'attività di ciclismo*

Prima di poter visualizzare il VO2 massimo stimato, è necessario indossare la fascia cardio, installare il sensore di potenza e associarli al dispositivo quatix 3 (*[Associazione di](#page-23-0)  [sensori ANT+](#page-23-0)*, pagina 20). Se il dispositivo quatix 3 dispone di una fascia cardio in dotazione, i dispositivi sono già associati. Per ottenere la stima più precisa, completare l'impostazione del profilo utente (*[Impostazione del profilo utente](#page-10-0)*, pagina 7) e impostare la frequenza cardiaca massima (*[Impostazione delle](#page-10-0) [zone di frequenza cardiaca](#page-10-0)*, pagina 7).

**NOTA:** la stima potrebbe sembrare imprecisa all'inizio. Il dispositivo richiede alcune corse in bici per raccogliere dati sulla prestazioni di ciclismo.

- **1** Pedalare all'aperto a un'intensità costante e sostenuta per almeno 20 minuti.
- **2** Dopo la pedalata, selezionare **Salva**.
- **3** Tenere premuto **UP**.
- **4** Selezionare **Statistiche personali** > **VO2 max** > **Ciclismo**.

### **Visualizzare i tempi di gara previsti**

Questa funzione richiede una fascia cardio.

Per ottenere la stima più precisa, completare l'impostazione del profilo utente (*[Impostazione del profilo utente](#page-10-0)*, pagina 7), quindi impostare la frequenza cardiaca massima (*[Impostazione delle](#page-10-0) [zone di frequenza cardiaca](#page-10-0)*, pagina 7). Il dispositivo utilizza la stima del VO2 massimo (*[Info sulle stime del VO2 max](#page-25-0)*, [pagina 22\)](#page-25-0) e le fonti di dati pubblicati per fornire tempi di gara basati sullo stato di forma fisica corrente. Questa previsione

ipotizza inoltre che sia stato completato l'allenamento adeguato ad affrontare la gara.

**NOTA:** le previsioni potrebbero sembrare imprecise all'inizio. Il dispositivo richiede alcune corse per raccogliere dati sulle prestazioni di corsa.

#### Selezionare **UP** > **Statistiche personali** > **Previsioni gara**.

I tempi di gara previsti vengono visualizzati per le distanze di 5 km, 10 km, la mezza maratona e la maratona.

### **Avviso recupero**

È possibile utilizzare il dispositivo Garmin con la fascia cardio per visualizzare il tempo rimanente al recupero totale prima dello sforzo successivo.

**Tempo di recupero**: il tempo di recupero viene visualizzato immediatamente dopo un'attività. Viene avviato un conto alla rovescia che indica il tempo rimanente allo sforzo successivo.

#### *Attivazione dell'avviso recupero*

Per ottenere la stima più precisa, completare l'impostazione del profilo utente (*[Impostazione del profilo utente](#page-10-0)*, pagina 7), quindi impostare la frequenza cardiaca massima (*[Impostazione delle](#page-10-0)  [zone di frequenza cardiaca](#page-10-0)*, pagina 7).

- **1** Tenere premuto **UP**.
- **2** Selezionare **Statistiche personali** > **Avviso recupero** > **Stato** > **Attivato**.
- **3** Iniziare una corsa.

Dopo 6 - 20 minuti, la condizione delle prestazioni viene visualizzata (*[Visualizzazione della condizione delle](#page-27-0) prestazioni*[, pagina 24\)](#page-27-0).

**4** Dopo la corsa, selezionare **Salva**.

Viene visualizzato il tempo di recupero. Il tempo massimo è 4 giorni.

#### **Frequenza cardiaca di recupero**

Se ci si sta allenando con una fascia cardio, è possibile controllare il valore della frequenza cardiaca di recupero dopo ogni attività. La frequenza cardiaca di recupero è la differenza tra la frequenza cardiaca durante l'esercizio e la frequenza cardiaca due minuti dopo il termine dell'esercizio. Ad esempio, dopo una tipica corsa di allenamento, arrestare il timer. La frequenza cardiaca è 140 bpm. Dopo due minuti di inattività o defaticamento, la frequenza cardiaca è 90 bpm. La frequenza cardiaca di recupero è 50 bpm (140 meno 90). Alcuni studi hanno collegato la frequenza cardiaca di recupero alla salute cardiaca. Valori più alti indicano in genere cuori più sani.

**SUGGERIMENTO:** per ottenere risultati ottimali, si dovrebbe restare fermi per due minuti mentre il dispositivo calcola il valore della frequenza cardiaca di recupero. Quando viene visualizzato tale valore è possibile salvare o eliminare l'attività.

#### **Soglia anaerobica**

La soglia anaerobica è l'intensità dell'esercizio al raggiungimento della quale il lattato (acido lattico) inizia ad accumularsi nel flusso sanguigno. Nella corsa, indica il livello stimato di sforzo o il passo. Quando un atleta supera questa soglia, la fatica inizia ad aumentare sempre più velocemente. Per i corridori esperti, la soglia si verifica a circa il 90% della frequenza cardiaca massima. Per i corridori amatoriali, la soglia anaerobica si verifica spesso al di sotto del 90% della frequenza cardiaca. Conoscere la propria soglia anaerobica consente di stabilire i livelli di allenamento o quando spingere durante una gara.

Se già si conosce il valore della frequenza cardiaca della soglia anaerobica, è possibile inserirla nelle impostazioni del profilo utente (*[Impostazione delle zone di frequenza cardiaca](#page-10-0)*, [pagina 7](#page-10-0)).

#### <span id="page-27-0"></span>*Esecuzione di un test guidato per stabilire la soglia anaerobica*

Prima di poter eseguire il test guidato, è necessario indossare la fascia cardio e associarla al dispositivo (*[Associazione di sensori](#page-23-0)  ANT+*[, pagina 20\)](#page-23-0). È anche necessario conoscere il valore VO2 max. di una corsa precedente (*[Info sulle stime del VO2 max](#page-25-0)*, [pagina 22\)](#page-25-0).

**SUGGERIMENTO:** il dispositivo richiede alcune corse con una fascia cardio per recuperare un valore accurato della frequenza cardiaca massima e una stima del valore VO2 max.

- **1** Tenere premuto **UP**.
- **2** Selezionare **Statistiche personali** > **Soglia anaerobica** > **Esegui test guid.**.
- **3** Selezionare un profilo di corsa all'aperto. Il GPS è richiesto per completare il test.
- **4** Seguire le istruzioni visualizzate sullo schermo.

### **Condizione della prestazione**

Completata l'attività di corsa o ciclismo, la funzione relativa alla condizione delle prestazioni analizza passo, frequenza cardiaca e variabilità della frequenza cardiaca per valutare in tempo reale la capacità di prestazione rispetto al livello di fitness medio. I valori della condizione della prestazione variano da -20 a +20. Dopo i primi 6 - 20 minuti di attività, il dispositivo visualizza il punteggio della condizione delle prestazioni. Ad esempio, un punteggio di +5 indica che l'utente si è riposato ed è in grado di fare una buona corsa a piedi o in bici. È possibile aggiungere condizioni delle prestazioni come campo dati a quello delle schermate dell'allenamento per monitorare le capacità durante l'attività. La condizione delle prestazioni può anche essere un indicatore del livello di fatica, specialmente alla fine di una lunga corsa di allenamento a piedi o in bici.

**NOTA:** il dispositivo richiede alcune corse a piedi o in bici con una fascia cardio per recuperare una stima del valore VO2 max accurata e avere informazioni sulla capacità di corsa a piedi o in bici (*[Info sulle stime del VO2 max](#page-25-0)*, pagina 22).

#### *Visualizzazione della condizione delle prestazioni*

Il dispositivo analizza la condizione delle prestazioni in base ai dati di frequenza cardiaca e potenza. È possibile utilizzare una fascia cardio ANT+ o un dispositivo con misurazione della frequenza cardiaca al polso.

- **1** Se necessario, associare il sensore ANT+ compatibile al dispositivo quatix 3 (*[Associazione di sensori ANT+](#page-23-0)*, [pagina 20\)](#page-23-0).
- **2** Aggiungere **Condiz. prest.** alla pagina dati (*[Personalizzazione delle schermate dati](#page-19-0)*, pagina 16).
- **3** Iniziare a correre o a pedalare.

Dopo 6 - 20 minuti, la condizione delle prestazioni viene visualizzata.

**4** Scorrere la schermata dei dati per visualizzare la condizione delle prestazioni durante la corsa a piedi o in bici.

### **Stress Score**

Lo Stress Score è il risultato di un test di tre minuti eseguito quando si rimane fermi, durante il quale il dispositivo quatix 3 analizza la variabilità della frequenza cardiaca per stabilire il livello di stress generale. Allenamento, sonno, alimentazione uniti allo stress della vita in generale influiscono sulle prestazioni di un corridore. L'intervallo dello stress score va da 1 a 100, dove 1 indica un livello di stress molto basso e 100 indica un livello di stress molto alto. Conoscere il punteggio dello stress score consente di decidere se il corpo è pronto a eseguire un allenamento faticoso o una lezione di yoga.

#### *Visualizzazione dello Stress Score*

Prima di poter visualizzare lo stress score, è necessario indossare una fascia cardio, associarla al dispositivo (*[Associazione di sensori ANT+](#page-23-0)*, pagina 20) e mostrare l'app dello stress score nell'elenco delle app (*[Impostazioni delle app](#page-18-0)  [per attività sportive](#page-18-0)*, pagina 15).

**SUGGERIMENTO:** Garmin consiglia di misurare lo stress score approssimativamente alla stessa ora e nelle stesse condizioni ogni giorno.

- **1** Nell'orologio, selezionare **START**.
- **2** Selezionare **Stress Score**.
- **3** Selezionare **START**.
- **4** Restare fermi e a riposo per 3 minuti.

## **Info sul dispositivo**

## **Visualizzazione delle informazioni sul dispositivo**

È possibile visualizzare l'ID Unità, la versione del software, le normative e il contratto di licenza.

- **1** Tenere premuto **UP**.
- **2** Selezionare **Impostazioni** > **Sistema** > **Info**.

## **Caratteristiche tecniche**

**quatix 3 Temperatura operativa**: da -20º a 55 ºC (da -4º a 131 ºF)

**quatix 3 Temperatura di ricarica**: da 0º a 45 °C (da 32º a 113  $\circ$ F)

### **Informazioni sulla batteria**

La durata effettiva della batteria dipende dalle funzioni attivate sul dispositivo, come rilevamento delle attività, notifiche dello smartphone, GPS, sensori interni e sensori ANT+ connessi.

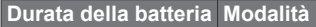

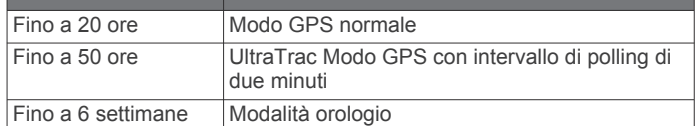

### **Caratteristiche tecniche di HRM-Run**

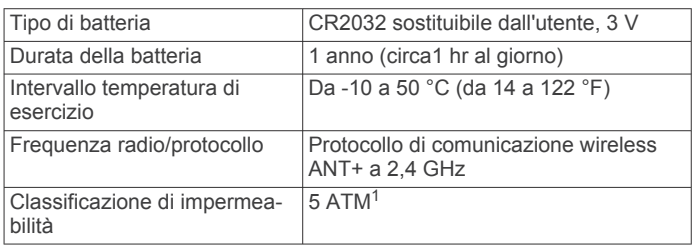

## **Gestione dei dati**

**NOTA:** il dispositivo non è compatibile con Windows® 95, 98, Me, Windows NT<sup>®</sup> e Mac<sup>®</sup> OS 10.3 e versioni precedenti.

### **Scollegamento del cavo USB**

Se il dispositivo è collegato al computer come unità o volume rimovibile è necessario scollegarlo dal computer in modo sicuro per evitare perdite di dati. Se il dispositivo è collegato al computer Windows come dispositivo portatile, non è necessario scollegarlo in modo sicuro.

- **1** Eseguire un'operazione:
	- Per i computer Windows, selezionare l'icona di **rimozione sicura dell'hardware** nella barra delle applicazioni e selezionare il dispositivo.
	- Per i computer Mac, trascinare l'icona del volume nel Cestino.

<sup>&</sup>lt;sup>1</sup> Il dispositivo resiste a una pressione equivalente a un profondità di 50 m. Per ulteriori informazioni, visitare il sito Web [www.garmin.com/waterrating.](http://www.garmin.com/waterrating)

### <span id="page-28-0"></span>**2** Scollegare il cavo dal computer.

### **Eliminazione dei file**

### *AVVISO*

Se non si è certi della funzione di un file, non eliminarlo. La memoria del dispositivo contiene file di sistema importanti che non devono essere eliminati.

- **1** Aprire l'unità o il volume **Garmin**.
- **2** Se necessario, aprire una cartella o un volume.
- **3** Selezionare un file.
- **4** Premere il tasto **Canc** sulla tastiera.

## **Risoluzione dei problemi**

### **Il numero di passi giornalieri non viene visualizzato**

Il numero di passi giornalieri viene reimpostato ogni notte a mezzanotte.

Se vengono visualizzati dei trattini al posto del numero di passi, consentire al dispositivo di acquisire segnali satellitari e di impostare l'ora automaticamente.

### **La lettura della temperatura è imprecisa**

La temperatura corporea influisce sulla lettura della temperatura da parte del relativo sensore interno. Per ottenere la lettura della temperatura più precisa, rimuovere l'orologio dal polso e attendere 20-30 minuti.

È anche possibile utilizzare un sensore della temperatura esterno tempe opzionale per visualizzare le letture precise della temperatura ambientale mentre si indossa l'orologio.

### **Reset del dispositivo**

Se il dispositivo smette di rispondere, potrebbe essere necessario reimpostarlo.

- **1** Tenere premuto **LIGHT** per almeno 25 secondi.
- **2** Tenere premuto **LIGHT** per un secondo per accendere il dispositivo.

### **Ripristino di tutte le impostazioni predefinite**

**NOTA:** questa operazione elimina tutte le informazioni immesse dall'utente, compresa la cronologia delle attività.

È possibile ripristinare tutte le impostazioni del dispositivo ai valori di fabbrica predefiniti.

- **1** Tenere premuto **UP**.
- **2** Selezionare **Impostazioni** > **Sistema** > **Ripristina predefiniti** > **Sì**.

### **Come ottimizzare la durata della batteria**

È possibile aumentare la durata della batteria in vari modi.

- Ridurre il timeout della retroilluminazione (*[Impostazioni di](#page-22-0) [retroilluminazione](#page-22-0)*, pagina 19).
- Ridurre l'intensità della retroilluminazione.
- Utilizzare la modalità GPS UltraTrac per l'attività (*[UltraTrac](#page-20-0)*, [pagina 17\)](#page-20-0).
- Disattivare la tecnologia wireless Bluetooth quando non si utilizzano le funzioni di connettività (*[Funzioni di connettività](#page-16-0)*, [pagina 13\)](#page-16-0).
- Quando si sospende l'attività per un periodo di tempo prolungato, utilizzare l'opzione Riprendi in un secondo momento (*[Interruzione di un'attività](#page-5-0)*, pagina 2).
- Disattivare il rilevamento delle attività (*[Rilevamento delle](#page-11-0) attività*[, pagina 8\)](#page-11-0).
- Utilizzare un quadrante dell'orologio Connect IQ che non si aggiorna ogni secondo.

Ad esempio, usare un quadrante orologio senza lancetta dei secondi (*[Personalizzare il quadrante dell'orologio](#page-21-0)*, [pagina 18](#page-21-0)).

• Limitare le notifiche dello smartphone visualizzate dal dispositivo (*[Gestione delle notifiche](#page-16-0)*, pagina 13).

### **Ulteriori informazioni**

È possibile reperire ulteriori informazioni su questo prodotto nel sito Web Garmin.

- Visitare il sito Web [www.garmin.com/outdoor](http://www.garmin.com/outdoor).
- Visitare il sito Web<http://buy.garmin.com>oppure contattare il proprio rivenditore Garmin per informazioni sugli accessori opzionali e sulle parti di ricambio.

## **Manutenzione del dispositivo**

## **Manutenzione del dispositivo**

### *AVVISO*

Non utilizzare oggetti acuminati per pulire il dispositivo.

Evitare l'uso di detergenti chimici, solventi e insettifughi che possono danneggiare i componenti e le rifiniture in plastica.

Sciacquare accuratamente il dispositivo con acqua dolce dopo l'esposizione a cloro, acqua salata, creme solari, cosmetici, alcool o altri prodotti chimici corrosivi. L'esposizione prolungata a queste sostanze può danneggiare il corpo del dispositivo.

#### Evitare di premere i tasti sott'acqua.

Evitare urti eccessivi e utilizzare il prodotto con cura per non ridurne la durata.

Non conservare il dispositivo in ambienti in cui potrebbe essere esposto a temperature estreme per un periodo prolungato, al fine di evitare danni permanenti.

### **Pulizia del dispositivo**

### *AVVISO*

Anche piccole quantità di sudore o umidità possono provocare la corrosione dei contatti elettrici quando il dispositivo è connesso a un caricabatterie. La corrosione può impedire la ricarica e il trasferimento dei dati.

- **1** Pulire il dispositivo con un panno imbevuto di una soluzione detergente non aggressiva.
- **2** Asciugarlo.

Dopo la pulizia, lasciare asciugare completamente il dispositivo.

## **Manutenzione della fascia cardio**

### *AVVISO*

Un accumulo di sudore e sale sull'elastico può pregiudicare l'accuratezza dei dati forniti dalla fascia cardio.

- Sciacquare la fascia cardio dopo ogni utilizzo.
- Lavare a mano la fascia cardio ogni sette utilizzi con una piccola quantità di detergente delicato, come un detersivo per piatti.

**NOTA:** una quantità eccessiva di detergente potrebbe danneggiare la fascia cardio.

- Non introdurre la fascia cardio in lavatrice o asciugatrice.
- Appendere o distendere la fascia cardio per asciugarla.

## **Batterie sostituibili dall'utente**

#### **AVVERTENZA**

Non utilizzare oggetti acuminati per rimuovere le batterie. Tenere la batteria lontano dalla portata dei bambini.

<span id="page-29-0"></span>Non mettere mai le batterie in bocca. Nel caso vengano ingoiate, contattare un medico o il centro di controllo veleni locale.

Le batterie a pila di ricambio possono contenere materiale in perclorato, per cui potrebbe essere richiesto un trattamento speciale. Visitare il sito Web [www.dtsc.ca.gov/hazardouswaste](http://www.dtsc.ca.gov/hazardouswaste/perchlorate) [/perchlorate.](http://www.dtsc.ca.gov/hazardouswaste/perchlorate)

#### **ATTENZIONE**

Per un corretto riciclo delle batterie, contattare le autorità locali preposte.

#### **Sostituzione della batteria della fascia cardio**

- **1** Rimuovere la guarnizione in gomma  $(1)$  dal modulo della fascia cardio.
- **2** Rimuovere le quattro viti sulla parte anteriore del modulo con un cacciavite Phillips piccolo (00).
- **3** Rimuovere il coperchio e la batteria.

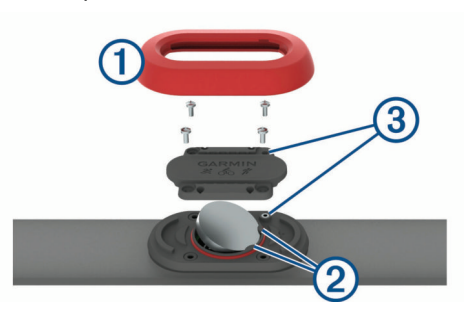

- **4** Attendere 30 secondi.
- **5** Inserire la nuova batteria sotto le due linguette di plastica 2 con il lato positivo rivolto verso l'alto.

**NOTA:** non danneggiare o perdere la guarnizione ad anello.

L'O-ring deve restare all'esterno dell'anello in plastica sollevato.

**6** Riposizionare il coperchio anteriore e le quattro viti.

Controllare l'orientamento del coperchio anteriore. La vite sollevata 3 deve rientrare nel corrispondente foro sul coperchio anteriore.

- **NOTA:** non stringere eccessivamente.
- **7** Riposizionare la guarnizione in gomma.

Dopo aver sostituito la batteria della fascia cardio, è necessario associarla di nuovo con il dispositivo.

## **Appendice**

### **Campi dati**

- **% FCR**: La percentuale della frequenza cardiaca di riserva (frequenza cardiaca massima meno frequenza cardiaca a riposo).
- **% FCR Lap**: la percentuale media della frequenza cardiaca di riserva (frequenza cardiaca massima meno frequenza cardiaca a riposo) per il Lap corrente.
- **% FCR max rip.**: la percentuale massima della frequenza cardiaca di riserva (frequenza cardiaca massima meno frequenza cardiaca a riposo) per la ripetuta corrente.
- **% FCR media**: la percentuale media della frequenza cardiaca di riserva (frequenza cardiaca massima meno frequenza cardiaca a riposo) per l'attività corrente.
- **% FCR media rip.**: la percentuale media della frequenza cardiaca di riserva (frequenza cardiaca massima meno frequenza cardiaca a riposo) per la ripetuta corrente.
- **%FTP**: La forza corrente espressa come percentuale della potenza di soglia.
- **% max FC Lap**: la percentuale media della frequenza cardiaca calcolata sulla massima per il Lap corrente.
- **% max FC media**: la percentuale media della frequenza cardiaca massima calcolata per l'attività corrente.
- **% Max media rip.**: la percentuale media della frequenza cardiaca massima calcolata per la ripetuta corrente.
- **Alba**: l'ora dell'alba in base alla posizione GPS.
- **Asc. ultimo Lap**: la distanza verticale dell'ascesa per l'ultimo Lap completato.
- **Ascesa Lap**: la distanza verticale dell'ascesa per il Lap corrente.
- **Ascesa massima**: l'intervallo di ascesa massimo espresso in piedi/metri al minuto dall'ultima reimpostazione.
- **Ascesa media**: la distanza verticale media dell'ascesa dall'ultima reimpostazione.
- **Ascesa totale**: la quota totale percorsa dall'ultima reimpostazione.
- **Bilan. TCS Lap**: il bilanciamento medio di tempo di contatto con il suolo per il Lap corrente.
- **Bilanc. Lap**: il bilanciamento di potenza della gamba sinistra/ destra medio per il Lap corrente.
- **Bilanciamento**: il bilanciamento di potenza della gamba sinistra/destra corrente.
- **Bilanciamento TCS**: il bilanciamento tra gamba destra e sinistra di tempo di contatto con il suolo durante la corsa.
- **Bracc. ult. rip.**: il numero totale di bracciate per l'ultimo intervallo completato.
- **Bracc. ult. vasca**: il numero totale di bracciate per l'ultima vasca completata.
- **Bracciate**: il numero totale di bracciate per l'attività corrente.
- **Bracciate ripet.**: il numero totale di bracciate per l'intervallo corrente.
- **Bracc rip/vasca**: il numero medio di bracciate per vasca per l'intervallo corrente.
- **Cad. ultimo Lap**: modalità Ciclistica. La cadenza media per l'ultimo Lap completato.
- **Cad. ultimo Lap**: corsa. La cadenza media per l'ultimo Lap completato.
- **Cadenza**: modalità Ciclistica. Il numero di rotazioni complete della pedivella. Perché vengano visualizzati questi dati, il dispositivo deve essere collegato a un accessorio di misurazione della cadenza.

**Cadenza**: corsa. I passi al minuto (destro e sinistro).

- **Cadenza Lap**: modalità Ciclistica. La cadenza media per il Lap corrente.
- **Cadenza Lap**: corsa. La cadenza media per il Lap corrente.
- **Cadenza media**: modalità Ciclistica. La cadenza media per l'attività corrente.
- **Cadenza media**: corsa. La cadenza media per l'attività corrente. **Calorie**: la quantità di calorie totali bruciate.
- **Condiz. prest.**: il punteggio della condizione della prestazione è una valutazione in tempo reale della qualità della stessa.
- **Dir. bussola**: la direzione verso la quale ci si dirige basata sulla bussola.
- **Direzione**: la direzione in cui ci si sta muovendo.
- **Direzione GPS**: la direzione verso la quale ci si dirige basata sul GPS.
- **Discesa Lap**: la distanza verticale della discesa per il Lap corrente.
- **Discesa max**: l'intervallo di discesa massimo espresso in piedi/ metri al minuto dall'ultima reimpostazione.
- **Discesa media**: la distanza verticale media della discesa dall'ultima reimpostazione.
- **Discesa totale**: la distanza totale percorsa in discesa dall'ultima reimpostazione.
- **Disc ultimo Lap**: la distanza verticale della discesa per l'ultimo Lap completato.
- **Dis med per brac**: la distanza media percorsa per bracciata durante l'attività corrente.
- **Dis rip per bracc**: la distanza media per bracciata durante l'intervallo corrente.
- **Dist. per bracc.**: la distanza percorsa per bracciata.

**Dist. rimanente**: la distanza rimanente alla destinazione finale. Per visualizzare tali dati, è necessario avviare una navigazione.

- **Dist. ult. ripet.**: la distanza percorsa per l'ultimo intervallo completato.
- **Dist. ultimo Lap**: la distanza percorsa durante l'ultimo Lap completato.
- **Distanza**: la distanza percorsa durante la traccia o l'attività corrente.
- **Distanza al succ.**: la distanza rimanente al waypoint successivo del percorso. Per visualizzare tali dati, è necessario avviare una navigazione.
- **Distanza Lap**: la distanza percorsa durante il Lap corrente.

**Distanza nautica**: la distanza percorsa in metri o piedi nautici.

**Distanza ripetuta**: la distanza percorsa per l'intervallo corrente.

- **Dis ult rip per br**: la distanza media percorsa per bracciata durante l'ultimo intervallo completato.
- **Dis ver. a des.**: la distanza in quota tra la posizione corrente e la destinazione finale. Per visualizzare tali dati, è necessario avviare una navigazione.
- **Efficienza coppia**: la misurazione dell'efficienza della pedalata.
- **ETA**: l'ora del giorno in cui si prevede di raggiungere la destinazione finale (regolata in base all'ora locale della destinazione). Per visualizzare tali dati, è necessario avviare una navigazione.
- **ETE**: il tempo rimanente previsto per il raggiungimento della destinazione finale. Per visualizzare tali dati, è necessario avviare una navigazione.
- **FC % max**: la percentuale della frequenza cardiaca massima.
- **FC Lap**: la frequenza cardiaca media per il Lap corrente.
- **FC max ripetuta**: la frequenza cardiaca media per la ripetuta di nuoto corrente.
- **FC media**: la frequenza cardiaca media per l'attività corrente.
- **FC media rip.**: la frequenza cardiaca media per la ripetuta corrente.
- **FC ultimo Lap**: la frequenza cardiaca media per l'ultimo Lap completato.
- **Fr. br. ult. rip.**: il numero medio di bracciate al minuto (bam) per l'ultimo intervallo completato.
- **Fr. brac. ult. vas**: il numero medio di bracciate al minuto (bam) per l'ultima vasca completata.
- **Freq. bracciate**: il numero di bracciate al minuto (bam).
- **Freq br rip**: il numero medio di bracciate al minuto (bam) per l'intervallo corrente.
- **Freq med bracc**: il numero medio di bracciate al minuto (bam) per l'attività corrente.

**Frequenza cardiaca**: la frequenza cardiaca in battiti al minuto (bpm). Il dispositivo deve essere collegato a una fascia cardio compatibile.

**Fuori rotta**: la distanza a destra o sinistra di allontanamento dal percorso originale di viaggio. Per visualizzare tali dati, è necessario avviare una navigazione.

**Intensity Factor**: Intensity Factor™ per l'attività corrente.

- **Lap**: il numero di Lap completati per l'attività corrente.
- **Lat/Lon**: la posizione corrente espressa in latitudine/longitudine, indipendentemente dall'impostazione del formato di posizione selezionata.
- **Lun. med. passo**: la lunghezza media del passo per la sessione corrente.
- **Lung. passo Lap**: la lunghezza media del passo per il Lap corrente.
- **Lunghezza passo**: la lunghezza del passo è la distanza tra un passo e l'altro, misurata in metri.
- **Max % max rip.**: la percentuale massima della frequenza cardiaca massima calcolata per la ripetuta corrente.
- **Med. oscill.vert.**: la quantità media di oscillazione verticale per l'attività corrente.

**MED BIL 10 S**: la media movimento di 10 secondi del bilanciamento di potenza della gamba sinistra/destra.

**MED BIL 30 SEC**: la media movimento di 30 secondi del bilanciamento di potenza della gamba sinistra/destra.

- **Med br/Vas**: il numero medio di bracciate per vasca per l'attività corrente.
- **Media bilan. TCS**: il bilanciamento medio di tempo di contatto con il suolo per la sessione corrente.
- **Media bilanc.**: il bilanciamento di potenza della gamba sinistra/ destra medio per l'attività corrente.

**Media bilanc. 3s**: la media movimento di tre secondi del bilanciamento di potenza della gamba sinistra/destra.

**Media rapp. vert.**: il rapporto medio di oscillazione verticale rispetto alla lunghezza del passo per la sessione corrente.

- **Media SWOLF**: il punteggio swolf medio per l'attività corrente. Il punteggio swolf è la somma del tempo necessario per completare una vasca e del numero di bracciate necessarie per percorrerla (*[Terminologia relativa al nuoto](#page-8-0)*, pagina 5). Per il nuoto in acque libere, il punteggio swolf viene calcolato su 25 metri.
- **Media TCS**: il tempo medio di contatto con il suolo per l'attività corrente.

**Nome destinaz.**: l'ultimo punto sul percorso verso la destinazione. Per visualizzare tali dati, è necessario avviare una navigazione.

- **NP**: Normalized Power™ per l'attività corrente.
- **NP Lap**: il Normalized Power medio per il Lap corrente.
- **NP ultimo Lap**: La Normalized Power media per l'ultimo Lap completato.
- **Ora del giorno**: l'ora del giorno in base alle impostazioni della posizione e dell'ora correnti (formato, fuso orario, ora legale).
- **Oscill. vert. Lap**: la quantità media di oscillazione verticale per il Lap corrente.
- **Oscillaz. vertic.**: il numero di rimbalzi durante la corsa. Il movimento verticale del busto, misurato in centimetri per ogni passo.
- **Passi**: il numero di passi registrato dal foot pod.

**Passo**: il passo corrente.

**Passo 500m**: il passo della nuotata corrente per 500 metri.

**Passo Lap**: il passo medio per il Lap corrente.

- **Passo Lap 500m**: il passo medio della nuotata per 500 metri per il Lap corrente.
- **Passo med 500m**: il passo medio della nuotata per 500 metri per l'attività corrente.

Passo medio: il passo medio per l'attività corrente.

**Passo ripetuta**: il passo medio per l'intervallo corrente.

**Passo ult. ripet.**: il passo medio per l'ultimo intervallo completato.

**Passo ult. vasca**: il passo medio per l'ultima vasca completata.

**Passo ultimo Lap**: il passo medio per l'ultimo Lap completato.

- **Pendenza**: il calcolo del dislivello (quota) durante la corsa (distanza). Ad esempio, se per ogni 3 m (10 piedi) di salita si percorrono 60 m (200 piedi), la pendenza è del 5%.
- **Percorso**: la direzione dalla posizione iniziale a una destinazione. Il percorso può essere visualizzato come pianificato o impostato. Per visualizzare tali dati, è necessario avviare una navigazione.

**Posiz. destinaz.**: la posizione della destinazione finale.

- **Posizione**: la posizione corrente utilizzando l'impostazione del formato di posizione selezionata.
- **Pot. media 10s**: la media movimento di 10 secondi di potenza sviluppata.
- **Pot. media 30s**: la media movimento di 30 secondi di potenza sviluppata.
- **Pot. media 3s**: la media movimento di 3 secondi di potenza sviluppata.
- **Pot. per peso**: la potenza corrente misurata in watt per chilogrammo.
- **Pot. ult. Lap**: La potenza media per l'ultimo Lap completato. **Potenza**: la potenza attuale in watt.

**Potenza Lap**: la potenza media per il Lap corrente.

**Potenza max**: la potenza massima per l'attività corrente.

**Potenza max Lap**: la potenza massima per il Lap corrente.

**Potenza media**: La potenza media per l'attività corrente.

**Press. atmosf.**: la pressione ambientale non calibrata.

**Press. barometro**: la pressione corrente calibrata.

- **P ULT LAP 500m**: il passo medio della nuotata per 500 metri per l'ultimo Lap.
- **Quota**: l'altezza della posizione corrente sopra o sotto il livello del mare.
- **Quota GPS**: l'altitudine della posizione corrente utilizzando il GPS.
- **Quota max**: la quota massima raggiunta dall'ultima reimpostazione.
- **Quota minima**: la quota più bassa raggiunta dall'ultima reimpostazione.

**Rapp. vert. Lap**: il rapporto medio di oscillazione verticale rispetto alla lunghezza del passo per il Lap corrente.

- **Rapporto verticale**: il rapporto di oscillazione verticale rispetto alla lunghezza del passo.
- **Rateo planata**: il rapporto tra distanza orizzontale percorsa e la variazione della distanza verticale.

**Rilevamento**: la direzione dalla posizione corrente a una destinazione. Per visualizzare tali dati, è necessario avviare una navigazione.

- **Ripetiz. attivata**: il timer per l'ultimo intervallo più l'intervallo di riposo corrente (nuoto in piscina).
- **Ripetuta vasche**: il numero di vasche completate durante l'intervallo corrente.
- **R plan. destinaz.**: il rateo di planata necessario per la discesa dalla posizione corrente alla quota di destinazione. Per visualizzare tali dati, è necessario avviare una navigazione.

**Sforzo**: lo sforzo accumulato (potenza sviluppata) in kilojoule.

**SWOLF ripetuta**: il punteggio swolf medio per l'intervallo corrente.

- **SWOLF ultima va**: il punteggio swolf per l'ultima vasca completata.
- **SWOLF ult rip**: il punteggio swolf medio per l'ultimo intervallo completato.

**TCS**: il tempo di contatto con il suolo è il tempo di contatto di ogni passo con il suolo durante la corsa, misurato in millisecondi. Il tempo di contatto con il suolo non viene calcolato durante la camminata.

**TCS lap**: il tempo medio di contatto con il suolo per il Lap corrente.

**Tem max ul. 24h**: la temperatura massima registrata nelle ultime 24 ore.

**Tem min ult. 24h**: la temperatura minima registrata nelle ultime 24 ore.

**Temp. a succ.**: il tempo rimanente previsto per il raggiungimento del waypoint successivo sul percorso. Per visualizzare tali dati, è necessario avviare una navigazione.

- **Temp. medio Lap**: il tempo medio per Lap per l'attività corrente.
- **Temperatura**: la temperatura dell'aria. La temperatura del corpo influisce sul sensore della temperatura.
- **Tempo in zona**: il tempo trascorso in ogni zona di potenza o frequenza cardiaca.

**Tempo Lap**: il tempo impiegato per il Lap corrente.

**Tempo ripetuta**: il tempo impiegato per l'intervallo corrente.

- **Tempo trascorso**: il tempo registrato totale. Ad esempio, se si avvia il timer e si corre per 10 minuti, quindi si arresta il timer per 5 minuti e si riavvia nuovamente il timer e si corre per 20 minuti, il tempo trascorso è di 35 minuti.
- **Tempo ult. rip.**: il tempo del cronometro per l'ultima ripetuta completata.

**Timer**: l'ora corrente del timer per il conto alla rovescia.

- **Timer riposo**: il timer per l'intervallo di riposo corrente (nuoto in piscina).
- **Tipo br. ult. rip.**: il tipo di bracciata utilizzato durante l'ultima ripetuta completata.
- **Tipo br. ult. vas**: il tipo di bracciata utilizzato durante l'ultima vasca completata.
- **Tipo bracc. rip**: il tipo di bracciata corrente per l'intervallo.
- **Tmp ultimo Lap**: il tempo impiegato per l'ultimo Lap completato.
- **Training Effect**: l'impatto corrente (da 1.0 a 5.0) sulla forma aerobica.

**Tramonto**: l'ora del tramonto in base alla posizione GPS.

**TSA a success.**: l'ora del giorno in cui si prevede di raggiungere il waypoint successivo lungo il percorso (regolata in base all'ora locale del waypoint). Per visualizzare tali dati, è necessario avviare una navigazione.

**TSS**: Training Stress Score™ per l'attività corrente.

- **Unif. pedalata**: la misurazione dell'uniformità della forza applicata ai pedali per ogni pedalata.
- **Vasche**: il numero di vasche completate durante l'attività corrente.
- **Vel. ultimo Lap**: la velocità media per l'ultimo Lap completato.
- **Vel. vert. a obiet**: la valutazione di ascesa o discesa da una quota predeterminata. Per visualizzare tali dati, è necessario avviare una navigazione.
- **Vel. verticale**: l'intervallo di ascesa o discesa nel tempo.

**Velocità**: la velocità di viaggio corrente.

**Velocità Lap**: la velocità media per il Lap corrente.

**Velocità max**: la velocità massima per l'attività corrente.

**Velocità media**: la velocità media per l'attività corrente.

**Velocità nautica**: la velocità corrente in nodi.

<span id="page-32-0"></span>**VMG**: la velocità con cui ci si avvicina a una destinazione lungo il percorso. Per visualizzare tali dati, è necessario avviare una navigazione.

**Wpt successivo**: il punto successivo del percorso. Per visualizzare tali dati, è necessario avviare una navigazione. **Zona FC**: l'intervallo corrente della frequenza cardiaca (da 1 a 5). Le zone predefinite si basano sul profilo utente e sulla frequenza cardiaca massima (220 meno l'età).

**Zona potenza**: l'intervallo attuale di potenza (da 1 a 7) in base alla potenza di soglia o alle impostazioni personalizzate.

## **Valutazioni standard relative al VO2 massimo**

Queste tabelle includono le classificazioni standardizzate dell stime di VO2 massimo in base all'età e al sesso.

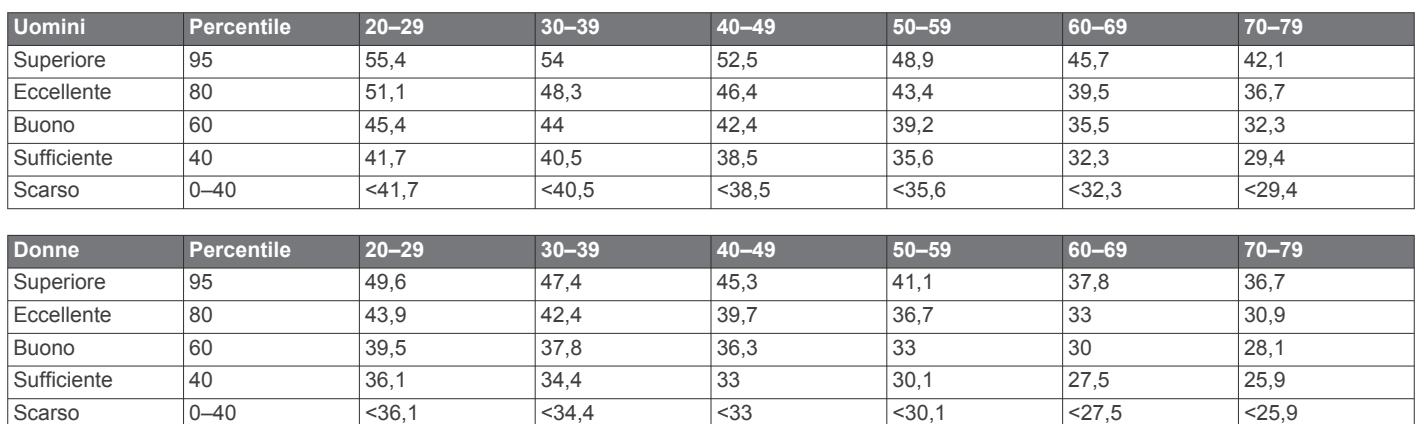

Dati ristampati con l'autorizzazione del The Cooper Institute. Per ulteriori informazioni, visitare il sito Web [www.CooperInstitute.org.](http://www.CooperInstitute.org)

### **Dimensioni e circonferenza delle ruote**

Le dimensioni della ruota sono indicate su entrambi i lati della ruota stessa. Questo elenco non è completo. È inoltre possibile utilizzare una calcolatrice disponibile su Internet.

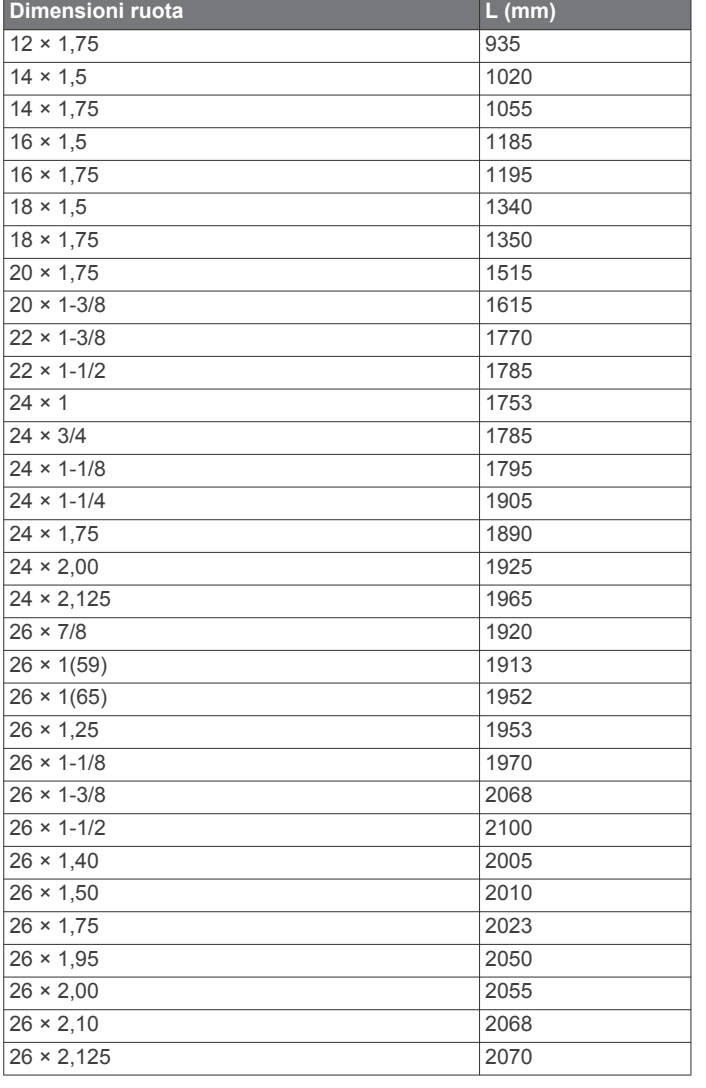

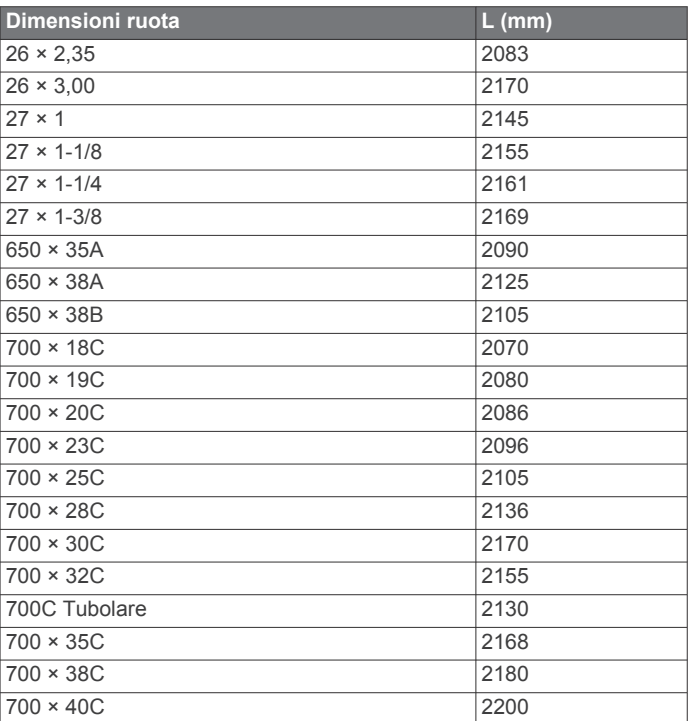

## **Contratto di licenza software**

L'USO DEL DISPOSITIVO IMPLICA L'ACCETTAZIONE DEI TERMINI E DELLE CONDIZIONI SPECIFICATI NEL SEGUENTE CONTRATTO DI LICENZA SOFTWARE. LEGGERE ATTENTAMENTE IL PRESENTE CONTRATTO.

Garmin Ltd. e le società affiliate ("Garmin") concedono una licenza limitata per l'utilizzo del software integrato in questo dispositivo (il "Software") in forma binaria eseguibile per il normale funzionamento del prodotto. Il titolo, i diritti di proprietà e di proprietà intellettuale relativi al Software sono esclusivi di Garmin e/o dei rispettivi fornitori di terze parti.

L'utente prende atto che il Software è di proprietà di Garmin e/o dei rispettivi fornitori di terze parti ed è protetto dalle leggi sul copyright in vigore negli Stati Uniti d'America e dai trattati internazionali sul copyright. L'utente riconosce inoltre che la struttura, l'organizzazione e il codice del Software, di cui non

<span id="page-33-0"></span>viene fornito il codice sorgente, sono considerati segreti commerciali di Garmin e/o dei rispettivi fornitori di terze parti e che il Software in formato sorgente resta un segreto commerciale di Garmin e/o dei rispettivi fornitori di terze parti. L'utente accetta di non decompilare, disassemblare, modificare, decodificare o convertire in formato leggibile il Software o parte di esso né di creare altri prodotti basati sul Software. L'utente accetta di non esportare o riesportare il Software in qualsiasi Paese in violazione delle leggi sul controllo delle esportazioni in vigore negli Stati Uniti d'America o delle norme per il controllo delle esportazioni da qualsiasi altro Paese.

## **Definizione dei simboli**

Questi simboli potrebbero comparire sulle etichette del dispositivo o degli accessori.

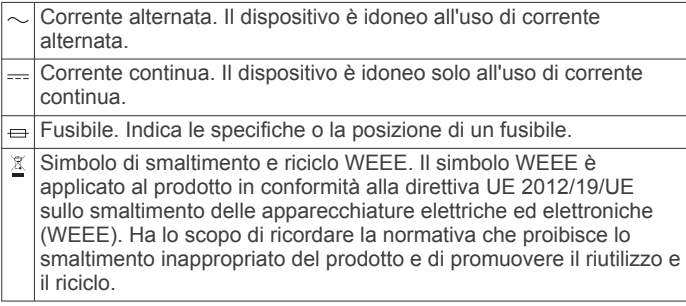

## **Indice**

### <span id="page-34-0"></span>**A**

accessori **[25](#page-28-0)** allarmi **[11](#page-14-0), [16](#page-19-0)** allenamenti **[9](#page-12-0)** caricamento **[9](#page-12-0)** allenamento **[9](#page-12-0), [10](#page-13-0), [13](#page-16-0)** pagine **[4](#page-7-0)** piani **[9](#page-12-0)** allenamento per il triathlon **[6](#page-9-0)** altimetro **[12,](#page-15-0) [19](#page-22-0)** calibrazione **[19](#page-22-0)** applicazioni **[13,](#page-16-0) [14](#page-17-0)** smartphone **[1](#page-4-0)** associazione sensori ANT+ **[20](#page-23-0)** smartphone **[1](#page-4-0)** Atleta **[8](#page-11-0)** attività **[2,](#page-5-0) [15](#page-18-0)** avvio **[2](#page-5-0), [6](#page-9-0)** personali **[6](#page-9-0)** salvataggio **[2,](#page-5-0) [4,](#page-7-0) [6](#page-9-0)** Auto Lap **[17](#page-20-0)** Auto Pause **[17](#page-20-0)** avvisi **[11,](#page-14-0) [16](#page-19-0), [17](#page-20-0)**

### **B**

barometro **[12](#page-15-0), [19](#page-22-0)** batteria **[25](#page-28-0)** carica **[1](#page-4-0)** durata **[24](#page-27-0)** ottimizzazione **[13,](#page-16-0) [18,](#page-21-0) [25](#page-28-0)** sostituzione **[25](#page-28-0), [26](#page-29-0)** blocco, tasti **[1](#page-4-0)** bracciate **[5](#page-8-0)** bussola **[12](#page-15-0), [18,](#page-21-0) [19](#page-22-0)** calibrazione **[18](#page-21-0)**

### **C**

cadenza **[4,](#page-7-0) [21](#page-24-0)** avvisi **[17](#page-20-0)** sensori **[20](#page-23-0)** calendario **[9](#page-12-0)** calibrazione altimetro **[19](#page-22-0)** bussola **[18](#page-21-0)** calorie, avvisi **[17](#page-20-0)** campi da golf, giocare **[6](#page-9-0)** campi dati **[3,](#page-6-0) [4,](#page-7-0) [14](#page-17-0)** caratteristiche tecniche **[24](#page-27-0)** carica **[1](#page-4-0)** caricamento dei dati **[14](#page-17-0)** ciclismo **[4](#page-7-0)** collegamento **[14](#page-17-0)** condizione delle prestazioni **[24](#page-27-0)** Connect IQ **[14](#page-17-0), [15](#page-18-0)** contachilometri **[7](#page-10-0), [13](#page-16-0)** contratto di licenza software **[29](#page-32-0)** coordinate **[11](#page-14-0)** cronologia **[4](#page-7-0) – [6](#page-9-0), [12,](#page-15-0) [13](#page-16-0)** eliminazione **[13](#page-16-0)** invio al computer **[14](#page-17-0)** cronometro **[11](#page-14-0)**

#### **D**

dati caricamento **[14](#page-17-0)** memorizzazione **[14](#page-17-0)** pagine **[16](#page-19-0)** trasferimento **[14](#page-17-0)** dati utente, eliminazione **[25](#page-28-0)** dimensioni piscina **[4,](#page-7-0) [5](#page-8-0)** dimensioni ruota **[29](#page-32-0)** dinamiche di corsa **[21,](#page-24-0) [22](#page-25-0)** distanza **[17](#page-20-0)** avvisi **[17](#page-20-0)** dogleg **[7](#page-10-0)**

### **E**

eliminazione cronologia **[13](#page-16-0)** record personali **[10](#page-13-0)** tutti i dati utente **[25](#page-28-0)** escursionismo **[4](#page-7-0)**

## **F**

fitness **[11](#page-14-0)** foot pod **[20,](#page-23-0) [21](#page-24-0)** frequenza cardiaca avvisi **[17](#page-20-0)** cardio **[20](#page-23-0)** fascia cardio **[20,](#page-23-0) [22,](#page-25-0) [23](#page-26-0), [25,](#page-28-0) [26](#page-29-0)** zone **[7,](#page-10-0) [8](#page-11-0), [13](#page-16-0)**

## **G**

gara **[10](#page-13-0)** Garmin Connect **[1](#page-4-0), [9](#page-12-0), [13](#page-16-0) [–15](#page-18-0)** memorizzazione dei dati **[14](#page-17-0)** Garmin Express **[1,](#page-4-0) [14](#page-17-0)** aggiornamento del software **[1](#page-4-0)** registrazione del dispositivo **[1](#page-4-0)** GLONASS **[19](#page-22-0)** GPS **[17,](#page-20-0) [19](#page-22-0)**

## **I**

ID Unità **[24](#page-27-0)** impermeabilità **[25](#page-28-0)** impostazione direzione **[19](#page-22-0)** impostazioni **[3,](#page-6-0) [15](#page-18-0), [18](#page-21-0), [19,](#page-22-0) [25](#page-28-0)** impostazioni del sistema **[19](#page-22-0)**

## **L**

lay up **[7](#page-10-0)** lingua **[19](#page-22-0)** lunghezza dei passi **[21](#page-24-0)**

### **M**

mappe **[16](#page-19-0), [19](#page-22-0)** aggiornamento **[1](#page-4-0)** consultazione **[12](#page-15-0)** navigazione **[12](#page-15-0)** marine **[2,](#page-5-0) [3](#page-6-0)** memorizzazione dei dati **[14](#page-17-0)** menu **[1](#page-4-0)** menu principale, personalizzazione **[18](#page-21-0)** metronomo **[4](#page-7-0)** misurazione di un colpo **[7](#page-10-0)** modalità orologio **[18](#page-21-0)** modalità risparmio energetico **[9](#page-12-0)** modalità sonno **[9](#page-12-0)** multisport **[6,](#page-9-0) [12](#page-15-0)**

### **N**

navigazione **[16](#page-19-0), [19](#page-22-0)** Punta e Vai **[12](#page-15-0)** navigazione a vela **[2](#page-5-0)** race start line **[2](#page-5-0)** notifiche **[13](#page-16-0)** nuoto **[4](#page-7-0), [5](#page-8-0)** nuoto in acque libere **[5](#page-8-0)**

### **O**

obiettivi **[10](#page-13-0)** obiettivo **[10](#page-13-0)** ora avvisi **[17](#page-20-0)** fusi e formati **[19](#page-22-0)** impostazioni **[19](#page-22-0)** orari di alba e tramonto **[11](#page-14-0)** orologio **[11](#page-14-0)** oscillazione verticale **[21](#page-24-0)**

### **P**

percorsi **[11](#page-14-0)** riproduzione **[6](#page-9-0)** selezione **[6](#page-9-0)** personalizzazione del dispositivo **[16](#page-19-0)** posizioni **[11](#page-14-0)** eliminazione **[11](#page-14-0)**

modifica **[11](#page-14-0)** salvataggio **[11](#page-14-0)** potenza (forza) avvisi **[17](#page-20-0)** sensori **[23](#page-26-0)** zone **[8](#page-11-0)** profili **[2](#page-5-0)** utente **[7](#page-10-0)** profilo utente **[7](#page-10-0)** pulizia del dispositivo **[25](#page-28-0)** Punta e Vai **[12](#page-15-0)** punteggio swolf **[5](#page-8-0)**

### **Q**

quadranti orologio **[14](#page-17-0), [18](#page-21-0)**

### **R**

rapporto verticale **[21](#page-24-0)** record personali **[10](#page-13-0)** eliminazione **[10](#page-13-0)** recupero **[23](#page-26-0)** registrazione del dispositivo **[1](#page-4-0)** registrazione del prodotto **[1](#page-4-0)** reimpostazione del dispositivo **[25](#page-28-0)** reset del dispositivo **[25](#page-28-0)** retroilluminazione **[1,](#page-4-0) [19](#page-22-0)** riferimento nord **[18](#page-21-0)** rilevamento delle attività **[8,](#page-11-0) [9](#page-12-0)** ripetute **[5](#page-8-0)** allenamenti **[9,](#page-12-0) [10](#page-13-0)** risoluzione dei problemi **[20](#page-23-0), [22,](#page-25-0) [25](#page-28-0)** rowing **[5](#page-8-0)**

### **S**

sailing **[2](#page-5-0)** racing **[2](#page-5-0)** tack angles **[2](#page-5-0)** salvataggio delle attività **[4](#page-7-0) – [6](#page-9-0)** scalata automatica **[17](#page-20-0)** schermo **[19](#page-22-0)** sci **[3](#page-6-0)** alpino **[3](#page-6-0)** snowboard **[3](#page-6-0)** scorrimento automatico **[17](#page-20-0)** segnapunti **[7](#page-10-0)** sensori ANT+ **[20](#page-23-0)** associazione **[20](#page-23-0)** sensori bici **[20](#page-23-0)** sensori di velocità e cadenza **[20](#page-23-0)** smartphone **[14,](#page-17-0) [15](#page-18-0)** applicazioni **[13](#page-16-0), [14](#page-17-0)** associazione **[1](#page-4-0)** snowboard **[3](#page-6-0)** software aggiornamento **[1](#page-4-0)** licenza **[24](#page-27-0)** versione **[24](#page-27-0)** soglia anaerobica **[23](#page-26-0), [24](#page-27-0)** sostituzione della batteria **[26](#page-29-0)** stress score **[24](#page-27-0)** sup **[5](#page-8-0)** SUP (Stand Up Paddle boarding) **[5](#page-8-0)**

### **T**

tasti **[1,](#page-4-0) [19](#page-22-0)** blocco **[1](#page-4-0)** personalizzazione **[18](#page-21-0)** tecnologia Bluetooth **[6](#page-9-0), [13,](#page-16-0) [14](#page-17-0)** Tecnologia Bluetooth **[14](#page-17-0)** telecomando VIRB **[15](#page-18-0)** tempe **[21,](#page-24-0) [25](#page-28-0)** temperatura **[21,](#page-24-0) [25](#page-28-0)** tempo di contatto con il suolo **[21](#page-24-0), [22](#page-25-0)** tempo di fine gara previsto **[23](#page-26-0)** timer **[4](#page-7-0) – [6,](#page-9-0) [12](#page-15-0)** conto alla rovescia **[11](#page-14-0)** timer per conto alla rovescia **[11](#page-14-0)** toni **[4,](#page-7-0) [11](#page-14-0)** TracBack **[2,](#page-5-0) [12](#page-15-0)** tracce **[4,](#page-7-0) [11](#page-14-0)** Training Effect **[11](#page-14-0)**

## **U**

UltraTrac **[17](#page-20-0)** unità di misura **[2](#page-5-0), [19](#page-22-0)** USB, scollegamento **[24](#page-27-0)**

## **V**

vasche **[5](#page-8-0)** velocità **[17](#page-20-0)** Virtual Partner **[10](#page-13-0)** VO2 massimo **[29](#page-32-0)** VO2 max **[22](#page-25-0), [23](#page-26-0)**

## **W**

waypoint creazione **[3](#page-6-0)** proiezione **[11](#page-14-0)** Wi‑Fi, collegamento **[14](#page-17-0)** widget **[14](#page-17-0), [15](#page-18-0)**

### **Z**

zone alimentazione **[8](#page-11-0)** frequenza cardiaca **[7,](#page-10-0) [8](#page-11-0)**

# support.garmin.com

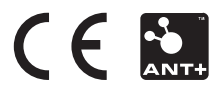